# Thoroughbred<sup>®</sup> Basic™ **Customization and Tuning Guide**

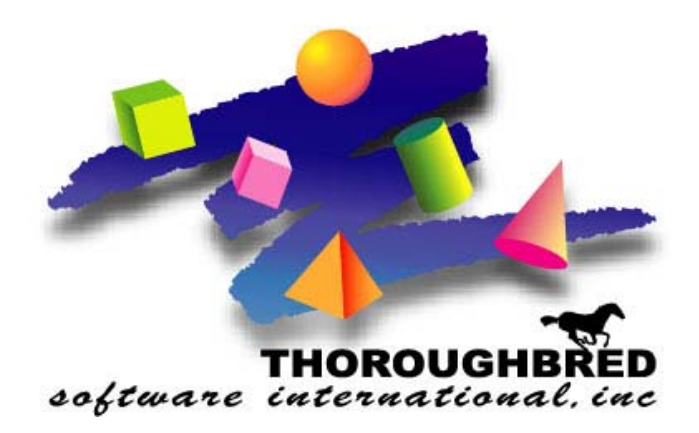

*Volume II: System Files Version 8.8.0*

46 Vreeland Drive, Suite 1 **•** Skillman, NJ 08558-2638 Telephone: 732-560-1377 **•** Outside NJ 800-524-0430 Fax: 732-560-1594

Internet address: **http://www.tbred.com**

Published by: Thoroughbred Software International, Inc. 46 Vreeland Drive, Suite 1 Skillman, New Jersey 08558-2638

Copyright ©2013 by Thoroughbred Software International, Inc.

All rights reserved. No part of the contents of this document may be reproduced or transmitted in any form or by any means without the written permission of the publisher.

Document Number: BC8.8.0M01

The Thoroughbred logo, Swash logo, and Solution-IV Accounting logo, OPENWORKSHOP, THOROUGHBRED, VIP FOR DICTIONARY-IV, VIP, VIPImage, DICTIONARY-IV, and SOLUTION-IV are registered trademarks of Thoroughbred Software International, Inc.

Thoroughbred Basic, TS Environment, T-WEB, Script-IV, Report-IV, Query-IV, Source-IV, TS Network DataServer, TS ODBC DataServer, TS ODBC R/W DataServer, TS DataServer for Oracle, TS XML DataServer, GWW, Gateway for Windows™, TS ChartServer, TS ReportServer, TS WebServer, TbredComm, WorkStation Manager, Solution-IV Reprographics, Solution-IV ezRepro, TS/Xpress, and DataSafeGuard are trademarks of Thoroughbred Software International, Inc.

Other names, products and services mentioned are the trademarks or registered trademarks of their respective vendors or organizations.

## **Notational Symbols**

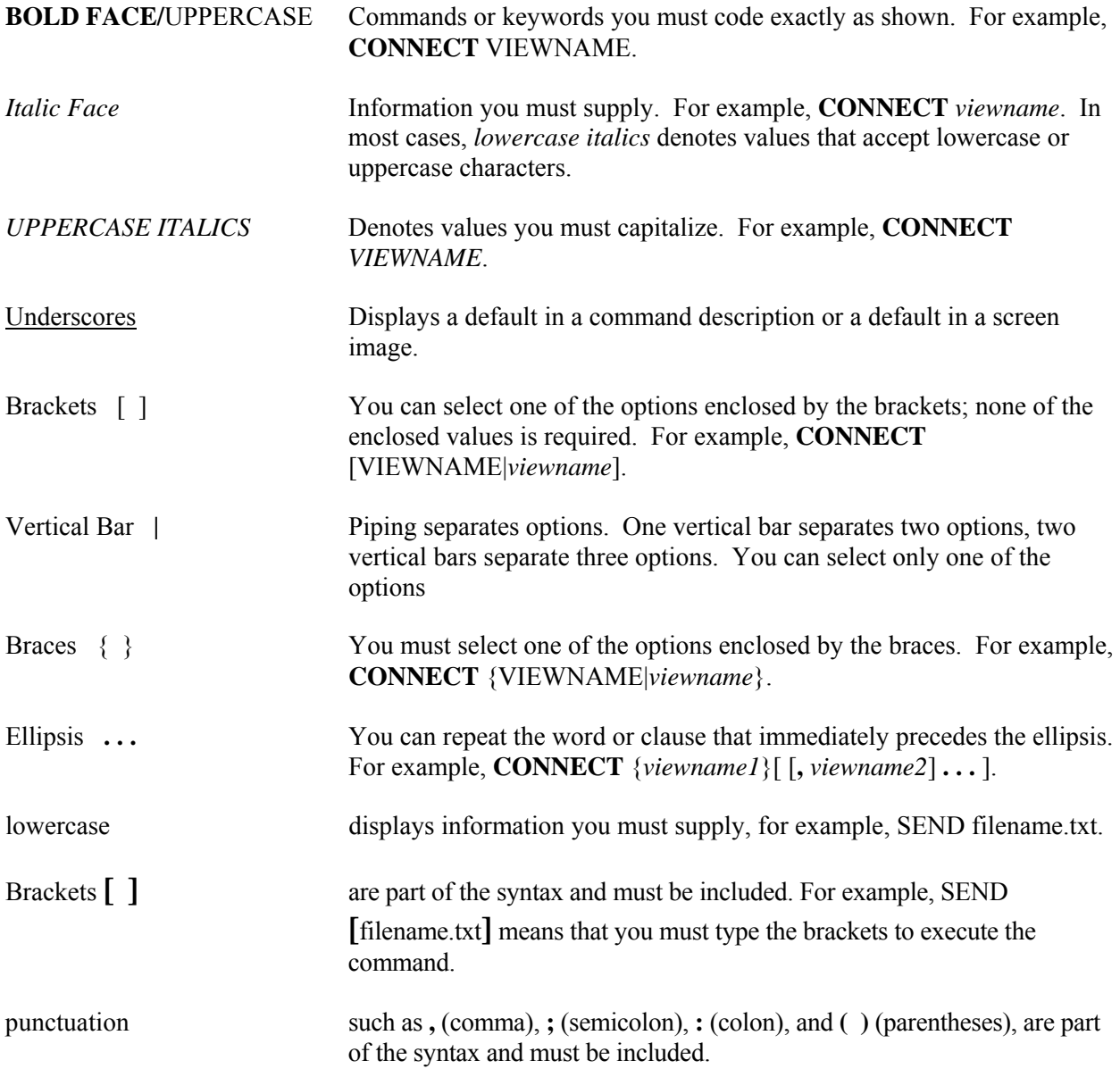

# **SYSTEM FILES**

Thoroughbred Basic can run under a variety of hardware and firmware environments. To insure portability across hardware and firmware platforms, the Thoroughbred Basic system insulates applications developed in Thoroughbred Basic from environmental concerns. If an application does not explicitly depend on a given hardware and software configuration, you can easily port the application to a new platform.

However, the Thoroughbred Basic system is not free from environmental concerns. It must interact with a given set of hardware and firmware. This chapter describes how Thoroughbred Basic works with the resident operating system to obtain the services it needs and how to use system files to make full use of hardware and firmware:

- **•** For a brief description of operating system services that Thoroughbred Basic uses, and a discussion of how Thoroughbred Basic runs under an operating system that uses windows, please refer to *Environmental Considerations*.
- **•** The TCONFIGW, TCONFIG8, and TCONFIG files contain terminal specifications that describe how a terminal will interact with Thoroughbred Basic and the resident operating system. For more information on these files, please refer to *TCONFIG Files*.
- The TERMINAL file contains a list of the port name, operating system window, or network node name for each Thoroughbred Basic task. For a description of the TERMINAL file, please refer to *Terminal File*.
- **•** The TERM.MAP file enables you to associate terminal definitions with task IDs. For a description of the TERM.MAP file, please refer to *TERM.MAP File*.
- **•** The TSI.INI file is where you enable or disable features available in the TS Environment for Windows. For more information on this file, please refer to *TSI.INI File*.
- The SERVER.MAP file enables you to establish the interface between Thoroughbred products and ORACLE, MS SQL Server and MySQL databases, enables you to establish the interface between Thoroughbred products and ODBC-compliant databases, or enables new or existing applications to share data across a network. For a description of the SERVER.MAP file, please refer to *SERVER.MAP File*.
- The IPLINPUT file is an initial program load (IPL) file that contains environmental information. IPLINPUT is loaded into memory whenever a user starts Thoroughbred Basic unless the user specifies a different IPL file. For more information on the IPLINPUT file, and for more information on how to create customized IPL files, please refer to *IPLINPUT File*.

# **ENVIRONMENTAL CONSIDERATIONS**

Thoroughbred Basic can run under an operating system or an operating environment generated by an operating system. This section describes the operating system services used by the Thoroughbred Basic system and the applications created under this system, and it discusses how to fit the system within an operating system environment that makes use of windows.

## **Operating System Services**

The Thoroughbred Basic system, and the applications developed under this system, can request services from the resident operating system. The four major types of operating system services are:

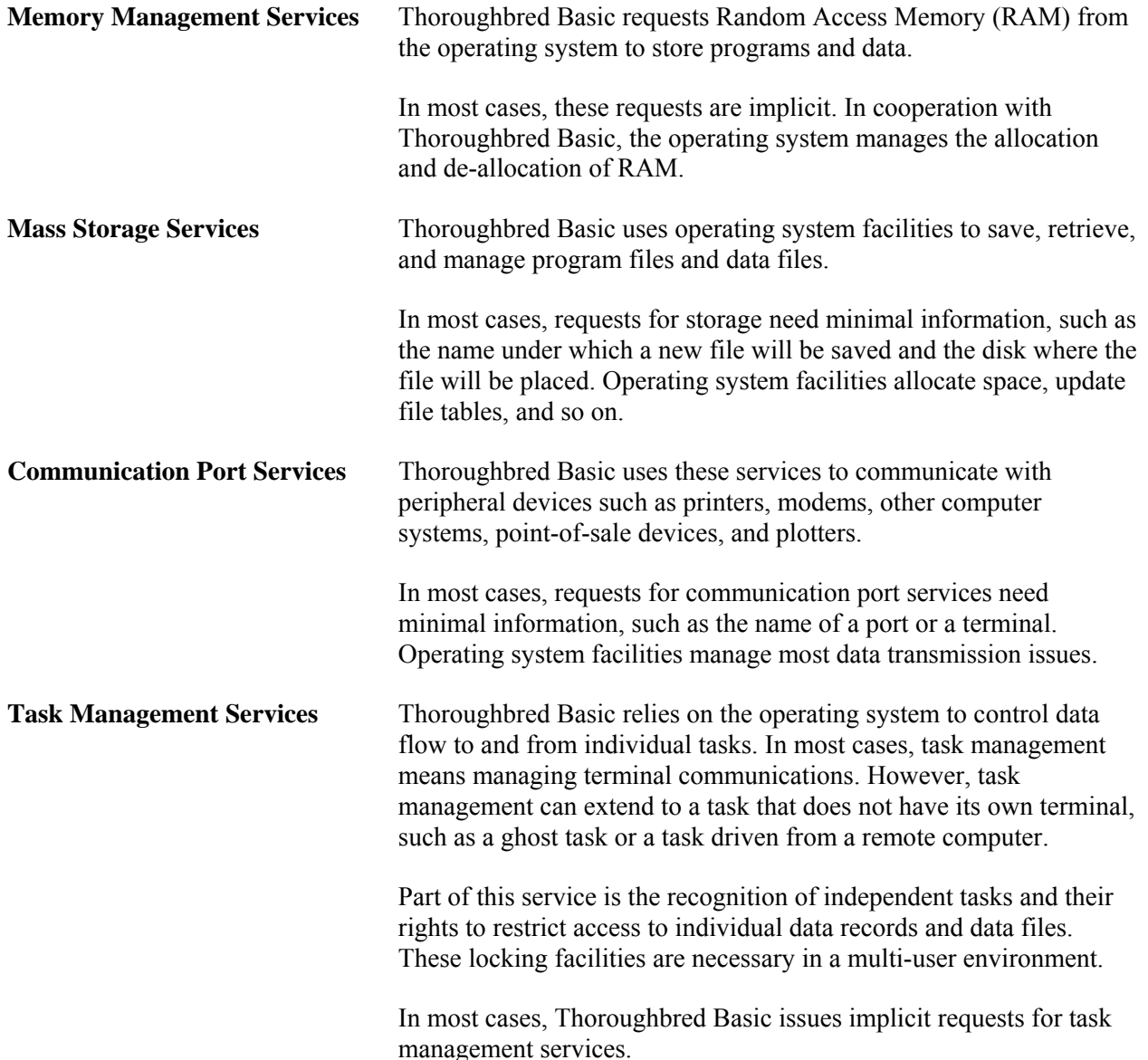

## **Windowing Systems**

Many operating systems provide a user interface manager, which can be implemented in a variety of ways. A user interface manager can be a hotkey service facility or a graphical user interface (GUI).

Thoroughbred Basic does not prevent you from using these facilities. In most cases, it will run under user interfaces that are application-independent, so if a Thoroughbred Basic application does not need to know that the interface exists, the application will run.

Some user interface managers implement a graphical user interface as a windowed operating environment. A terminal that can display multiple windows can run multiple Thoroughbred Basic tasks by starting Thoroughbred Basic in each window. If you plan to run Thoroughbred Basic under a windowed operating environment, you may need to modify the TERMINAL file.

Each Thoroughbred Basic terminal requires a unique Thoroughbred Basic task ID, which is also called a terminal ID. In many windowed environments, each open window can be regarded as a terminal. Each window that contains an instance of Thoroughbred Basic requires a unique task ID.

In this case, you must make sure that the system name for each window that runs Thoroughbred Basic is specified in the TERMINAL file. For example, imagine that want two windows on one terminal to concurrently run Thoroughbred Basic. If the operating system window manager calls the first window **tty01a** and the second **tty01b**, you must specify both names in the TERMINAL file.

For more information on the TERMINAL file, please refer to *TERMINAL File* 

# **TCONFIG FILES**

These Thoroughbred Basic files contain specifications and definitions that enable Thoroughbred Basic to manage terminal hardware. You can create or modify a set of terminal specifications, which is called a terminal table.

Terminal tables are necessary because terminal manufacturers use different sets of standards to build their terminals. Most terminals use the same character codes to specify printable characters. For example, a hexadecimal value of 20 usually specifies a space character and a hexadecimal value of 41 usually specifies the A character. However, the character codes used to specify unprintable characters, control sequences, edit codes, and function key codes vary widely throughout the industry.

You can use the terminal tables in the TCONFIG files to specify character codes for unprintable characters and provide the interface that will allow Thoroughbred Basic to make full use of terminal capabilities. Information contained in the TCONFIG files includes:

- **•** The terminal tables Thoroughbred Basic requires for terminal input and output. The tables are listed by manufacturer name and model number.
- **•** A list that specifies the terminal table Thoroughbred Basic will associate with each task ID. The task ID, which is also called the terminal ID, is assigned by the position of the system port name in the TERMINAL file. For more information on the TERMINAL file, please refer to the following section.

The TCONFIG files are called TCONFIGW, TCONFIG8, and TCONFIG:

• The **TCONFIGW** file enables Thoroughbred Basic to make use of Dictionary-IV and Thoroughbred Basic Windows.

Thoroughbred Dictionary-IV is one of the application development systems. It can provide many resources to Thoroughbred Basic. For more information on these resources please refer to the chapter on the **Dictionary-IV Interface** in the Thoroughbred Basic Developer Guide.

Thoroughbred Basic Windows is a windowing system that enables you to create pop-up help systems, menu systems, and other program features commonly associated with windowing systems. For more information on Thoroughbred Basic Windows, please refer to the Thoroughbred Basic Developer Guide.

If you have terminals with graphics capabilities, if you plan to use Dictionary-IV, or if you plan to develop applications that make use of the Thoroughbred Basic Windows graphical user interface, you must use this file.

The TCONFIGW file is available starting with Thoroughbred Basic 8.1.

• The **TCONFIG8** file does not enable you to use Dictionary-IV or Thoroughbred Basic Windows.

If you have terminals that do not support graphics functions, if you do not plan to use Dictionary-IV, or if you plan to develop applications that are text-based and linear, you may need to use this file.

The TCONFIG8 file is available starting with Thoroughbred Basic 8.0.

**•** The **TCONFIG** file does not enable you to use Dictionary-IV or Thoroughbred Basic Windows. The TCONFIG file is available in releases prior to Thoroughbred Basic 8.0.

Thoroughbred Basic requires you to use at least one of these files. The TCONFIG files are placed in the **/UTILS** directory under the Thoroughbred Basic home directory. You may not have all three of these files.

To modify the TCONFIGW or TCONFIG8 file, you can use the information and procedures described in *How to Install Terminals* in Volume I of the Thoroughbred Basic Customization and Tuning Guide. The **install** utility described in that chapter uses the **\*NPSD** utility to modify these files. For more information on the *\*NPSD* utility, please refer to the Thoroughbred Basic Utilities Manual.

# **TERMINAL FILE**

The TERMINAL file is an operating system file. It contains a list of the port names, operating system window names, or network node names for each task that can execute Thoroughbred Basic. The names specified in this list are names used and assigned by the operating system. For example, in UNIX, **console** may be the port name for the system console and **tty05a** may specify an operating system window. On a network running under MS-DOS, **000000000004** may specify a network node.

Thoroughbred Basic then assigns a unique name, called a task ID or a terminal ID, to each name in the TERMINAL file. Each task ID is unique within the Thoroughbred Basic system and the operating system.

Thoroughbred Basic assigns the **T0** task ID to the first name in the TERMINAL list, **T1** to the second name, and so on. The naming sequence runs from **T0** through **T9**, then **TA** through **TZ**, then **Ta** through **Tz**, then **U0** through **Uz**, and so on. Valid values for the first letter are **T**, **U**, **V**, **W**, **X**, **Y**, **Z**, **A**, **B**, **E**, **H**, **I**, **J**, **K**, and **M**. Thoroughbred Basic can assign up 930 task IDs.

The letters not listed above are used to form name for special classes of system tasks or devices. For example:

- **D** is used to name logical disk directories.
- **G** is used to name ghost tasks.
- **L** is used to name printers.
- **P** is used to name printers.

Because Thoroughbred Basic uses 2-character names to specify tasks, devices, and operating system services, programmers should not specify 2-character names for files created under Thoroughbred Basic. In some cases, Thoroughbred Basic can confuse 2-character file names with 2-character task IDs. For example, on a system with a floppy disk drive specified as **F0** and a file named **F0**, a request for information issued from Thoroughbred Basic may not retrieve the information the programmer requires.

The Thoroughbred Basic system uses the information in the TERMINAL file when a user starts Thoroughbred Basic:

### **./b** [*taskID*] [*IPLfile*]

- **./** tells the operating system to search the current directory, in this case the Thoroughbred Basic home directory.
- **b** is the command to start Thoroughbred Basic under UNIX.
- *taskID* is the name of the task ID, which is also called the terminal ID. In a multi-user environment, all of the users at your site must agree to start Thoroughbred Basic in just one of the following ways:
	- **•** Allow Thoroughbred Basic to assign task IDs, in which case no user specifies a value for *taskID*. A task ID is automatically assigned to a terminal depending on the position of the terminal device name in the TERMINAL file.

**•** Use a unique task ID, in which case every user specifies a value for *taskID*. Because task IDs are associated with terminals, a user who works at several terminals may have to remember several task IDs.

Site procedures must specify just one of these ways to start Thoroughbred Basic. If both methods are used, more than one user may use the same task ID, which can cause problems such as file corruption or display problems.

*IPLfile* is the name of the initial program load (IPL) file, which contains specifications that are automatically implemented and commands that are automatically executed when a user starts Thoroughbred Basic. The default is IPLINPUT, a file in the Thoroughbred Basic home directory.

For more information on the IPLINPUT file, please refer to the section on *IPLINPUT File* in this manual.

If you plan to modify the TERMINAL file, you can use a text editor such as vi, ed, or edlin. For more information on valid system names, please refer to your operating system documentation.

# **TERM.MAP FILE**

This Thoroughbred Basic file enables Thoroughbred Basic to associate terminal definitions with task-IDs. As an alternative to the standard terminal configuration method for associating a terminal table with a task ID, you can select a terminal table before you execute Thoroughbred Basic.

You can create the TERM.MAP file in the Thoroughbred Basic home directory and assign a permission set of rw-rw-rw to the new file. Then, you can use the following format to create records to specify terminal types:

#### *V1*[**|***V2***|. . .** *Vn*]**:***table*

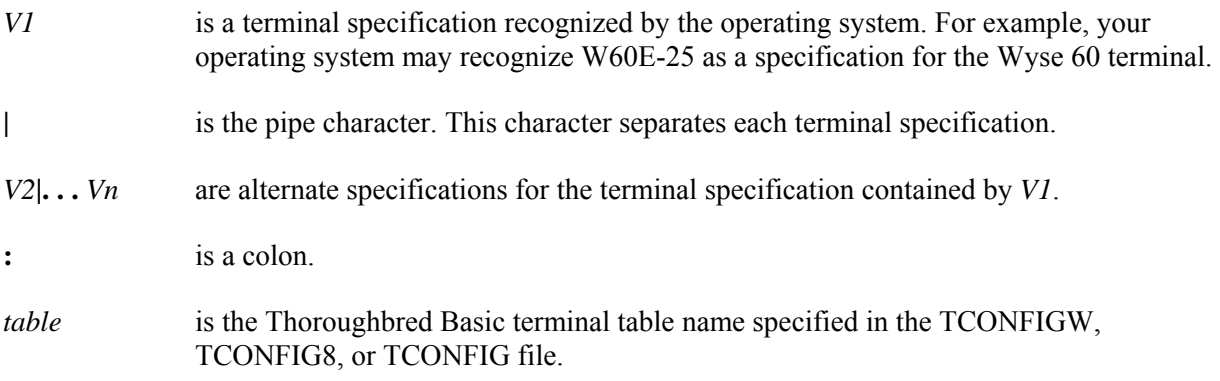

### **Example**

### **W60E**-**25**|**wy60**-**15**|**w601**|**wyse60**-**25**:**W60E**

The example above specifies a set of recognized names for the Wyse 60 terminal and associates all of those names with the Thoroughbred Basic W60E terminal table.

You can find valid terminal designations in the file where your operating system stores information on terminal characteristics. Many UNIX systems store this information in the **/etc/termcap** or **/etc/terminfo** file.

You can specify the appropriate terminal table in the operating system by setting the **TERM** variable before you execute Thoroughbred Basic. For example, from your operating system prompt you can type:

### **TERM=vt220; export TERM**

and press the **Enter** key. When you execute Thoroughbred Basic, it gets the contents of the **TERM** variable and checks TERM.MAP, which provides the name of a terminal table that the TCONFIG file will use.

TERM.MAP entries take precedence over the **\*NPSD** or **8NPSD** defaults. However, you can still use the **\*NPSD** or **8NPSD** utility to activate and load a terminal table specified in a TCONFIG file.

For more information on the **\*NPSD** utility, please refer to the Thoroughbred Basic Utilities Manual. For more information on the **8NPSD** utility, please refer to the Dictionary-IV Reference Manual. For more information on the standard method used to associate terminal tables with task IDs, please refer to *How to Establish Terminals* in Volume I of the Thoroughbred Basic Customization and Tuning Guide.

# **TSI.INI FILE**

The TSI.INI file contains three sections: [TSI], [BASIC] and [MOUSE]. The [TSI] section is used by install programs and should not need to be modified. The [BASIC] and [MOUSE] sections may be edited to set your own preferences. The options available are summarized and discussed in detail below.

### [BASIC]

window name=<Insert window name here> window title=<Insert window title here> window icon=<Insert icon file name here> window hscroll=yes/no window vscroll=yes/no window hsize=value window vsize=value window colors=value clear\_type=on/off

#### **[MOUSE] mouse=on/off click=on/off dblclick=on/off rightclick=on/off controlkey=<>,F-,F= yesno=(Y/N) smartcopy=on/off**

# **The [BASIC] Section**

### window name=

Allows you to change the name displayed in the title bar of the Basic window.

window title=

Allows you to change the title displayed in the title bar of the Basic window. Please note that this option is not available in the Windows Pocket PC Basic.

window icon=

Allows you to change the icon displayed in the title bar of the Basic window. Please note that this option is not available in the Windows Pocket PC Basic.

window hscroll=

Allows you to turn on or off horizontal scrolling of a window. Please note that this option is only available in the Windows Pocket PC Basic.

window vscroll=

Allows you to turn on or off vertical scrolling of a window. Please note that this option is only available in the Windows Pocket PC Basic.

window hsize=

Allows you to set the horizontal size of your physical window. The default is 132.

window vsize=

Allows you to set the vertical size of your physical window. The default is 24. The "number of lines" setting in TCONFIGW must match window vsize to avoid scrolling problems.

window colors=

Allows you to set the background and foreground colors of the base window. The color value is determined by adding together decimal color numbers found in the WINDOW COLOR documentation. The default is 15 for a black background with white characters. Some example values are 240 for a white background with black characters and 159 for a blue background with white characters. Specifying the same color for background and foreground is ignored.

clear\_type=

Microsoft Clear Type technology is disabled for display fonts loaded during start up. This improves the appearance of graphic characters on some monitors. Setting clear\_type=on allows the operating system settings for Clear Type to be applied.

## **The [MOUSE] Section**

mouse=

Enable (on) or disable (off) the detection of the mouse events.

**NOTE:** If this option is disabled, the other mouse items will be ignored.

click=

Enable (on) or disable (off) the use of the left mouse button.

dblclick=

Enable (on) or disable (off) the use of a double-click of the left mouse button.

rightclick=

Enable (on) or disable (off) the use of the right mouse button.

smartcopy=

Enable (on) or disable (off) the smart copy feature, which determines how to highlight multiple lines of text. When smart copy is disabled, the selection of multiple lines of text will wrap around the end of each line. When smart copy is enabled, the selection of multiple lines of text will not wrap around the end of each line, allowing the selection of a column.

To copy text, drag the mouse to highlight a block of text. From the Basic Menu Bar select **Edit** and then **Copy**. The text is copied to the clipboard and is available to all window applications supporting paste from the clipboard.

To paste text in the Basic window, position the cursor where the text is to be pasted and then from the Basic Menu Bar select **Edit** and then **Paste**.

controlc=

Enable (on) or disable (off) the use of <CTL-C> to copy text.

#### controlv=

Enable (on) or disable (off) the use of  $\langle$ CTL-V $>$  to paste text.

#### controlkey=

Control keys are identified by a starting and ending character, for example type "<>" in the Control Key text box. Function keys can also be identified by a starting character of "F" and an ending character, for example "F-". When the user clicks in an area encompassed by the start and end characters, the text will be interpreted. If the text contains a known control key code then that control key will be posted to the Basic INPUT statement.

Multiple Control Key values can be defined. Use a comma to separate entries. For example, type " $\leq$ ", "()"," $\{$ }" " $\leq$ ,(), $\{$ },F-,F=" in the Control Key text box.

For example if you type " $\ll$ " in the Control Key(s) text box, clicking on the "F" or the "4" in  $\ll$ F4 $>$ returns a CTL value of 4.

For example if you type "F-" in the Control Key(s) text box, clicking on the "F" or the "4" in F4-End returns a CTL value of 4.

yesno=

A starting, ending and separator character identifies the Yes and No characters, for example (Y/N).

- ( is the start character
- ) is the end character
- / is the separator character

When the user clicks in an area encompassed by the starting and separator character or the separator and ending character, the text will be interpreted. If the text matches the yes/no pattern, the clicked character will be posted to the Basic INPUT statement. Only a single character is sent to INPUT, this is equivalent to an INPUT SIZ=1.

For example if you type " $(Y/N)$ " in the Yes/No Pattern text box, clicking on the "Y" in  $(Y/N)$ ? returns a Y. Clicking on the "N" (Y/N)? returns an N.

# **SERVER.MAP FILE**

This system file helps establish an interface between Thoroughbred products and other databases, or enables new or existing applications to share data across a network:

- For an overview of how the SERVER.MAP file works with the TS DataServer for Oracle product, please refer to the *SERVER.MAP File section*.
- For an overview of how the SERVER.MAP file works with the TS Network DataServer product, please refer to *SERVER.MAP File*.
- For an overview of how the SERVER.MAP file helps establish an interface and connection between Thoroughbred products and ODBC-compliant databases, please refer to the *SERVER.MAP File section*.
- For an overview of how the SERVER.MAP file works with the TS DataServer for MS SQL Server product, please refer to the *SERVER.MAP File section*.
- For an overview of how the SERVER.MAP file works with the TS DataServer for MySQL product, please refer to the *SERVER.MAP File section*.

## **TS DataServer for Oracle**

The SERVER.MAP file helps establish the interface between Thoroughbred products and ORACLE databases. It establishes a relationship between a two-character server ID used by Thoroughbred products and ORACLE servers.

If the file does not exist, you can create it as a simple ASCII file. If SERVER.MAP is not located in the current directory, the system searches the **/usr/lib/basic** directory, which is the default.

Entries in the SERVER.MAP file are formatted in the following way:

*server-ID***:**{*host-name*|*TCP/IP-address*}[**:***TCP/IP-port*][:*data-source*]

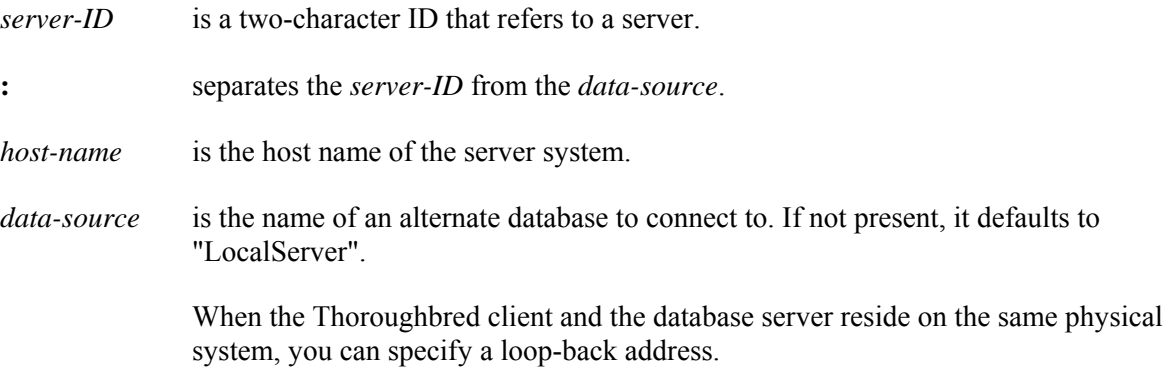

*TCP/IP-address* is the TCP/IP address of the server.

When the Thoroughbred client and the database server reside on the same physical system, you can specify a loop-back address.

**:** separates the *host-name*|*TCP/IP-address* from the *TCP/IP-port*.

*TCP/IP-port* is the TCP/IP port number. The default is **5673**.

Specify a value to avoid conflict with another TCP/IP process that requires the default port number. The specified port number will be used by the transport protocol layer of TCP/IP to deliver the packet data to the requested application.

Examples of entries in the SERVER.MAP file follow:

```
OR:server1:5673 
OR:198.189.167.20:5673
```
In the first line, the *server-ID* is **OR**, the *host-name* is **server1**, and the *TCP/IP-port* is **5673**. The default has been specified as the value of the *TCP/IP-port* parameter.

In the second line, the *server-ID* is **OR**, the *TCP/IP-address* is **198.189.167.20**, and the *TCP/IP-port* is **5673**. The default has been specified as the value of the *TCP/IP-port* parameter.

Note: Comments beginning with # in position 1 are allowed in SERVER.MAP file. Lines that do not contain a colon are considered comments.

For more information on the SERVER.MAP file, please refer to TS DataServer for Oracle documentation.

## **TS Network DataServer**

The SERVER.MAP file helps to enable new or existing applications to share data across a network. It establishes a relationship between a two-character server ID used by Thoroughbred applications and the server system.

If the file does not exist, you can create it as a simple ASCII file. If SERVER.MAP is not located in the current directory, the system searches:

- **/usr/lib/basic** directory, for UNIX/Linux, or
- **C:\WINDOWS** for Windows or **C:\WINNT** for Windows NT.

Entries in the SERVER.MAP file are formatted in the following way:

*server-ID***:**{*host-name*|*TCP/IP-address*}[**:***TCP/IP-port*][*:PARENT*][*:SECURE*]

*server-ID* is a two-character ID that refers to a server.

**:** separates the *server-ID* from the *host-name*.

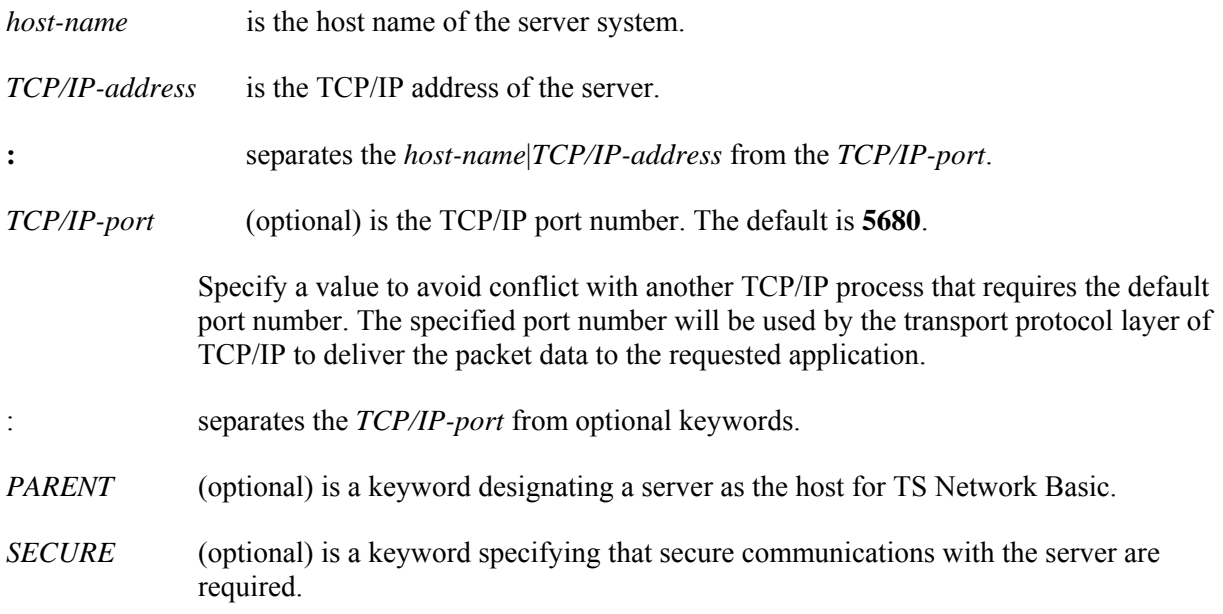

Examples of entries in the SERVER.MAP file follow:

**S1:server1:5680 S2:198.189.167.20:5680 S3:mainserver::SECURE** 

In the first line, the *server-ID* is **S1**, the *host-name* is **server1**, and the *TCP/IP-port* is **5680**. The default has been specified as the value of the *TCP/IP-port* parameter.

In the second line, the *server-ID* is **S2**, the *TCP/IP-address* is **198.189.167.20**, and the *TCP/IP-port* is **5680**. The default has been specified as the value of the *TCP/IP-port* parameter.

In the third line, the *server-ID* is **S3**, the *host-name* is **mainserver**. This is a secure connection using the default *TCP/IP-port*.

**NOTE:** Comments beginning with # in position 1 are allowed in SERVER.MAP file. Lines that do not contain a colon are considered comments.

For more information on the SERVER.MAP file, please refer to TS Network DataServer documentation.

## **Thoroughbred Basic ODBC Client Capability**

The SERVER.MAP file helps establish the interface and connection between Thoroughbred products and ODBC-compliant databases. It is located in the Thoroughbred root directory. If the file does not exist, you can create it as a simple ASCII file.

Entries in the SERVER.MAP file are formatted in the following way:

*server-ID***:***data-source*

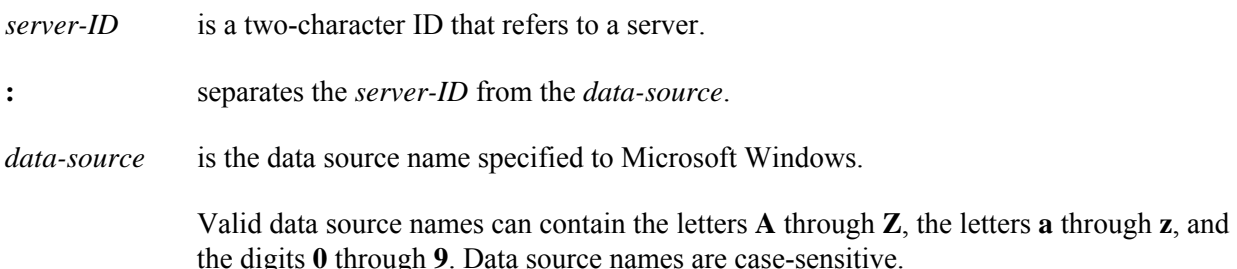

Assuming that *server-ID* has been specified as **S1** and *data-source* as **NewSource**, you can specify the following valid entry in the SERVER.MAP file:

#### **S1:NewSource**

**NOTE:** Comments beginning with # in position 1 are allowed in SERVER.MAP file. Lines that do not contain a colon are considered comments.

For more information on the SERVER.MAP file, please refer to the Thoroughbred Basic ODBC Client Capability Customization Supplement.

## **TS DataServer for MS SQL Server**

The SERVER.MAP file helps establish the interface between Thoroughbred products and MS SQL Server databases. It establishes a relationship between a two-character server ID used by Thoroughbred products and MS SQL Servers.

If the file does not exist, you can create it as a simple ASCII file. If SERVER.MAP is not located in the current directory, the system searches the **/usr/lib/basic** directory, which is the default.

Entries in the SERVER.MAP file are formatted in the following way:

*server-ID***:**{*host-name*|*TCP/IP-address*}[**:***TCP/IP-port*][:*data-source*]

*server-ID* is a two-character ID that refers to a server.

**:** separates the *server-ID* from the *data-source*.

*host-name* is the host name of the server system.

*data-source* is the name of an alternate database to connect to. If not present, it defaults to "LocalServer".

> When the Thoroughbred client and the database server reside on the same physical system, you can specify a loop-back address.

*TCP/IP-address* is the TCP/IP address of the server.

When the Thoroughbred client and the database server reside on the same physical system, you can specify a loop-back address.

**:** separates the *host-name*|*TCP/IP-address* from the *TCP/IP-port*.

*TCP/IP-port* is the TCP/IP port number. The default is **5674**.

Specify a value to avoid conflict with another TCP/IP process that requires the default port number. The specified port number will be used by the transport protocol layer of TCP/IP to deliver the packet data to the requested application.

Examples of entries in the SERVER.MAP file follow:

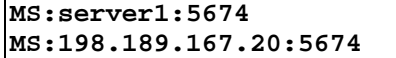

In the first line, the *server-ID* is **MS**, the *host-name* is **server1**, and the *TCP/IP-port* is **5674**. The default has been specified as the value of the *TCP/IP-port* parameter.

In the second line, the *server-ID* is **MS**, the *TCP/IP-address* is **198.189.167.20**, and the *TCP/IP-port* is **5674**. The default has been specified as the value of the *TCP/IP-port* parameter.

Note: Comments beginning with # in position 1 are allowed in SERVER.MAP file. Lines that do not contain a colon are considered comments.

For more information on the SERVER.MAP file, please refer to TS DataServer for MS SQL Server documentation.

### **TS DataServer for MySQL**

The SERVER.MAP file helps establish the interface between Thoroughbred products and MySQL databases. It establishes a relationship between a two-character server ID used by Thoroughbred products and MySQL servers.

If the file does not exist, you can create it as a simple ASCII file. If SERVER.MAP is not located in the current directory, the system searches the **/usr/lib/basic** directory, which is the default.

Entries in the SERVER.MAP file are formatted in the following way:

*server-ID***:**{*host-name*|*TCP/IP-address*}[**:***TCP/IP-port*][:*data-source*]

*server-ID* is a two-character ID that refers to a server.

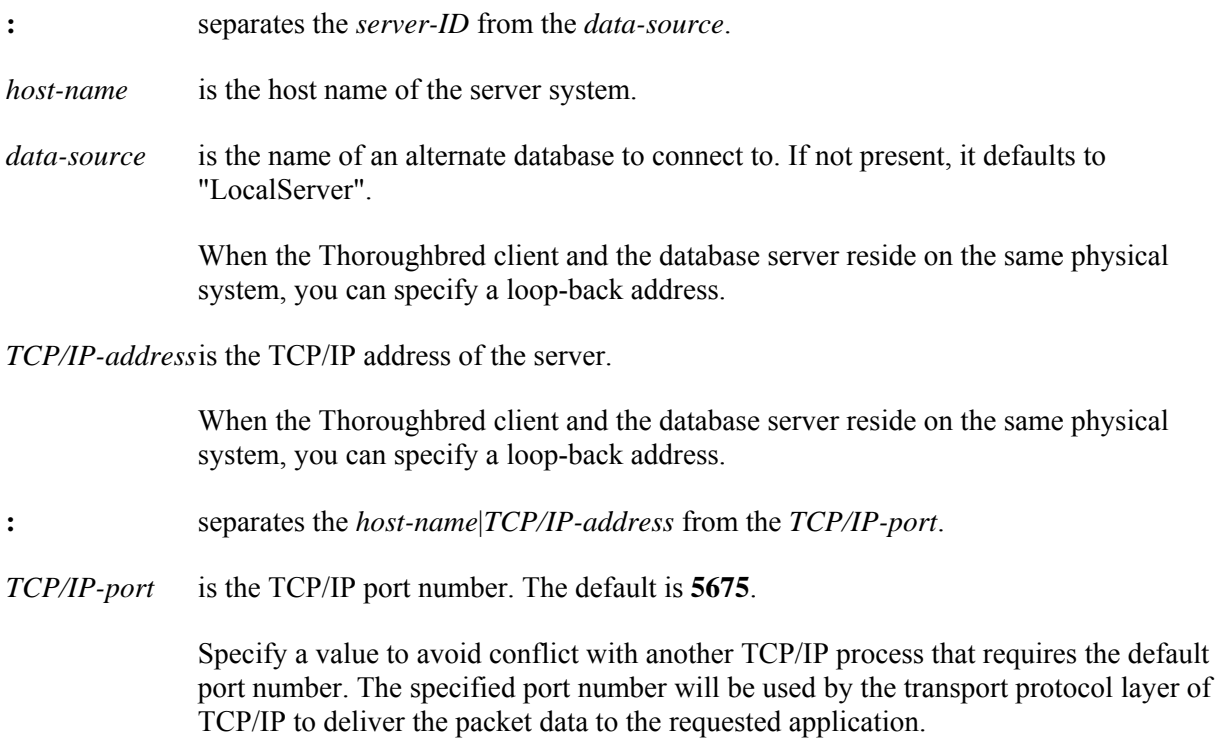

Examples of entries in the SERVER.MAP file follow:

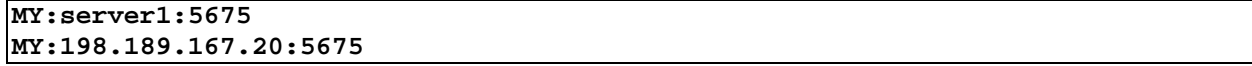

In the first line, the *server-ID* is **MY**, the *host-name* is **server1**, and the *TCP/IP-port* is **5675**. The default has been specified as the value of the *TCP/IP-port* parameter.

In the second line, the *server-ID* is **MY**, the *TCP/IP-address* is **198.189.167.20**, and the *TCP/IP-port* is **5675**. The default has been specified as the value of the *TCP/IP-port* parameter.

Note: Comments beginning with # in position 1 are allowed in SERVER.MAP file. Lines that do not contain a colon are considered comments.

For more information on the SERVER.MAP file, please refer to TS DataServer for MySQL documentation.

# **IPLINPUT FILE**

This file defines attributes Thoroughbred Basic uses to function within the operating system environment. You can use the information in the following subsections to modify the IPLINPUT file or to create customized files.

The maximum record size in IPLINPUT is 150 characters.

The IPLINPUT file is the most complex system file Thoroughbred Basic uses. It specifies:

- The amount of memory to allocate to each task.
- How error handling is controlled.
- **•** The number of files that can be used simultaneously for each task.
- **•** What devices and ports are available to each task, how each task is to be initialized, and so on.

## **IPLINPUT File Examples**

This example displays the contents of a small IPLINPUT file:

**CNF 1,3,1,18 PTN 1,90000 DEV D0,1,,,,,,UTILS DEV T0,7,,,,,,tty DEV LP,4,,,,,,lp IPL 1,2,T0 END**

The following example contains the contents of a much larger IPLINPUT file:

**CNF 1,11,1,60,CUTERR,0,0,D,.** 

**PTN 1,120000** 

**PRM ALLOC PRM BASE-YEAR=***year* **PRM BTRIEVE** 

**PRM CMASK PRM COBOL PRM CREATWDBATTR PRM CVTSTRIP PRM DEBUG**=*progname* **PRM DISABLE PRM DONTCHECKTEXT PRM DSTPRE2007 PRM EDIT**=*progname* **PRM EDITF**=*progname* **PRM EDITPUBLICS PRM ERRMASK PRM FULL**-**COMPARE PRM IEEESWAP PRM IF47 PRM INPUTVER PRM IPCKEY**=*xx* **PRM LISTPAREN PRM LOADTRIGGER= PRM LOCKBYCHANNEL PRM LONG**-**PROMPT PRM LONGVAR PRM MSSQL-LOGIN=***login/password* **PRM MYSQL-LOGIN=***login/password* **PRM NOBANNER PRM NOROUND PRM NOSTRERR PRM NOTRANS PRM NOWINCLOSE PRM NUMERR26 PRM ODBCFS PRM OFF**-**ERR127 PRM OLDTRIGGERS PRM OPENLIB**=*file-channel* **PRM ORACLE-LOGIN=***login/password* **PRM ORA\_DONTWRITENULLS PRM ORA\_NVLNULLS PRM PGCHARBASE** =*x* **PRM PRINTRECORD PRM PUBLICS =***nnn* **PRM QUIT**=*n* **PRM READONLY PRM RMS** *sd,sm,ss* **PRM SENTINEL PRM SEP**=*nn* **PRM SERIAL**-**EOF PRM SHORT**-**ERROR PRM SHORTVAR PRM SLEEPLOCK**

**PRM SMC** *create, search* **PRM SMPLOCK PRM SOCKETPOLLRATE PRM SQL\_NUMERIC\_NULLS PRM STACK**=*nnnnn* **PRM SYSTEM=***filename*  **PRMTPLOGNAME=***string* **PRMTPLOGPATH=***string* **PRM UNIQUE-KEYS PRM UPPER PRM VAR**-**NOTSET**-**ERR PRM WAITLOCK**=*nn* **PRM WINDOWCOLORS=***nnn* **PRM WINDOWCOUNT**=*nnn*

**DEV D0,1,,,0,,,UTILS DEV D1,1,,,1,,,IDL4 DEV D7,1,,,,,,D:\COMPANY\ACTG DEV D8,1,,,,1,, DEV G0,8 DEV G1,8 DEV T0,7,,,,,,tty DEV T1,7,,,,,,tty05b DEV LP,4,,142,1,1,,lp -dP4 DEV P1,4,,132,,2,5,tty DEV P2,4,,,,,,ttp8e IPL 1,2,T0,\*\*PSD END** 

The IPLINPUT file has a rigid format. The different types of statements must appear in the order displayed above. The sample statements displayed in the above example are fully described in the following sections:

- **CNF** statements specify configuration information. This statement is described in *IPLINPUT File*.
- **PTN** statements specify partition information. This statement is described in *IPLINPUT File*.
- **PRM** statements specify Thoroughbred Basic environmental parameters. These statements are described in *IPLINPUT File*.
- **DEV** statements specify logical and physical devices Thoroughbred Basic can use. These statements are described in *IPLINPUT File*.
- **IPL** statements specify the program Thoroughbred Basic loads when it is started. This statement is described in *IPLINPUT File*.
- **END** statements specify the end of the IPLINPUT or IPL file. This statement is described in *IPLINPUT File*.

Inclusion of operating system environment variables, which is not illustrated in the above examples, is discussed in *IPLINPUT File*.

The IPLPRM file contains environment parameters that apply to all users of Thoroughbred Basic. For more information on the IPLPRM file please refer to *IPLRM File*.

## **The CNF Statement**

The **CNF** statement specifies configuration information. An IPL file contains only one **CNF** statement, which must occupy the first line of the file.

### *Overview of the CNF statement*

The **CNF** statement has the following format:

- **CNF** *numparts***,***numdevs***,***numtasks***,***numofiles***,***progerr***,***traceflag***,***ofilesflag***,***datefrmt***,***dfrmtsep*, *strtJulday*,*endJulday*
- **CNF** begins the **CNF** statement.
- *numparts* is the number of partitions. The only valid value is **1**. You must specify the value for this parameter.
- *numdevs* is the number of device definition lines that follow. You must specify a value for this parameter. For more information on device definition lines, please refer to the subsection on *DEV Statement*.
- *numtasks* is the number of tasks in this partition. The only valid value is **1**. You must specify the value for this parameter.
- *numofiles* is the number of available open file table entries. Valid values cannot exceed two less than the maximum number of files per task, which is specified by the operating system. You must specify a value for this parameter.

Each open file and each program in memory uses one file table entry. Thoroughbred Basic public programs in memory do not use file table entries.

*progerr* is the program to run to manage automatic escape and error processing. A valid value is the name of such a program. The default is no name, which means no automatic processing.

> You can specify the **CUTERR** program, which is provided with Thoroughbred Basic. This program prevents escapes or errors from placing the user in Thoroughbred Basic Console Mode.

If the program name is preceded by a **.** (period) Thoroughbred Basic will **CALL** the program rather than **RUN** the program. For more information on the **CALL** and **RUN** directives please refer to the appropriate Thoroughbred Basic Language Reference.

For more information on escape and error processing, please refer to the chapter on **Program Control** in the Thoroughbred Basic Developer Guide. For more information on Thoroughbred Basic Console Mode, please refer to the Thoroughbred Basic Developer Guide.

- *traceflag* is the trace/console mode flag for automatic escape and error processing. This parameter is ignored unless an automatic escape and error processing routine is specified for the *progerr* parameter. Valid values are:
	- **0** allows for "T" and "C" responses. This is the default.
	- **1** disallows "T" and "C" responses.

*ofilesflag* Enables or disables the open files caching and file sharing features. Valid values are:

- **0** open files caching is disabled; file sharing is enabled. This is the default.
- **1** open files caching is disabled; file sharing is enabled.
- **2** open files caching is enabled; file sharing is enabled.
- **3** open files caching is enabled; file sharing is disabled.
- **4** open files caching is disabled; file sharing is disabled.

When enabled, the open files caching feature allows files to remain opened by the operating system even though a Thoroughbred Basic program has issued a CLOSE directive. This can save time spent closing and opening files in complex file systems but increases the load on operating system resources.

The file-sharing feature is only for Microsoft Windows operating systems. When enabled, extra steps are taken to insure that files can be shared with other systems using mapped drives. This is accomplished by flushing the local data cache after each update. Disabling this feature when mapped drives are not used will improve performance.

This setting can be overridden on individual DEV statements. The settings are displayed using the DUMP IPLDEVS "OPTIONS=Y" directive.

- *datefrmt* is the date format. Valid values are:
	- **M** for *MMDDYY*. This is the default.
	- **D** for *DDMMYY*.
	- **Y** for *YYMMDD*.

*MM* is short for month, *DD* is short for day, and *YY* is short for year.

*dfrmtsep* is the date format separator, which is used to separate the *MM*, *DD*, and *YY* components of the *datefrmt* clause. Valid values are any character except for the null character. The **/** (slash) character is the default.

*strtJulday* is the starting Julian day, which you can use to set daylight savings time. Thoroughbred Basic recognizes the daylight savings time parameters specified in the TZ environment variable. If you prefer, you can set daylight savings time with the *strtJulday* and *endJulday* parameters. This parameter has the following format:

*Julianday*[**:***hour*]

*Julianday* is an integer that specifies the Julian day.

- *hour* is an integer that specifies the hour of the day. The default is **2**.
- *endJulday* is the ending Julian day, which you can use to set daylight savings time. This parameter has the following format:

*Julianday*[**:***hour*]

*Julianday* is an integer that specifies the Julian day.

- *hour* is an integer that specifies the hour of the day. The default is **2**.
- **Note:** Allows daylight savings time arguments on CNF records to be reversed for countries south of the Equator, where the end date is before the start date.

### *Examples of the CNF statement*

### **CNF 1**,**11**,**1**,**60**,**CUTERR**,**0**,**0**,**D,.**

This example specifies *DDMMYY* as the date format and **.** (period) as the character that separates date components. For example, January 30, 1995 will be formatted as **30.01.95**.

#### **CNF 1**,**11**,**1**,**60**,**CUTERR**,**0**,**0**,,,**90**:**3**,**300**

This example sets the start of daylight savings time to the 90th Julian day at 3:00 A.M. and the end of daylight savings time to the 300th Julian day at 2:00 A.M.

### **PTN Statement**

The **PTN** statement specifies the memory partition configuration for the task. An IPL file contains only one **PTN** statement, which must occupy the second line of the file.

### *Overview of the PTN statement*

The **PTN** statement has the following format:

**PTN** *partnum***,***partsize*

**PTN** begins the **PTN** statement.

- *partnum* is the partition number. The only valid value is **1** You must specify the value for this parameter.
- *partsize* is the number of bytes of memory in the partition. This space is only for data. Program space is allocated from the remaining available system memory.

### *Example of the PTN statement*

**PTN 1,12000**

## **PRM Statement**

**PRM** statements are optional statements that define Thoroughbred Basic environment parameters. These statements tell Thoroughbred Basic how to interpret certain situations and how to change its interface with the operating system. Beginning with Thoroughbred Basic version 8.5.0 PRM statements can also be placed in the IPLPRM global parameter file.

**Note:** The IPLPRM can be disabled by setting the IPLPRM variable to **N** on individual systems. Example: **IPLPRM=N**

### *Overview of the PRM statement*

**PRM** statements must appear after the **PTN** statement and before any **DEV** statements. There is no limit to the number of **PRM** lines you can specify.

You can place multiple **PRM** statements on the same line, but you must use a comma to separate one statement from the next. Starting with Thoroughbred Basic 8.2, **PRM** statements that contain hyphenation can use either a dash or an underscore. For example: **PRM LONG-PROMPT** can also be specified as **PRM LONG\_PROMPT**.

The **PRM** statement has the following format:

**PRM** *clause1*[[**,PRM** *clause2*] **. . .** ]

Valid values for **PRM** *clauses* are listed in the following section.

## *PRM statement list*

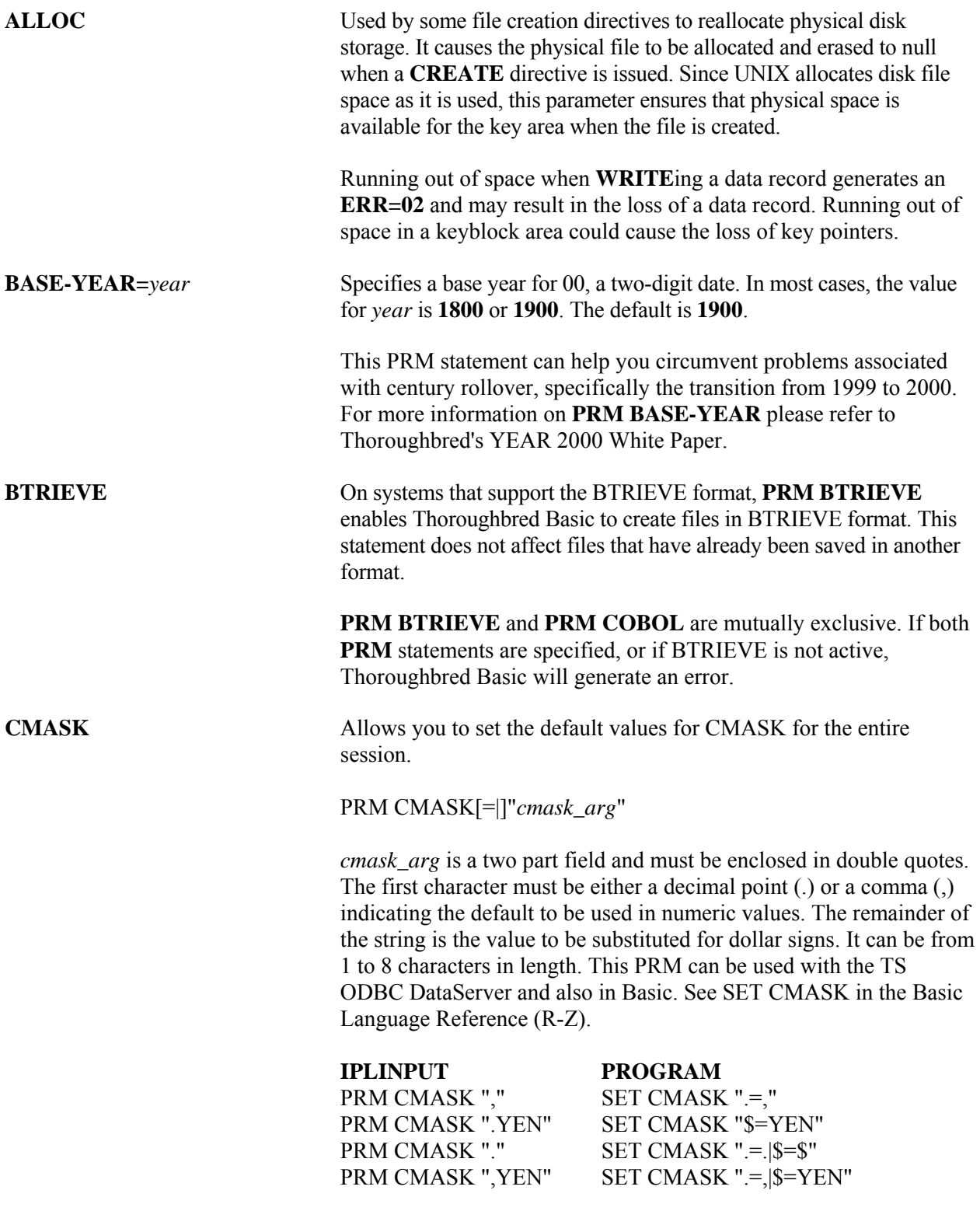

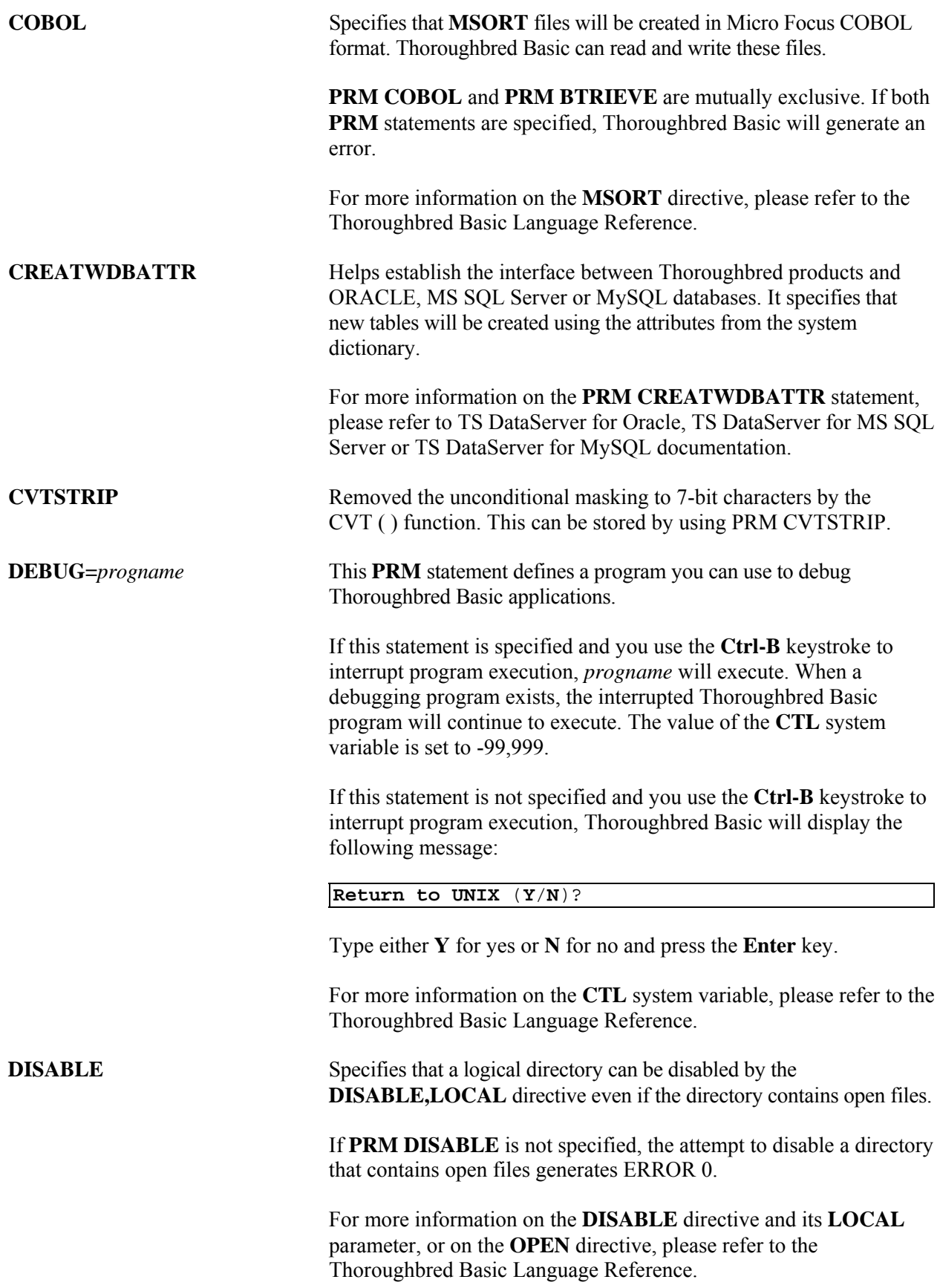

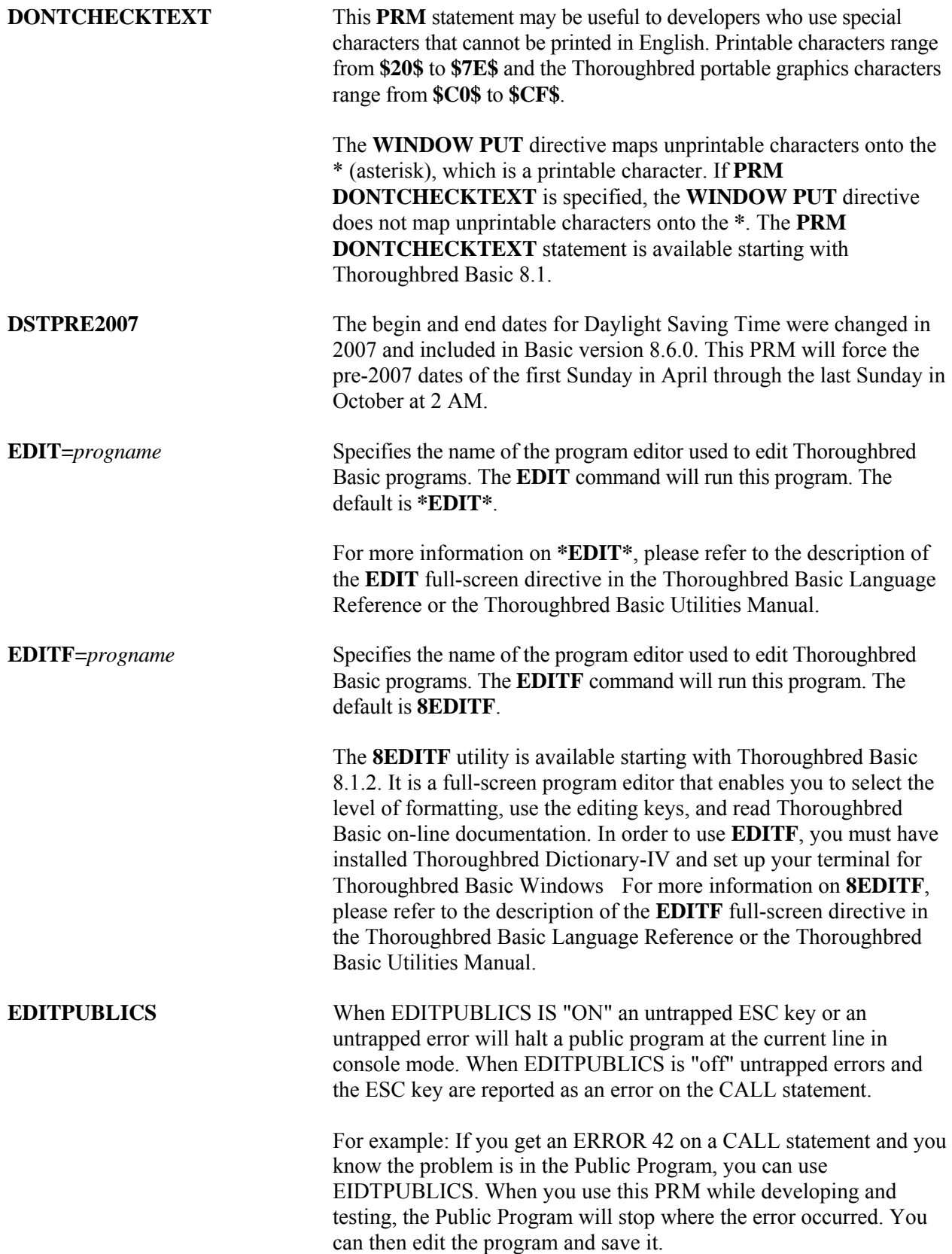

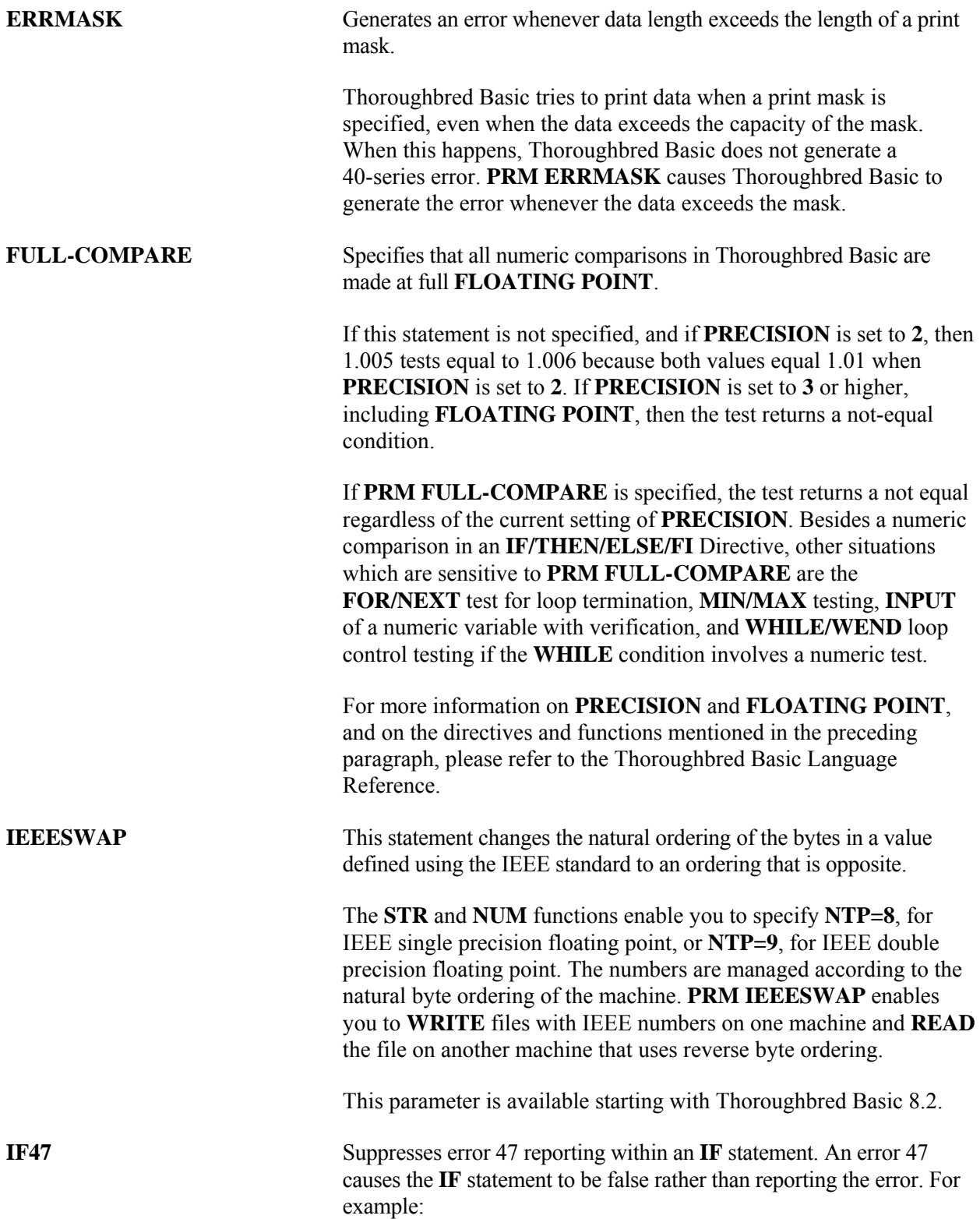

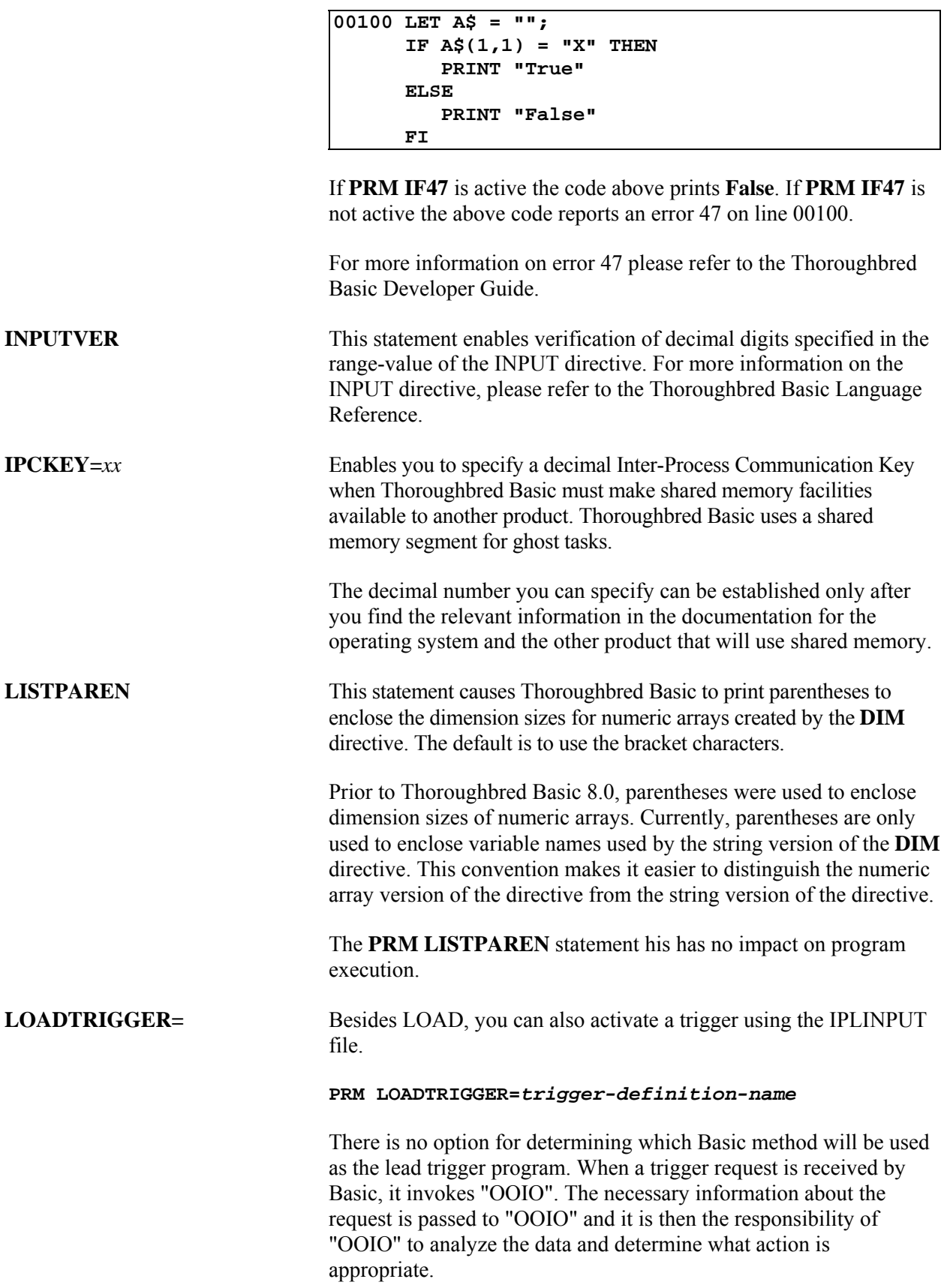

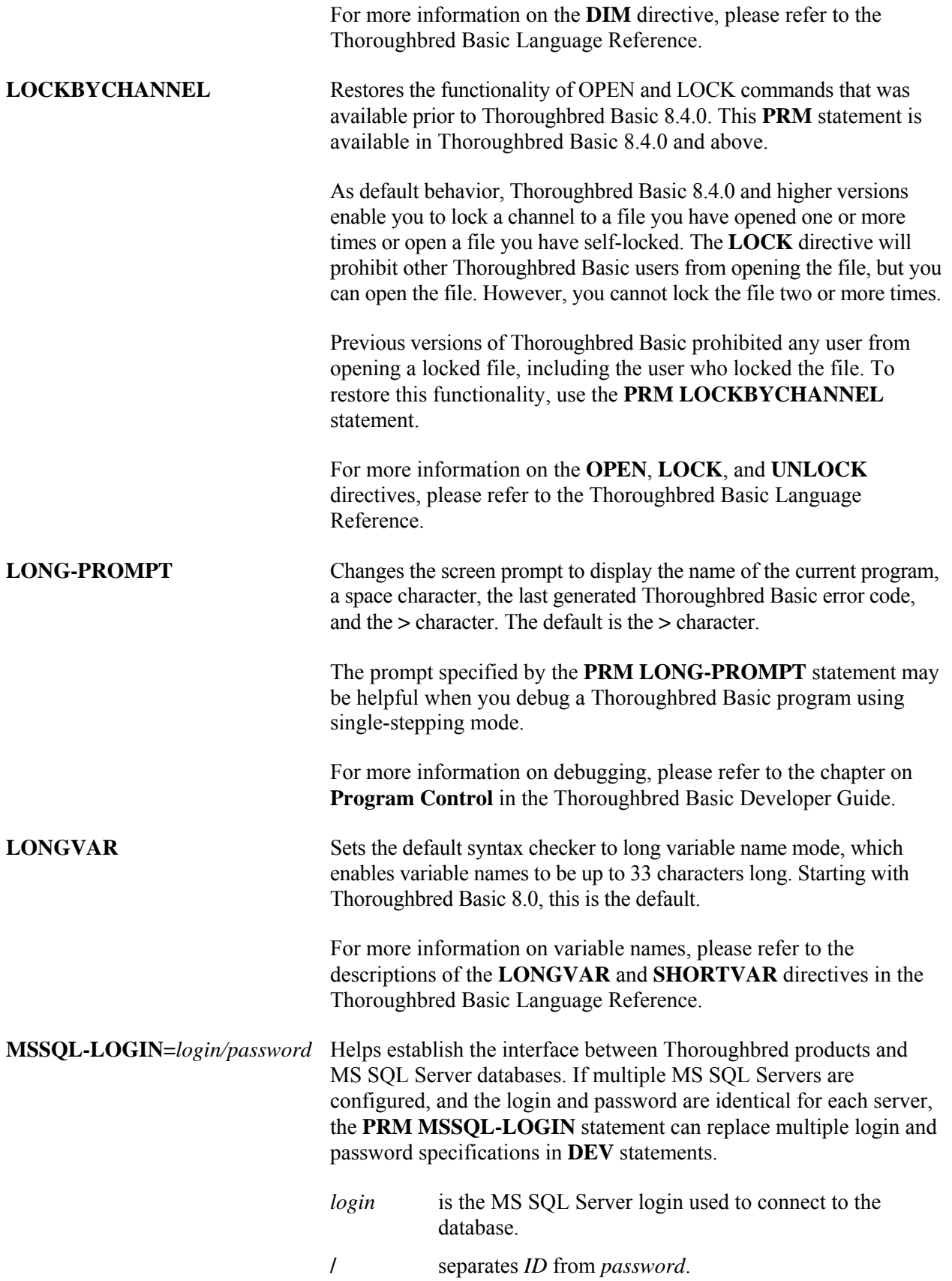

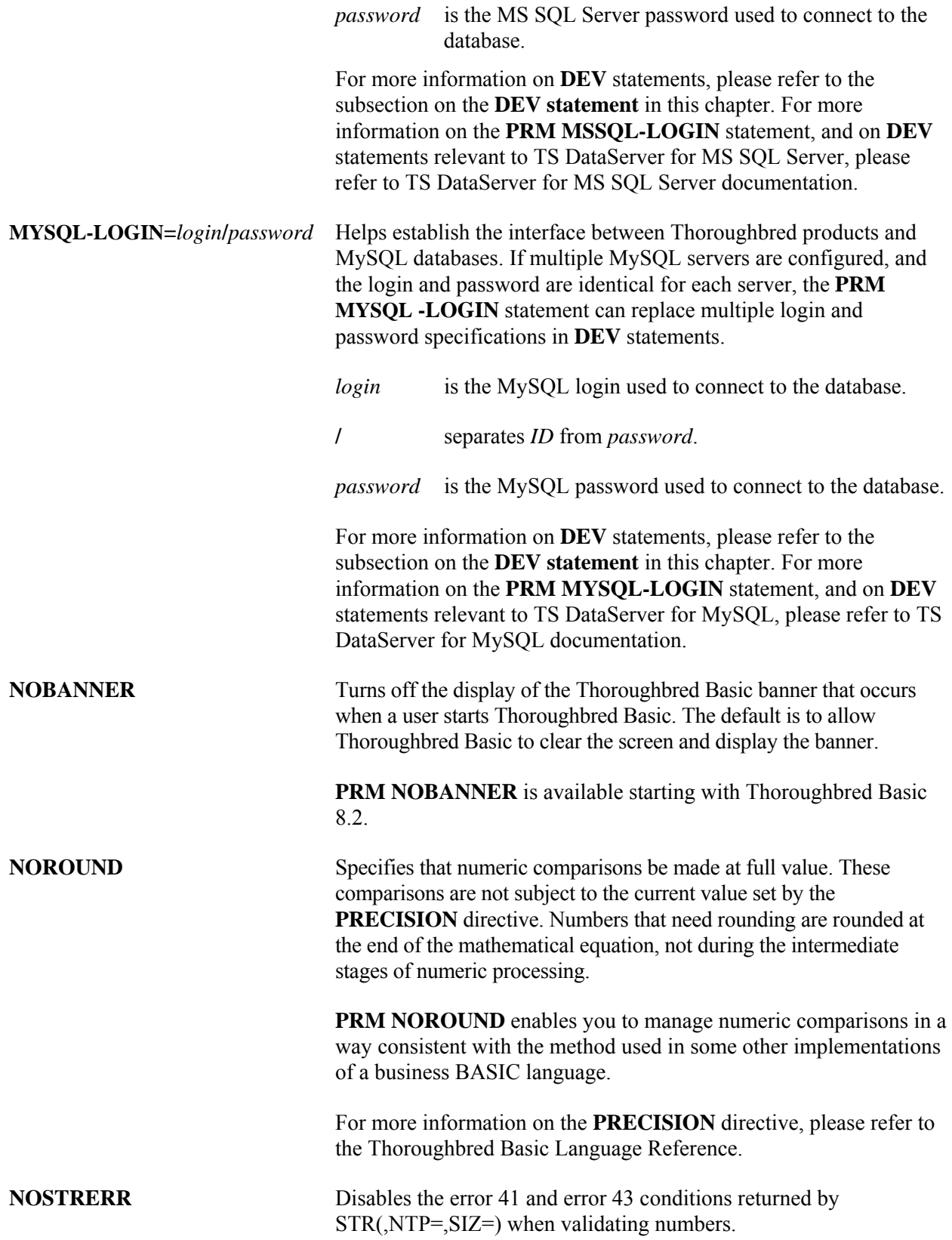

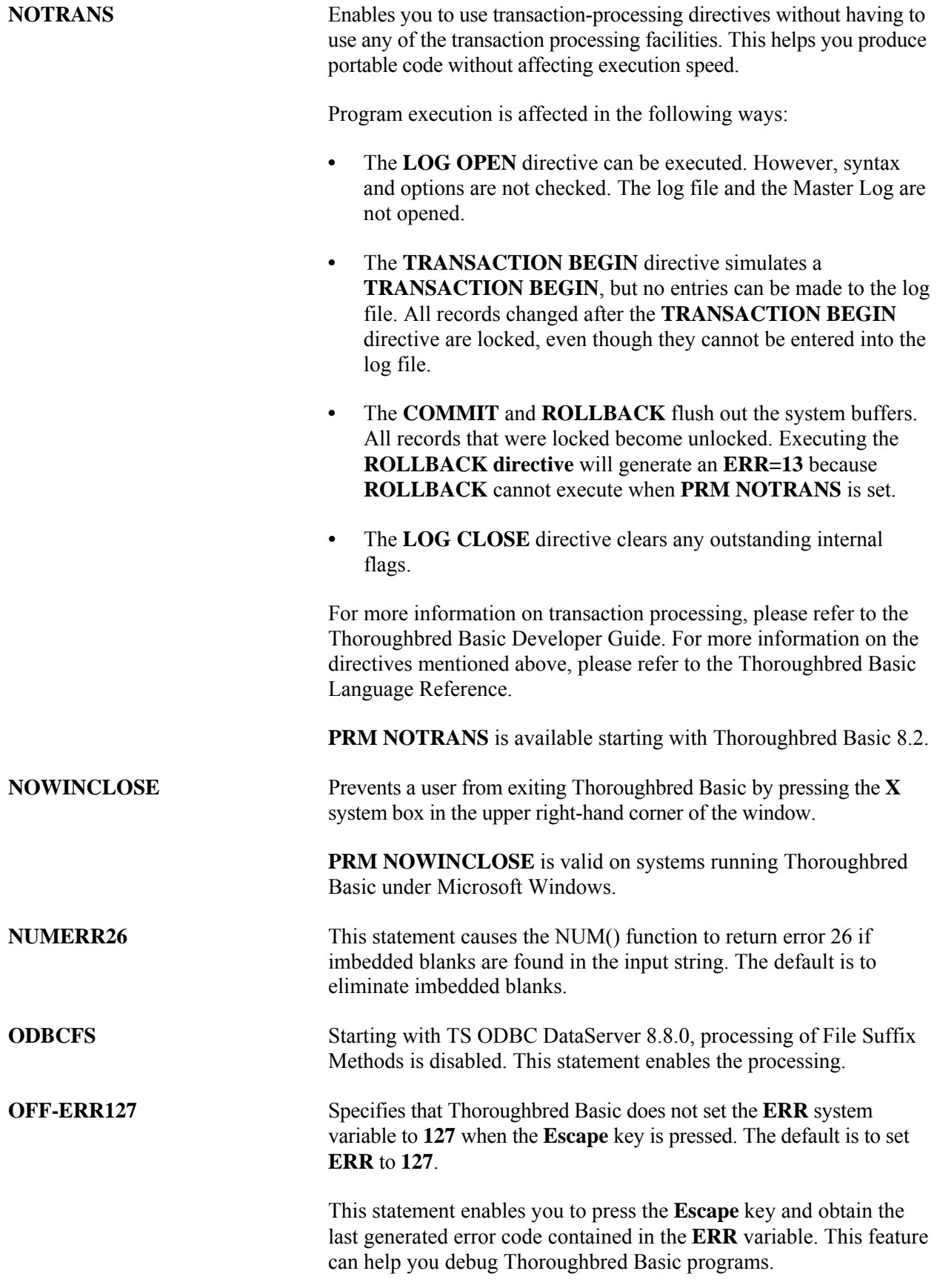
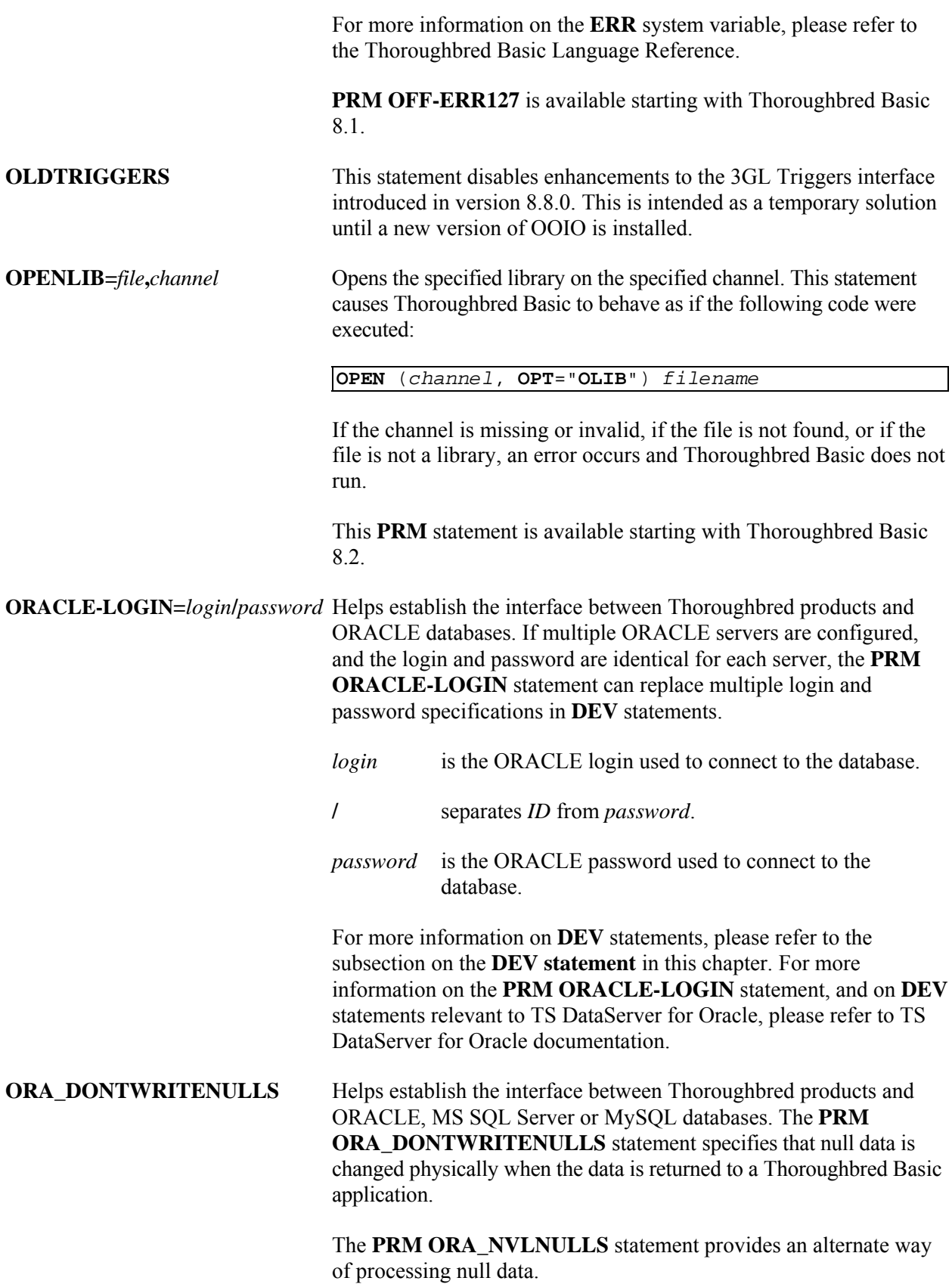

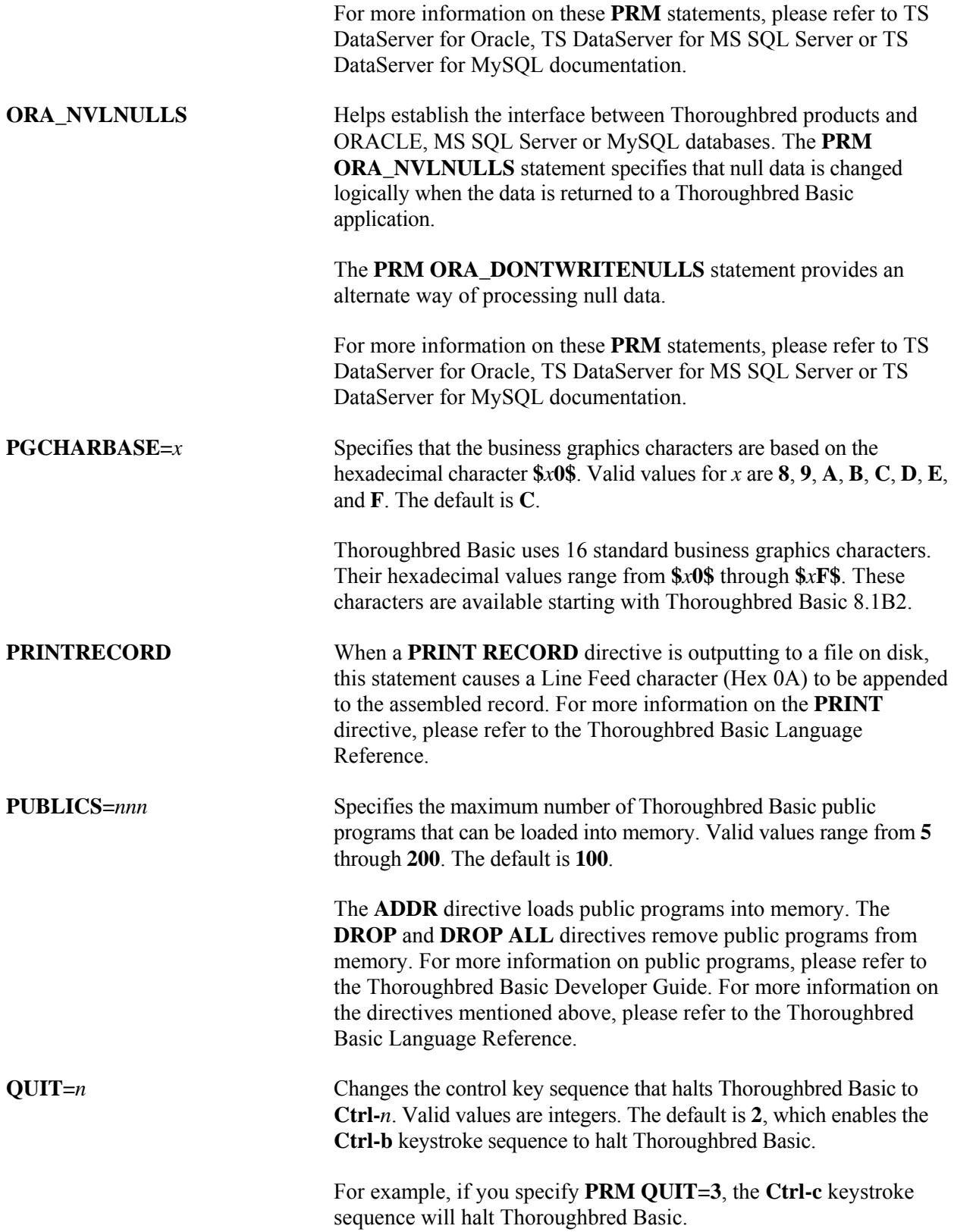

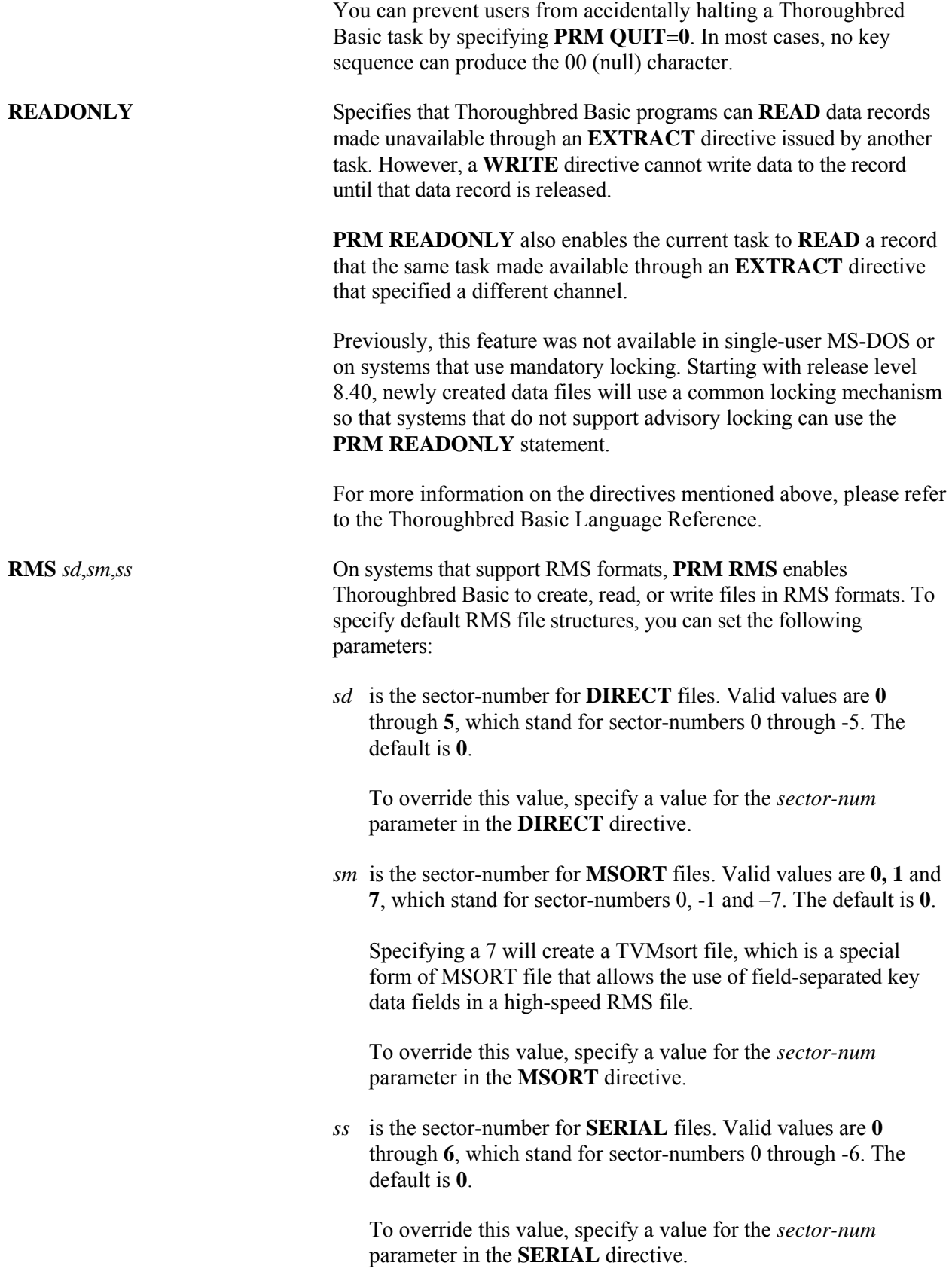

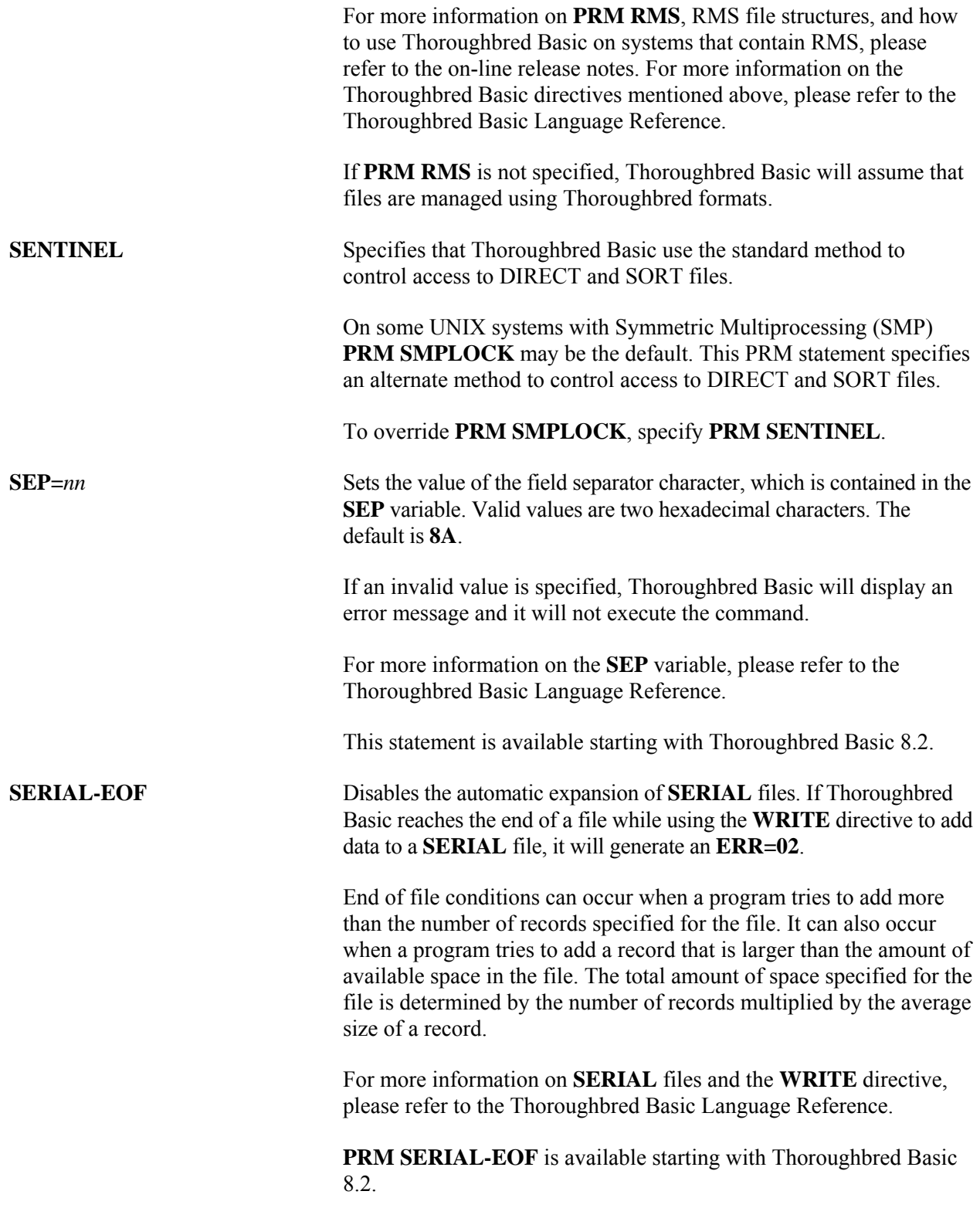

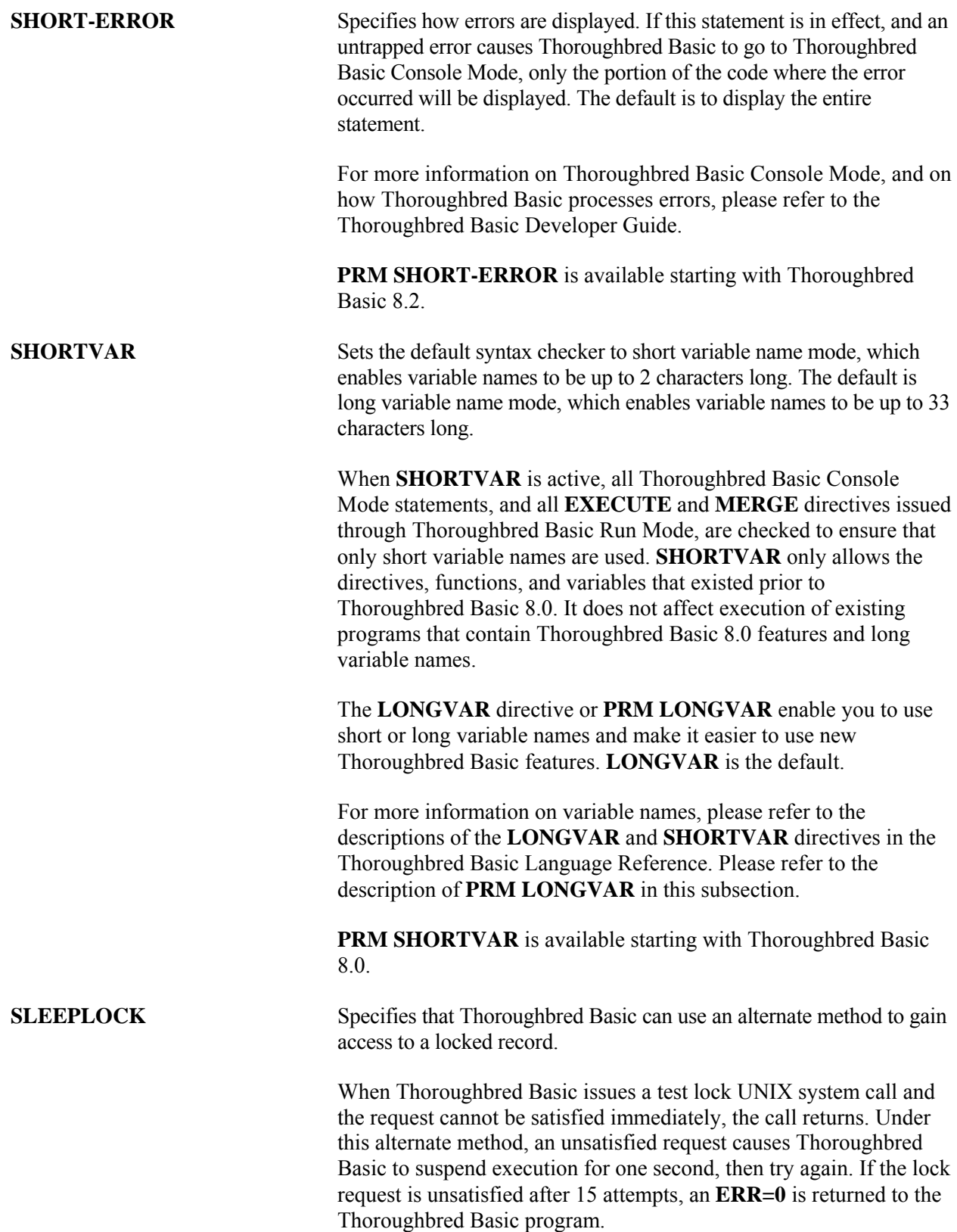

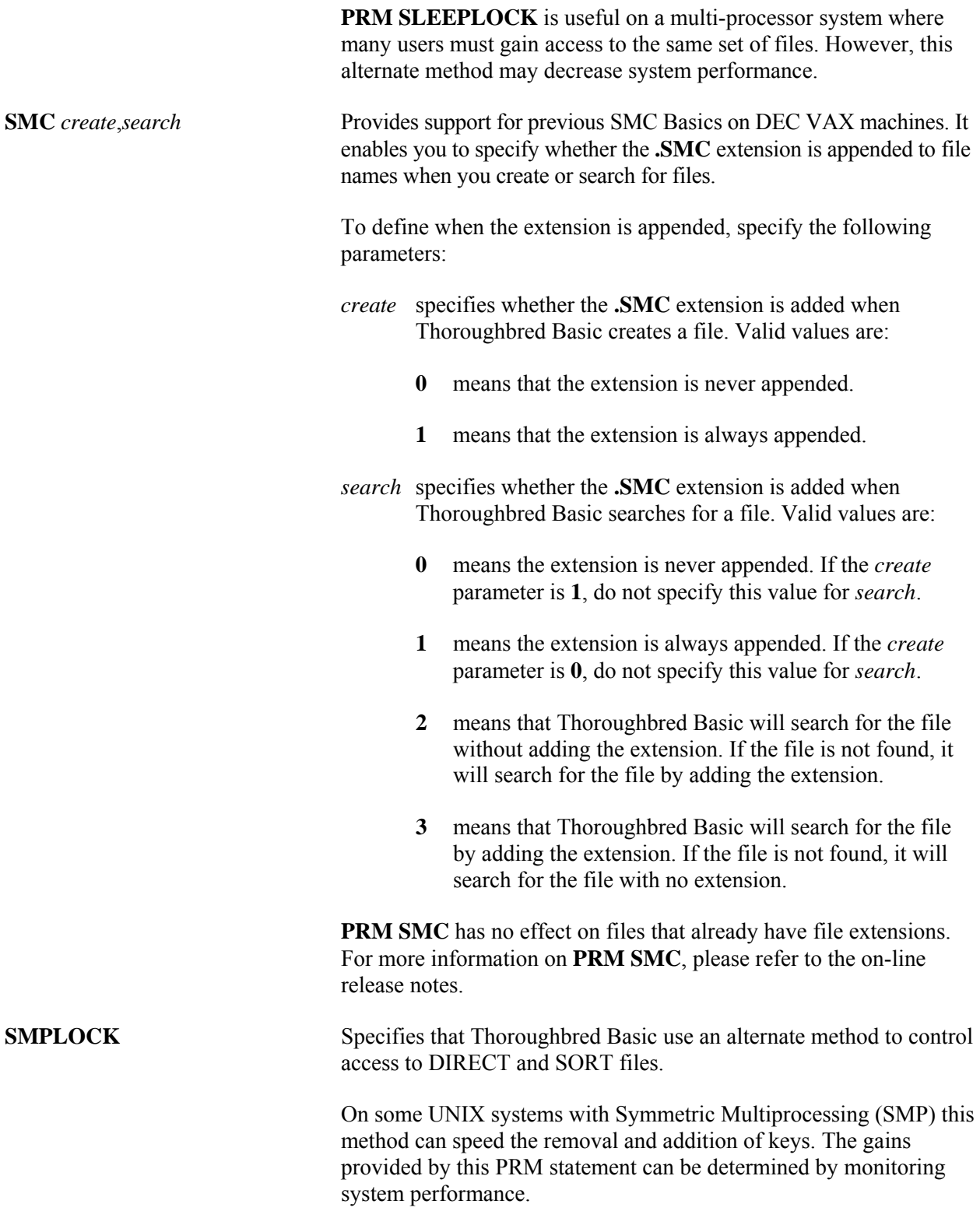

**PRM SMPLOCK** must be added to the IPLINPUT files of all users.

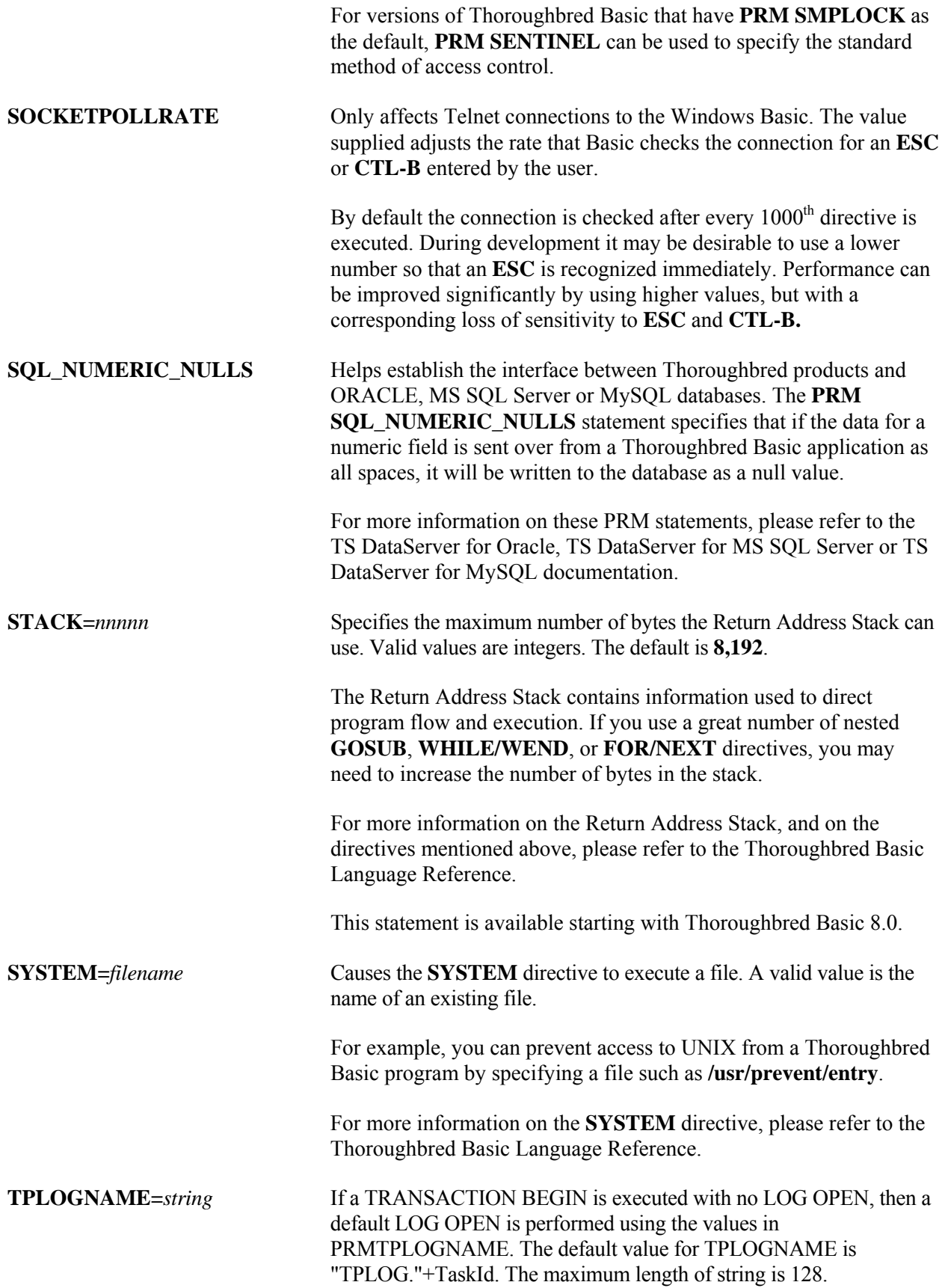

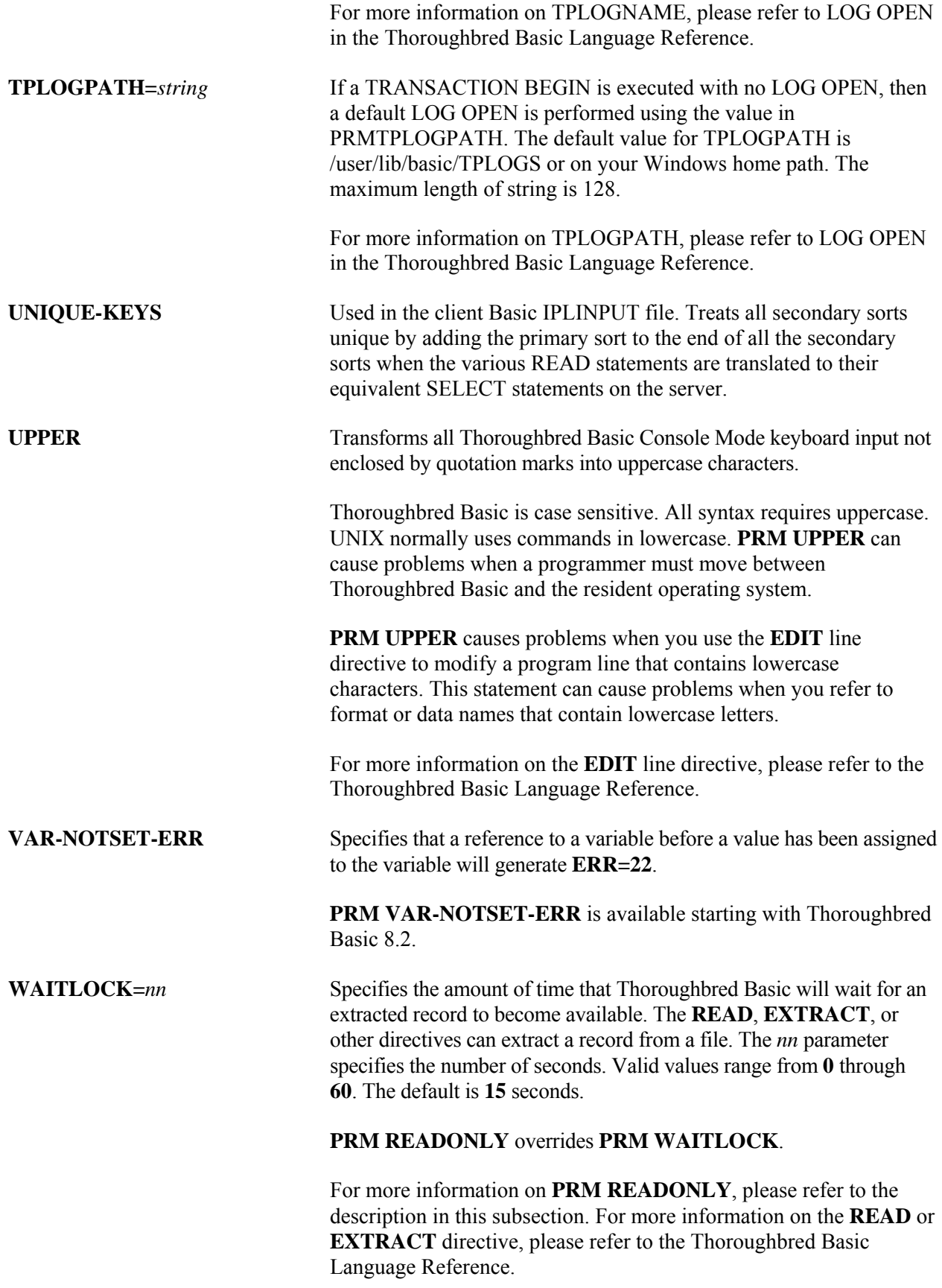

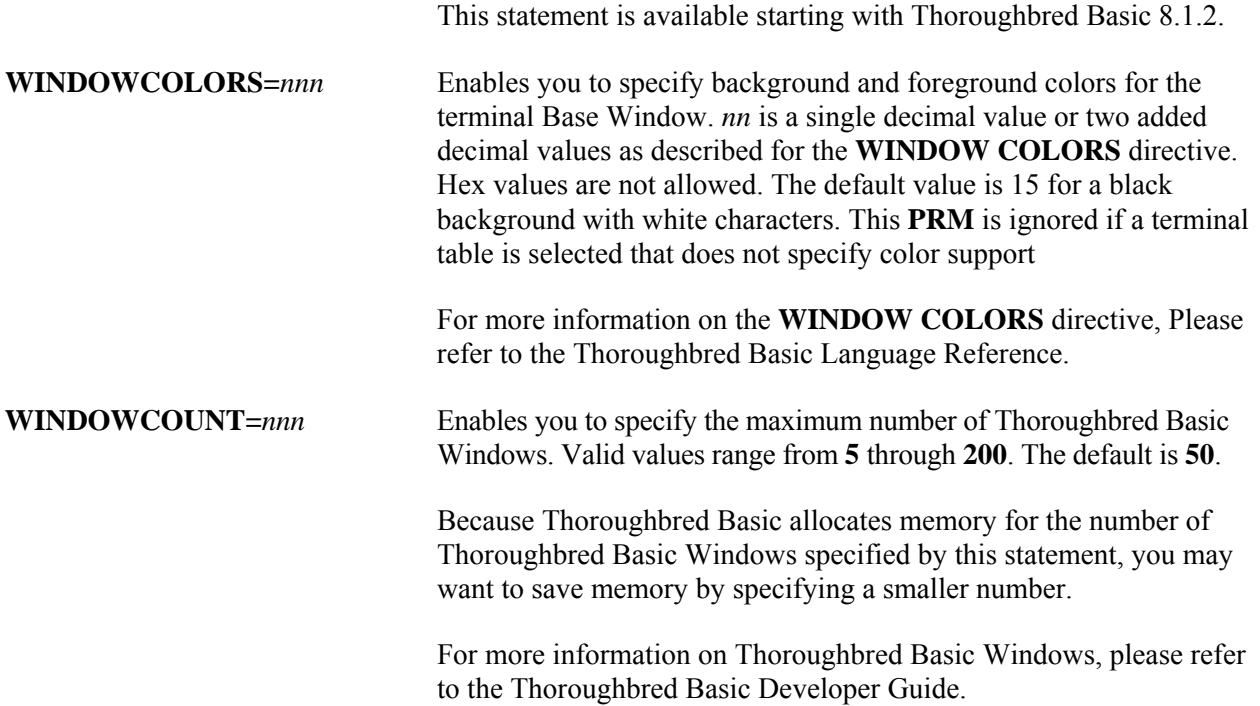

# **DEV Statement**

The **DEV** statements tell Thoroughbred Basic what kinds of printers, terminals, directories, and tasks are available to Thoroughbred Basic applications and programs.

The last argument on DEV records can be up to 128 characters.

## *Overview of the DEV statement*

**DEV** statements must appear after the **PRM** statements and before the **IPL** statement. If the IPL file does not contain **PRM** statements, **DEV** statements must be placed between the **PTN** statement and the **IPL** statement.

There must be at least one **DEV** statement to define the individual task and there must be at least one logical disk directory or communications port defined to provide for program and data access.

The **DEV** statement has the following generic format:

**DEV** *dev-ID*,*type*,*param-1*,*param-2*,*param-3*, *param-4*,*param-5*,*string*

The **DEV** statement is used to define the following types of devices to Thoroughbred Basic:

- Disk or directory devices
- **•** ODBC-compliant server devices (Thoroughbred Basic ODBC Client Compatibility)
- **•** Network server devices (TS Network DataServer)
- **•** ORACLE server devices (TS DataServer for Oracle)
- **•** MS SQL server devices (TS DataServer for MS SQL Server)
- **•** MySQL server devices (TS DataServer for MySQL)
- **•** Terminal devices
- **•** Printer devices
- **•** Ghost tasks

Each type of **DEV** statement will be described in the following subsections.

## *DEV statement syntax for a disk or directory*

**DEV D***X*,*type*,*param-1*,*param-2*,*subdirflg*, *hierflg*,*param-5*,*dirname*

**DEV** begins the **DEV** statement. The statement begins in the leftmost column.

D<sub>*X*</sub> is the device ID, which Thoroughbred Basic uses to reference the disk or directory. Valid values range from **D0** through **D9, DA** through **DZ** and **Da** through **Dz**.. You can specify up to 62 logical and physical devices.

> Disk or directory device specifications do not have to follow a set order. For example, you can specify the **D0** disk after you specify the **D1** disk.

- *type* specifies the device type. For a disk or directory, the only valid value is **1**.
- *param-1* is a positional parameter. For disk or directory devices, do not specify a value for this parameter.
- *param-2* is a positional parameter. For disk or directory devices, do not specify a value for this parameter.
- *subdirflg* is a positional parameter. For disk or directory devices, this parameter specifies that this directory can contain subdirectories and specifies the length of each subdirectory name. Valid values for this parameter are **1** through **9**. If you specify **1** for *subdirflg*, each subdirectory name must be three characters long, so specifying **1** is equivalent to specifying **3**.

Setting this attribute does not automatically create subdirectories. You must use operating system commands to create subdirectories.

Even if the defined length of subdirectory names is not three characters, you should create a **USR** subdirectory. If the first characters of a filename do not match any of the subdirectory names, the file will be placed in the **USR** subdirectory; if the **USR** subdirectory does not exist, Thoroughbred Basic will issue an error.

For more information on subdirectories, please refer to *TERMINAL File* in this manual.

- *hierflg* is a positional parameter. For disk or directory devices, this parameter specifies whether Thoroughbred Basic will consider the disk a hierarchical directory. Valid values are:
	- **0** The disk is not a hierarchical directory. This is the default.
	- **1** The disk is a hierarchical directory.

A hierarchical directory specification enables Thoroughbred Basic to access all of the directories on the disk, and provides more flexibility in specifying directories and files. Directives such as **SET PREFIX** rely on the specification of a hierarchical directory. You can only specify one hierarchical directory in an IPL file.

For more information on the **SET PREFIX** directive, please refer to the Thoroughbred Basic Language Reference.

- *ofilesflag* is a positional parameter. For disk or directory devices, this parameter enables or disables the open files caching and file sharing features. Valid values are:
	- **0** The setting from the CNF statement is used. This is the default.
	- **1** Open files caching is disabled; file sharing is enabled.
	- **2** Open files caching is disabled; file sharing is enabled.
- **3** Open files caching is enabled; file sharing is disabled.
- **4** Open files caching is disabled; file sharing is disabled.

Use this parameter to override the *ofilesflag* setting on the CNF statement. This may be necessary for removable media such as CD drives. This parameter is automatically set to **1** for hierarchical directories. The open files caching and file sharing features are described in the CNF statement *ofilesflag* parameter.

*dirname* is a positional parameter. For disk or directory devices, this parameter specifies the name of the directory that will be used to locate files or subdirectories. The directory name does not have to be relative to the current working directory. The name can be absolute, relative, or logical.

> Maximum *dirname* length is 64-characters. Longer specifications will be truncated, but no error message will be generated.

*Examples of the DEV statement for disk or directory devices*

Example: **DEV** statement for a logical disk directory

#### **DEV D0,1,,,0,,,UTILS**

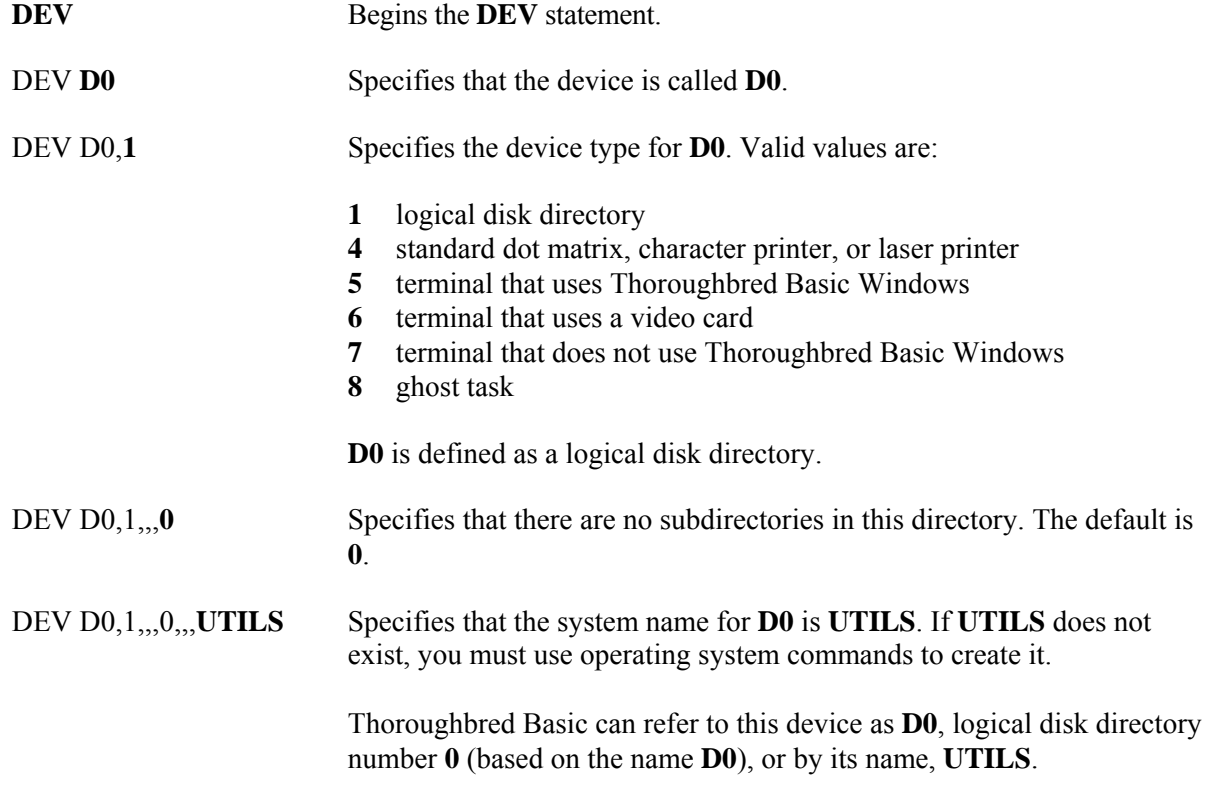

Example: **DEV** statement for a logical disk directory with subdirectories

#### **DEV D1,1,,,1,,,IDL4**

**DEV** Begins the **DEV** statement.

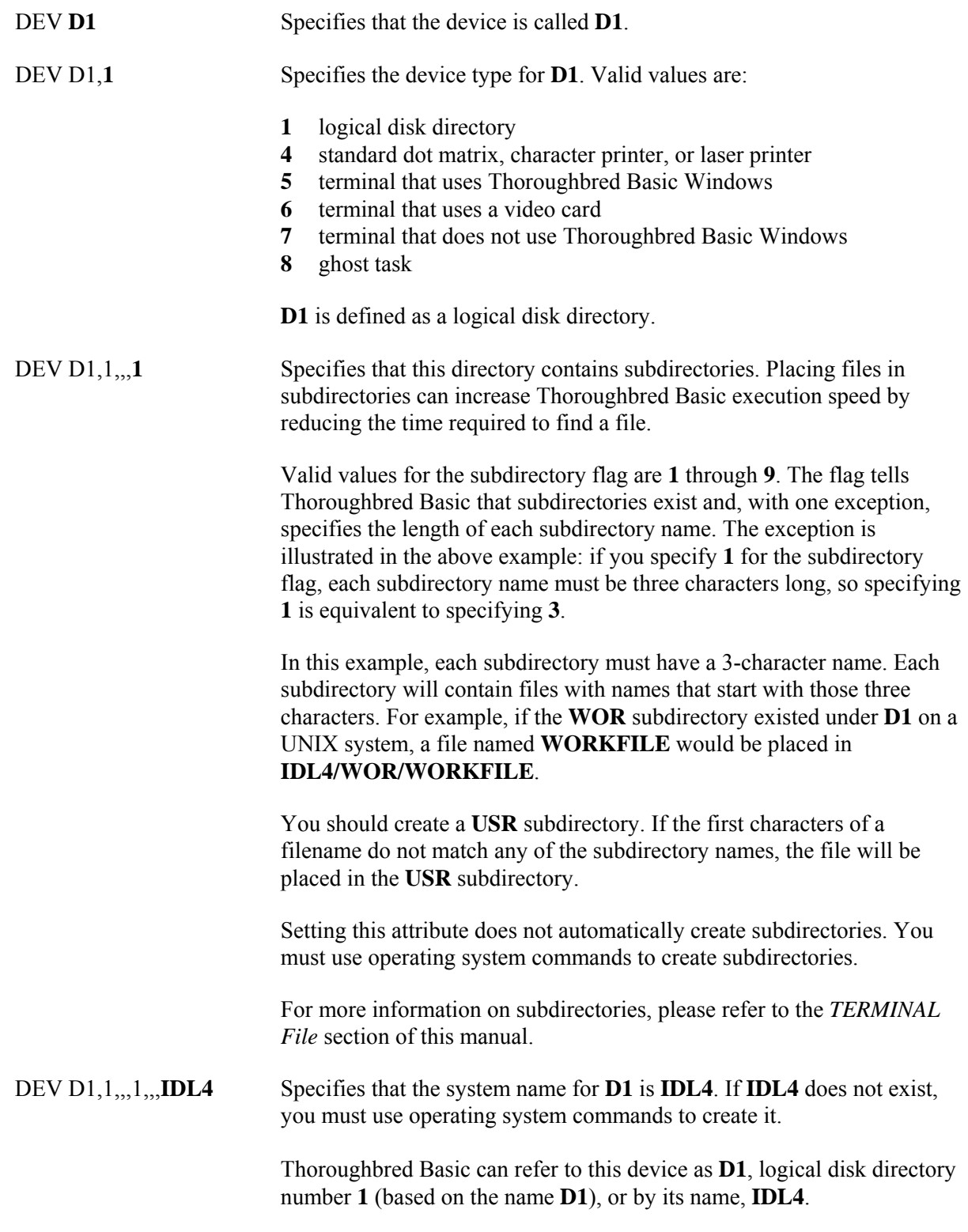

Example: **DEV** statement for an MS-DOS directory

# **DEV D7,1,,,,,,D:\COMPANY\ACTG**

**DEV Begins the <b>DEV** statement.

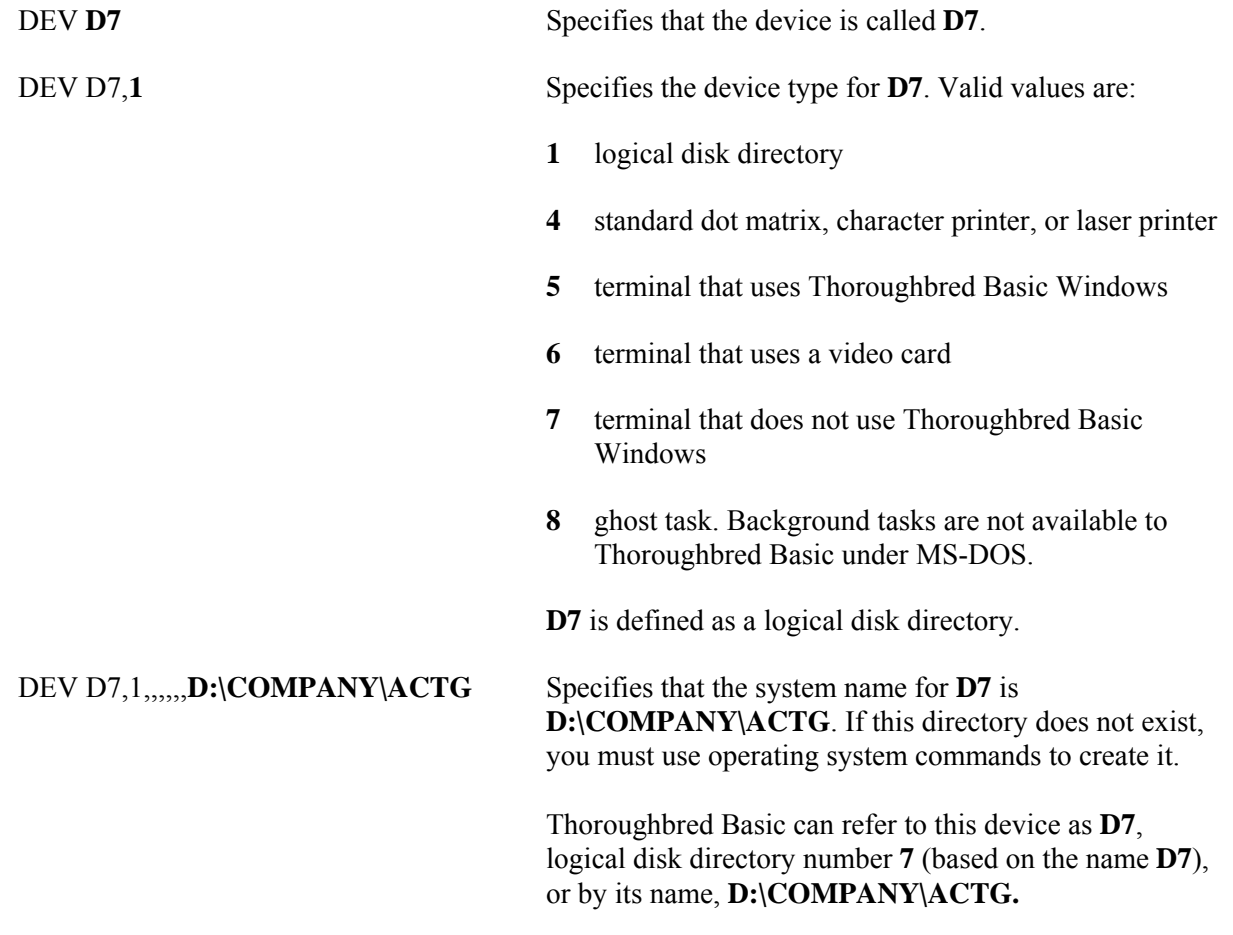

Example: **DEV** statement for hierarchical disk directory

# **DEV D8,1,,,,1,,**

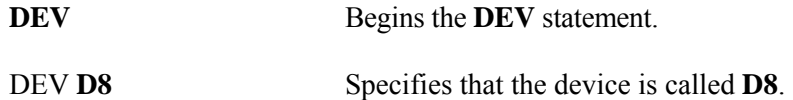

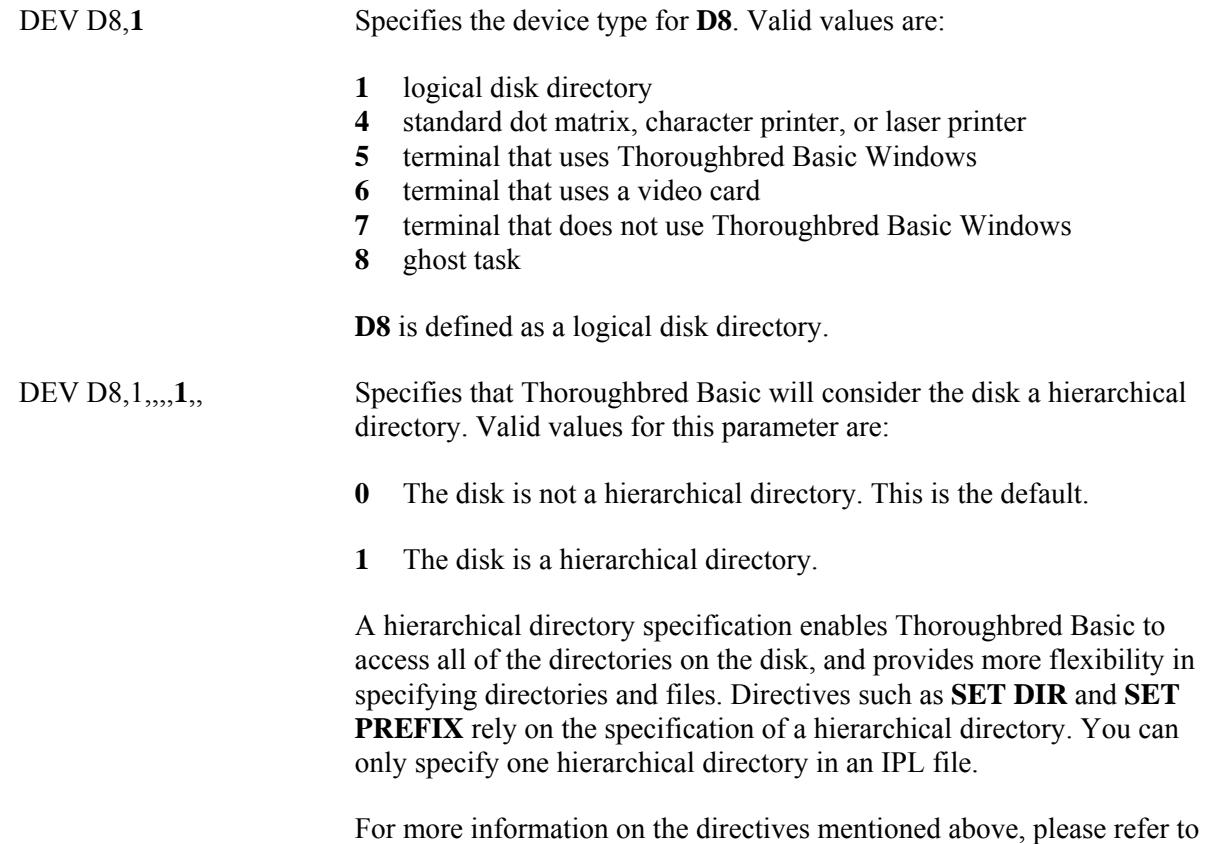

the Thoroughbred Basic Language Reference.

# *DEV statement syntax for an ODBC server*

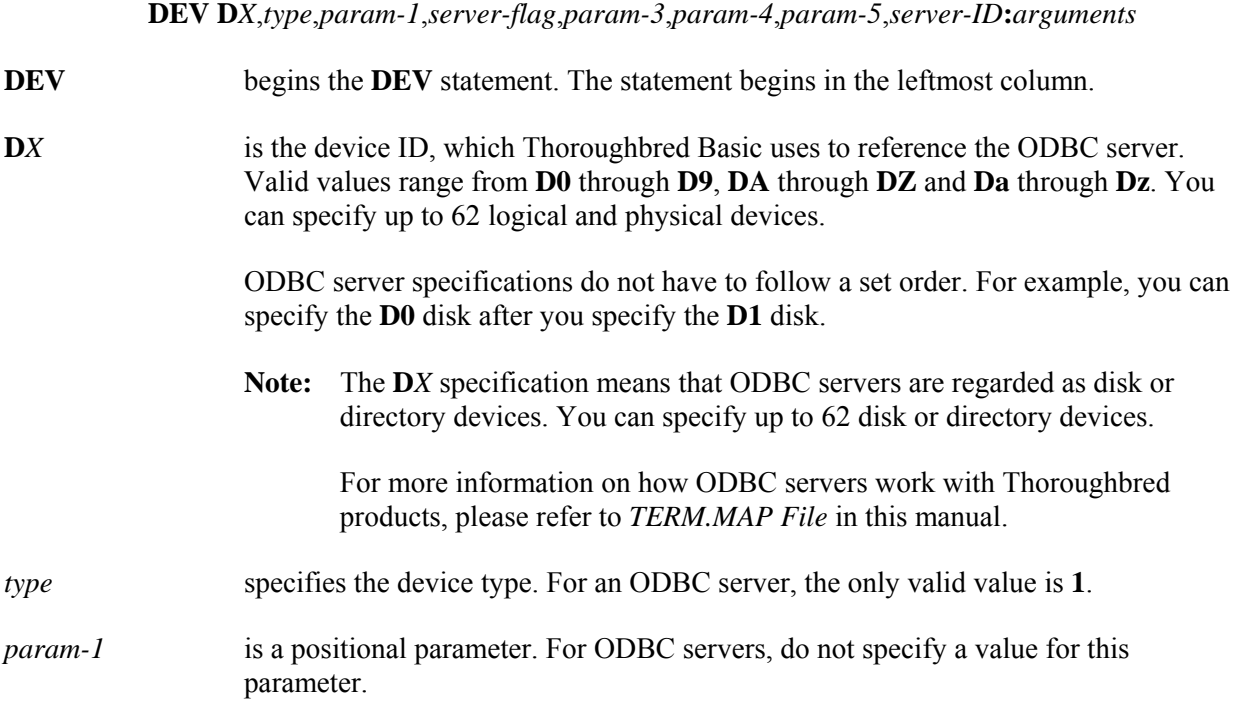

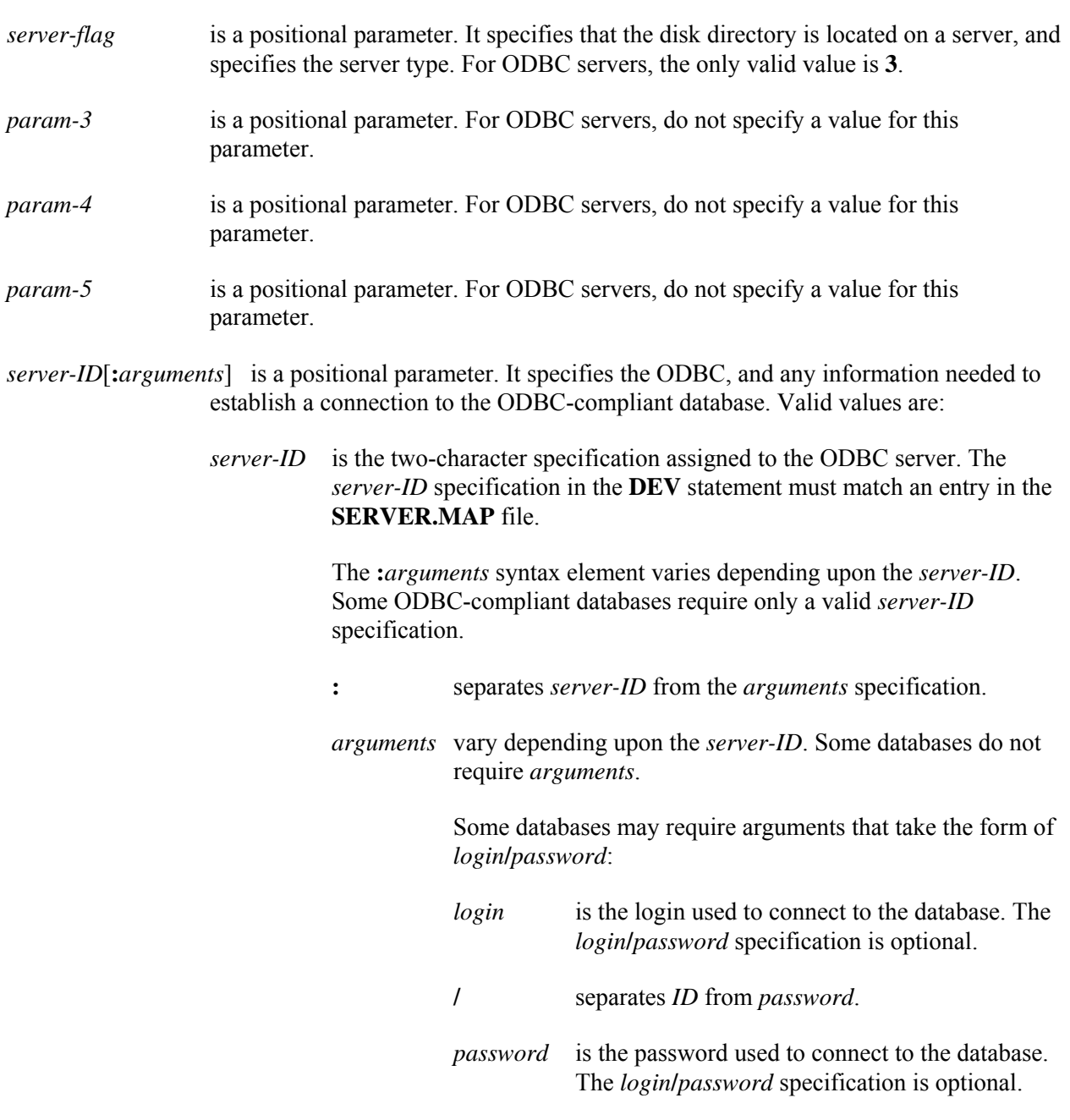

For more information on *arguments*, please refer to the documentation for the relevant ODBC-compliant database management system.

Example: **DEV** statement for an ODBC server (Thoroughbred Basic ODBC Client Capability)

# **DEV D8,1,,3,,,,S1**

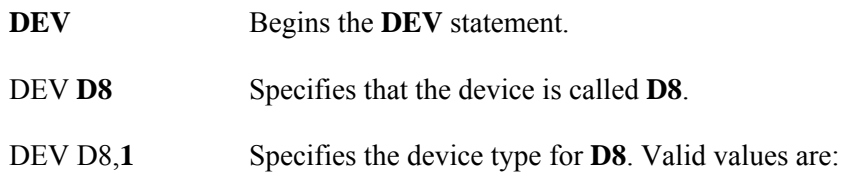

- **1** logical disk directory
- **4** standard dot matrix, character printer, or laser printer
- **5** terminal that uses Thoroughbred Basic Windows
- **6** terminal that uses a video card
- **7** terminal that does not use Thoroughbred Basic Windows
- **8** ghost task

**D8** is defined as a logical disk directory.

DEV D8,1,,3 Specifies that the disk directory is located on an ODBC server.

DEV D8,1,,3,,,,**S1** Specifies that the *server-ID* is **S1**. No further arguments are required.

Note: For more information on how to configure Thoroughbred products for use with ODBC servers and databases, please refer to the Thoroughbred Basic ODBC Client Capability Customization Supplement.

# *DEV statement syntax for a server (TS Network DataServer)*

**DEV D***X*,*type*,*param-1*,*server-flag*,*param-3*,*param-4*,*param-5*,*server-ID***:***path*

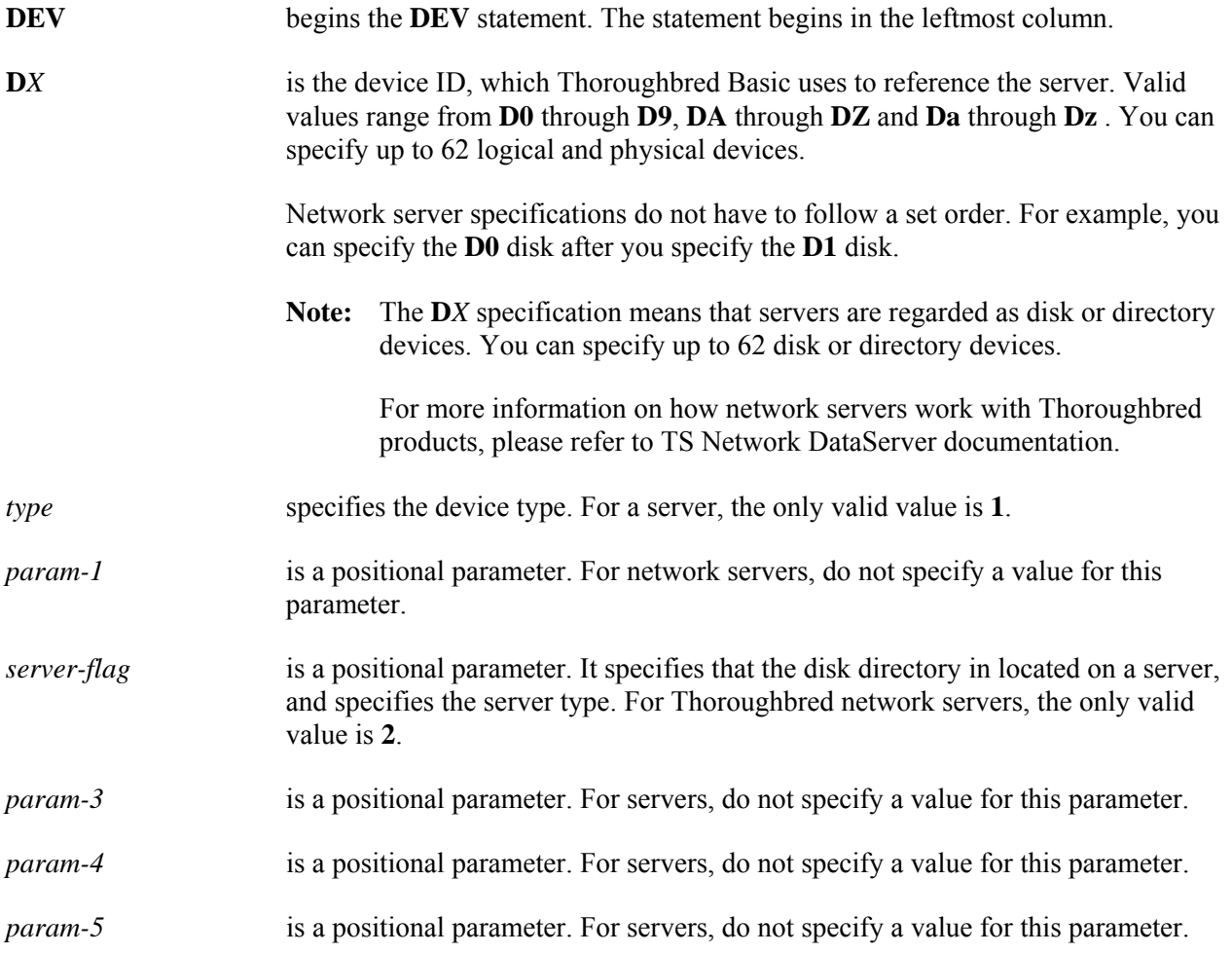

**50**

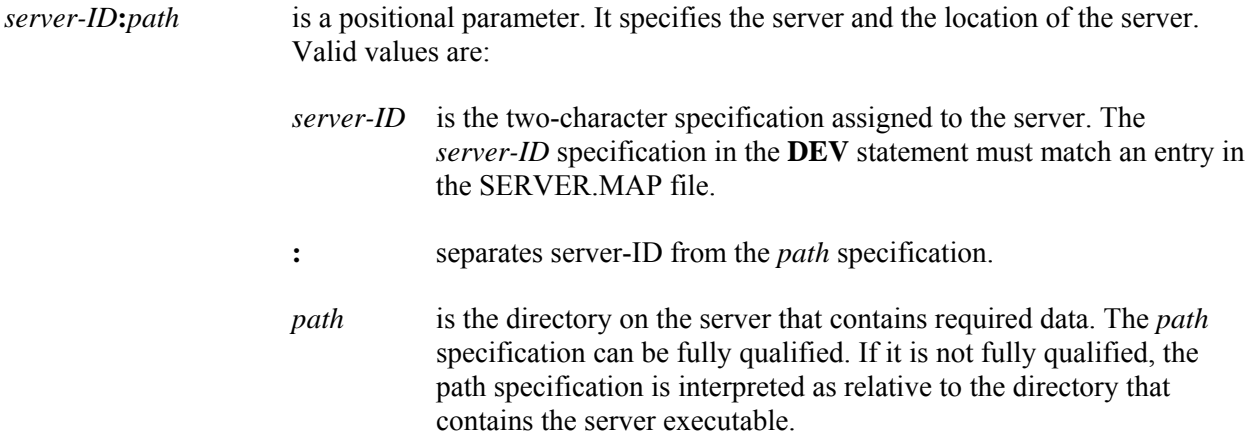

*Examples of the DEV statement for server devices (TS Network DataServer)*

Example: **DEV** statement with a fully qualified *path* specification

# **DEV D1,1,,2,,,,S1:/home/data/user**

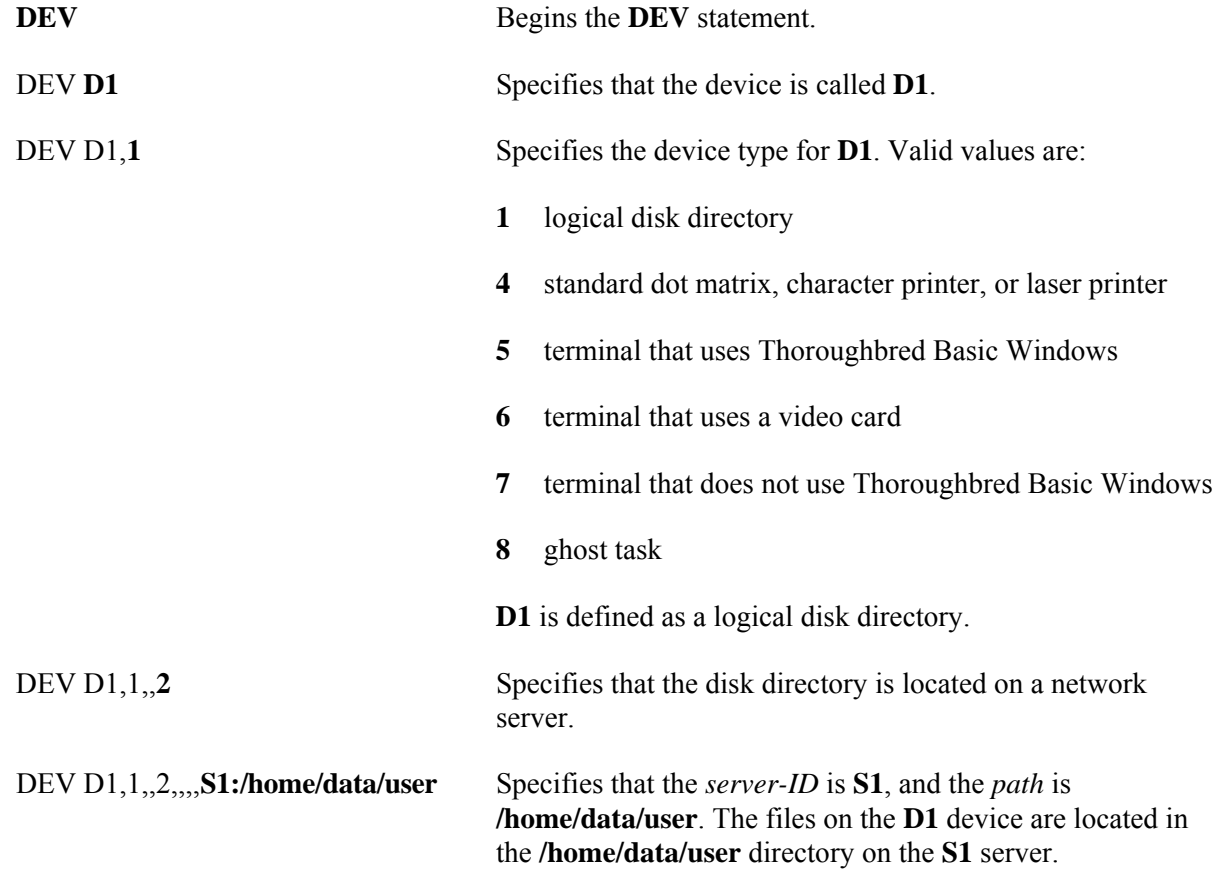

Example: **DEV** statement with a relative *path* specification

**DEV D2,1,,2,,,,S2:data/user**

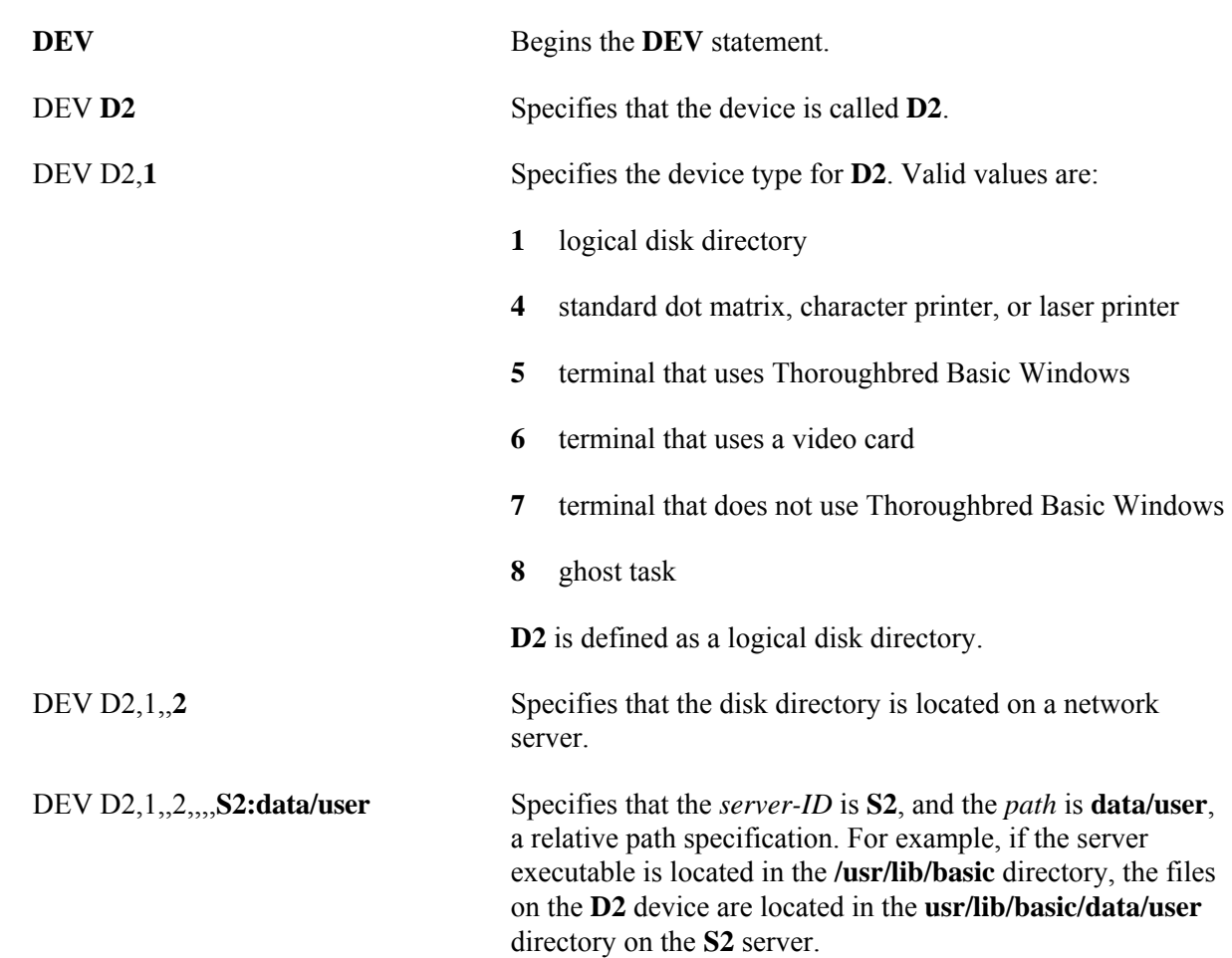

**Note:** For more information on how to configure Thoroughbred products for use with network servers, please refer to TS Network DataServer documentation.

# *DEV statement syntax for an ORACLE server (TS DataServer for Oracle)*

**DEV D***X*,*type*,*param-1*,*server-flag*,*param-3*,*logon-cachecasesensitivity*,*param-5*,*server-ID***:***login***/***password*

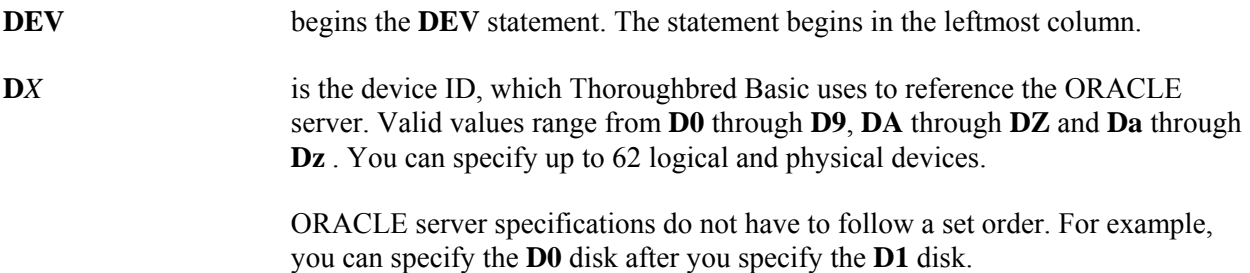

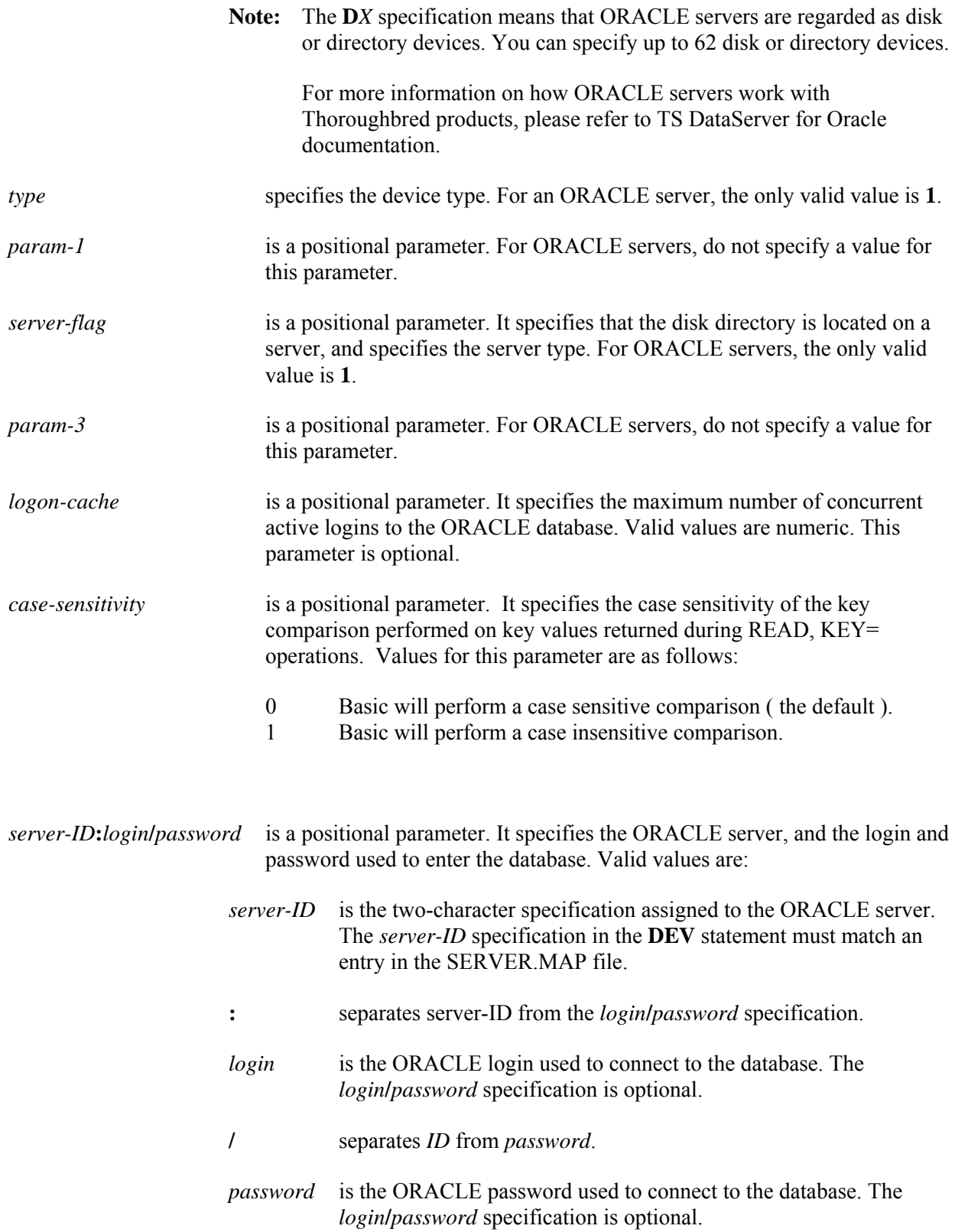

**Note:** If multiple ORACLE servers are configured, and the login and password are identical for each server, the **PRM ORACLE-LOGIN** statement can replace multiple login and password specifications in **DEV** statements.

For more information on the **PRM ORACLE-LOGIN** statement, on the SERVER.MAP file, and on **DEV** statements relevant to TS DataServer for Oracle, please refer to TS DataServer for Oracle documentation.

*Example of the DEV statement for ORACLE server devices (TS DataServer for Oracle)*

#### Example: **DEV** statement for an ORACLE server

### **DEV D8,1,,1,,,,O1:jill/jij**

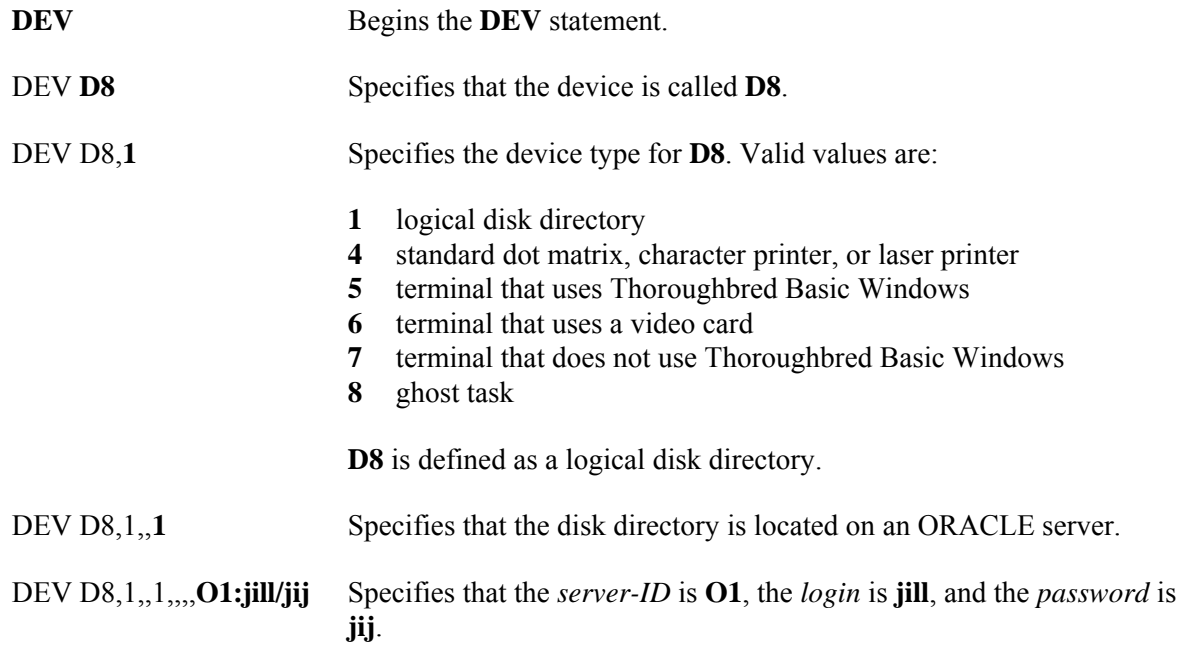

**Note:** For more information on how to configure Thoroughbred products for use with ORACLE servers and databases, please refer to TS DataServer for Oracle documentation.

## *DEV statement syntax for a MS SQL Server (TS DataServer for MS SQL Server)*

**DEV D***X***,***type***,***paran-1,server-flag,parm-3, logon-cache,case-sensitivity,server-ID***:***login//password*

**DEV** begins the **DEV** statement. The statement begins in the leftmost column.

D<sub>*X*</sub> is the device ID, which Thoroughbred Basic uses to reference the MS SQL Servers. Valid values range from **D0** through **D9**, **DA** through **DZ** and **Da** through **Dz**. You can specify up to 62 logical and physical devices.

> SQL Server specifications do not have to follow a set order. For example, you can specify the D0 disk after you specify the D1 disk.

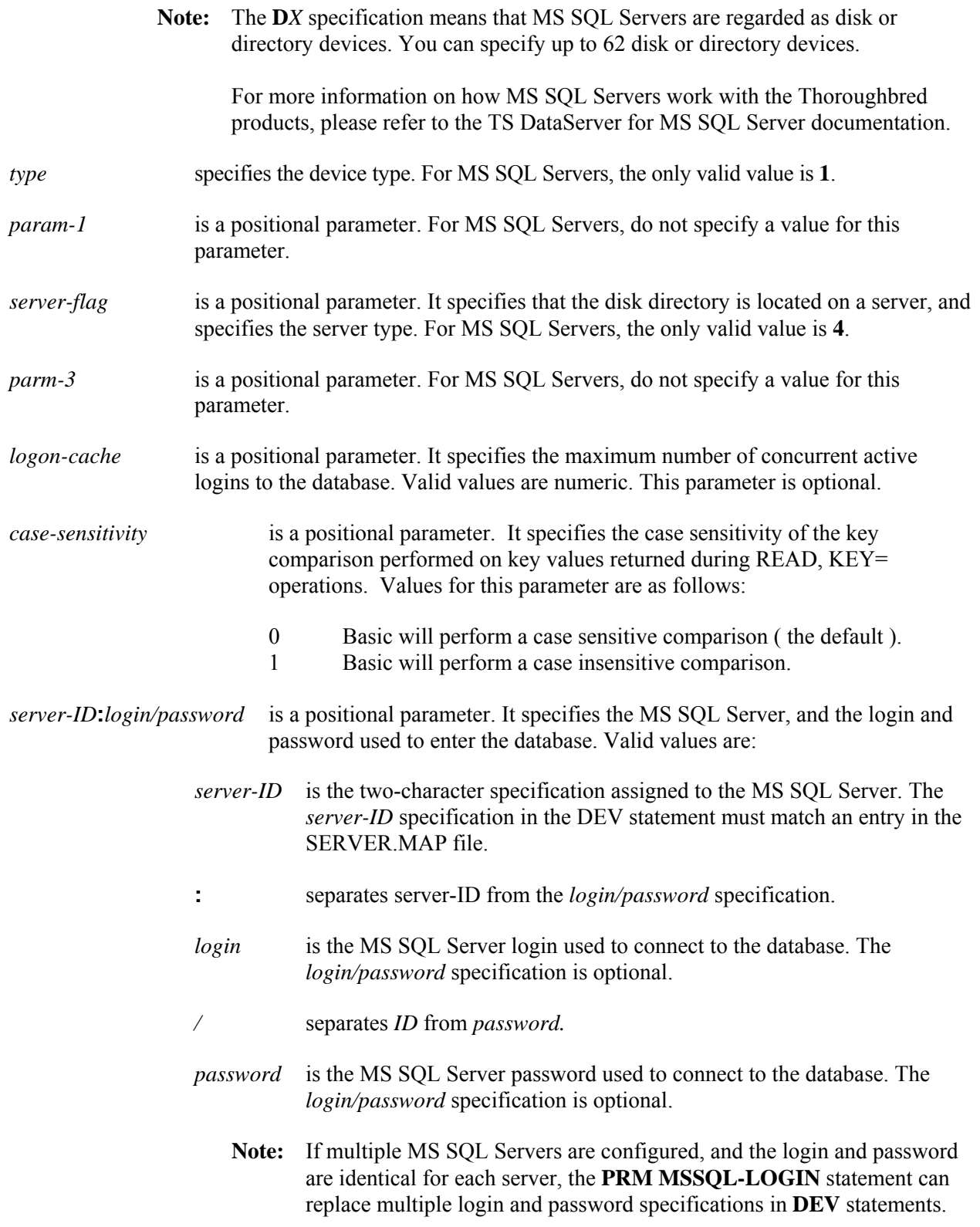

For more information on the **PRM MSSQL -LOGIN** statement, on the SERVER.MAP file, and on **DEV** statements relevant to TS DataServer for MS SQL Server, please refer to TS DataServer for MS SQL Server documentation.

*Example of the DEV statement for MS SQL Server devices (TS DataServer for MS SQL Server)*

Example: **DEV** statement for SQL Server

#### **DEV D8,1,,4,,,,O1:jill/jij**

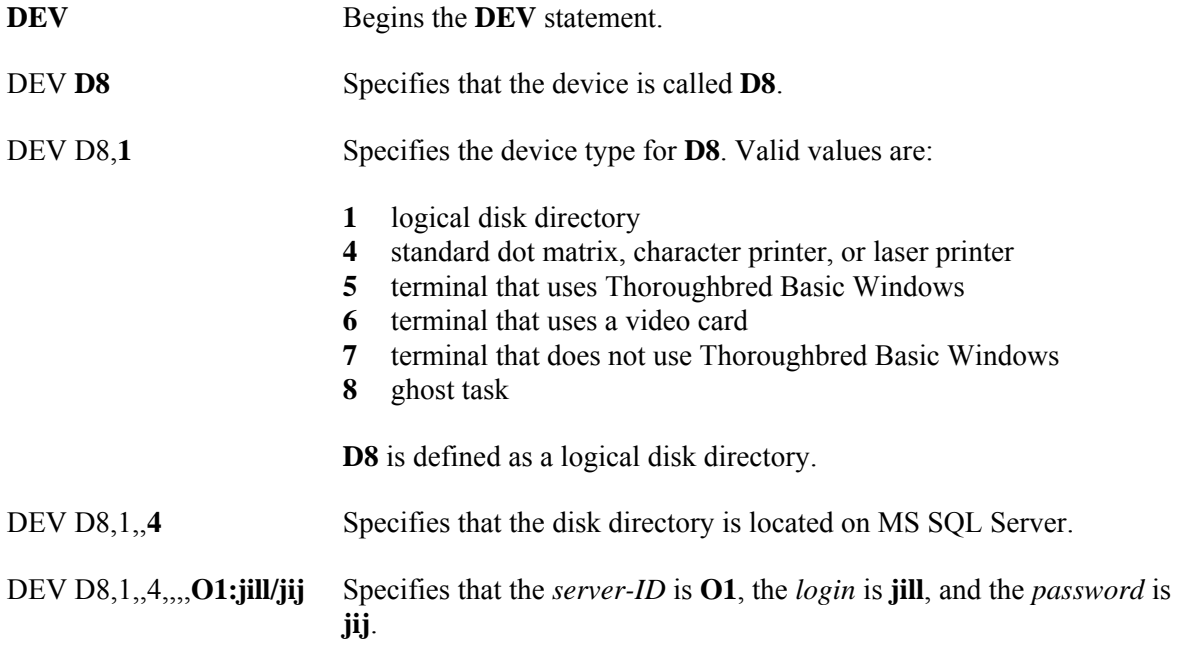

**Note:** For more information on how to configure Thoroughbred products for use with MS SQL Servers and databases, please refer to the TS DataServer for MS SQL Server documentation.

## *DEV statement syntax for a MySQL server (TS DataServer for MySQL)*

**DEV D***X***,***type***,***paran-1,server-flag,parm-3, logon-cache,case-sensitivity,server-ID***:***login/password* 

**DEV** begins the **DEV** statement. The statement begins in the leftmost column.

D<sub>*X*</sub> is the device ID, which Thoroughbred Basic uses to reference the MySQL server. Valid values range from **D0** through **D9**, **DA** through **DZ** and **Da** through **Dz**. You can specify up to 62 logical and physical devices.

> My SQL server specifications do not have to follow a set order. For example, you can specify the D0 disk after you specify the D1 disk.

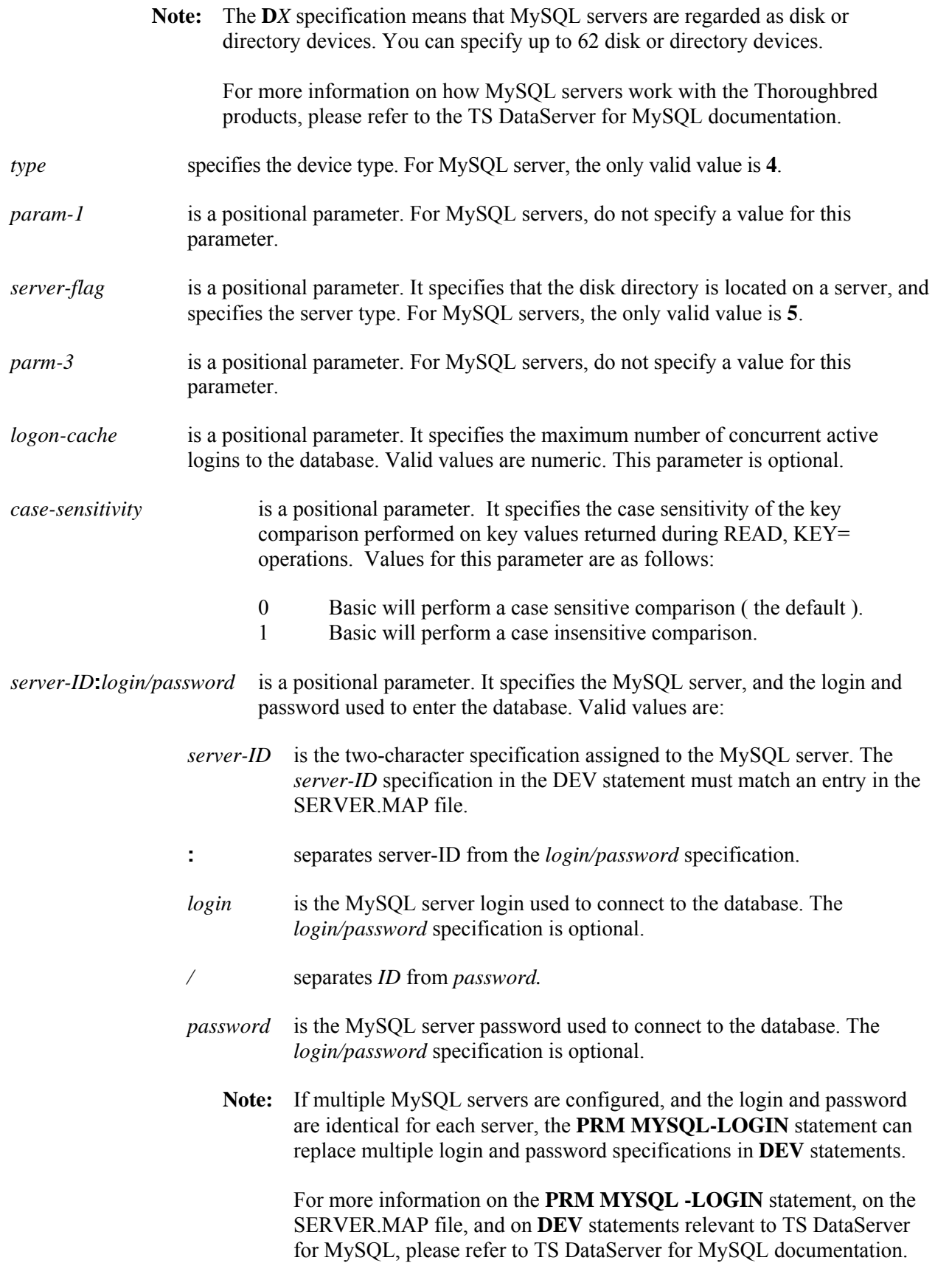

*Example of the DEV statement for MySQL server devices (TS DataServer for MySQL)* 

Example: **DEV** statement for MySQL server

## **DEV D8,1,,5,,,,Y1:jill/jij**

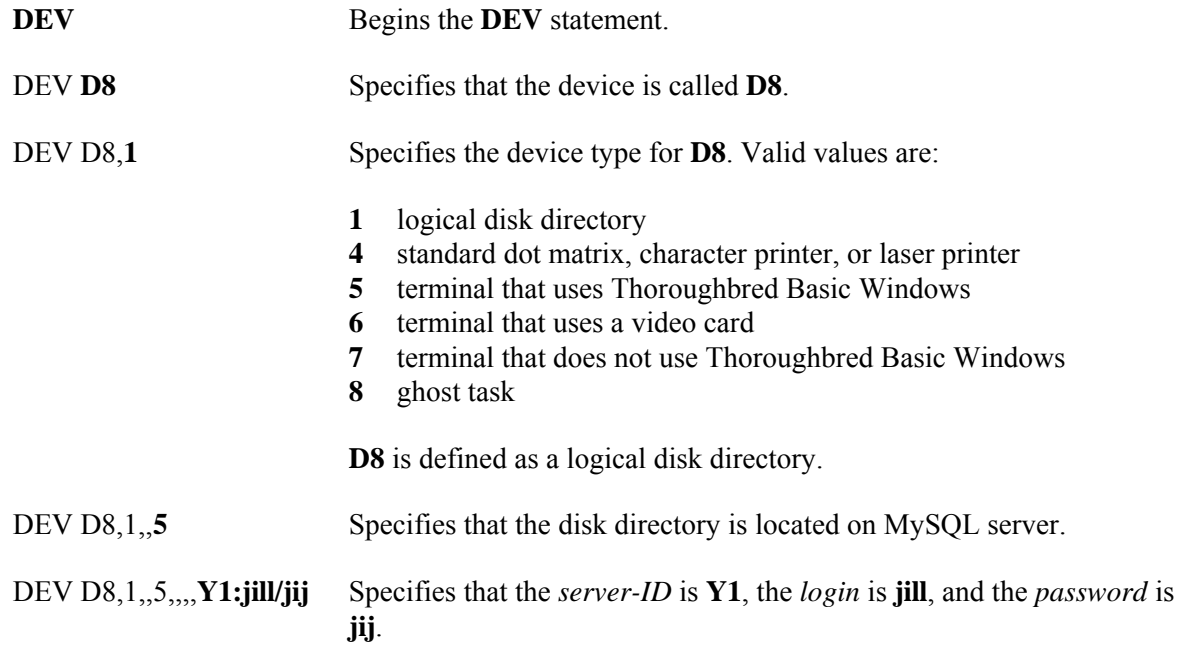

**Note:** For more information on how to configure Thoroughbred products for use with MySQL servers and databases, please refer to the TS DataServer for MySQL documentation.

## *DEV statement syntax for a terminal*

**DEV T***X***,***type***,***baud***,***parity***,***width***,***stopbits***,***nullstrip***,***driver*|*port*

**DEV** begins the **DEV** statement. The statement begins in the leftmost column.

**T***X* is the device ID, which Thoroughbred Basic uses to reference the device. Valid values may be 2, 3, or 4 characters long. In most cases, the first character is a **T**. Please refer to the Naming Devices at the beginning of this manual for valid values.

- *type* specifies the device type. Valid values are:
	- **5** for a terminal that uses Thoroughbred Basic Windows.
	- **6** for a terminal that uses a video card. Most systems running under MS-DOS require this specification.
	- **7** for a terminal that does not use Thoroughbred Basic Windows.

To configure serial ports when you use the TTY*n* device under MS-DOS or Microsoft Windows, specify **7**.

*baud* is a positional parameter that specifies baud rate. Most terminal devices do not require you to specify a value for this parameter.

> To configure serial ports when you use the TTY*n* device under MS-DOS or Microsoft Windows, you can specify one of the following values for *baud*:

The default is the value specified by the MS-DOS MODE command.

*parity* is a positional parameter that specifies parity. Most terminal devices do not require you to specify a value for this parameter.

> To configure serial ports when you use the TTY*n* device under MS-DOS or Microsoft Windows, you can specify one of the following values for *parity*:

- **0** No parity
- **1** Odd parity
- **2** Even parity

The default is the value specified by the MS-DOS MODE command.

*width* is a positional parameter that specifies width. Most terminal devices do not require you to specify a value for this parameter.

To configure serial ports when you use the TTY*n* device under MS-DOS or Microsoft Windows, You can specify one of the following values for *width*:

**7 8**

The default is the value specified by the MS-DOS MODE command.

*stopbits* is a positional parameter that specifies the number of stop bits. Most terminal devices do not require you to specify a value for this parameter.

> To configure serial ports when you use the TTY*n* device under MS-DOS or Microsoft Windows, you can specify one of the following values for *stopbits*:

**1 2**

The default is the value specified by the MS-DOS MODE command.

*nullstrip* is a positional parameter that specifies how null characters are treated and whether bit 8 will be stripped. Most terminal devices do not require you to specify a value for this parameter.

> To configure serial ports when you use the TTY*n* device, you can specify one of the following values for *nullstrip*:

- **0** means discard nulls and strip bit 8. This value is valid under Microsoft Windows or MS-DOS.
- **1** means discard nulls but do not strip bit 8. This value is valid under Microsoft Windows or MS-DOS.
- **2** means do not discard nulls but strip bit 8. This value is valid under UNIX.
- **3** means do not discard nulls and do not strip bit 8. This value is valid under UNIX.

Under Microsoft Windows or MS-DOS, the default is the value specified by the MS-DOS MODE command. The value can be **0** or **1**.

*driver|port* is a positional parameter that specifies the name of a terminal driver or system port. You must specify a value for this parameter.

*Examples of the* **DEV** *statement for terminal devices*

Example: **DEV** statement for a terminal

#### **DEV T0,7,,,,,,tty**

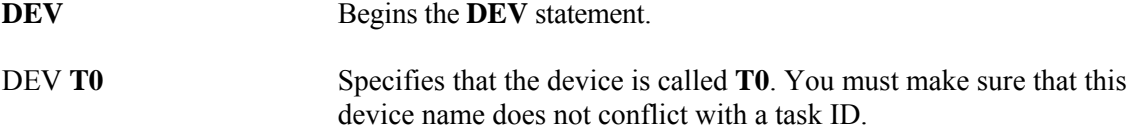

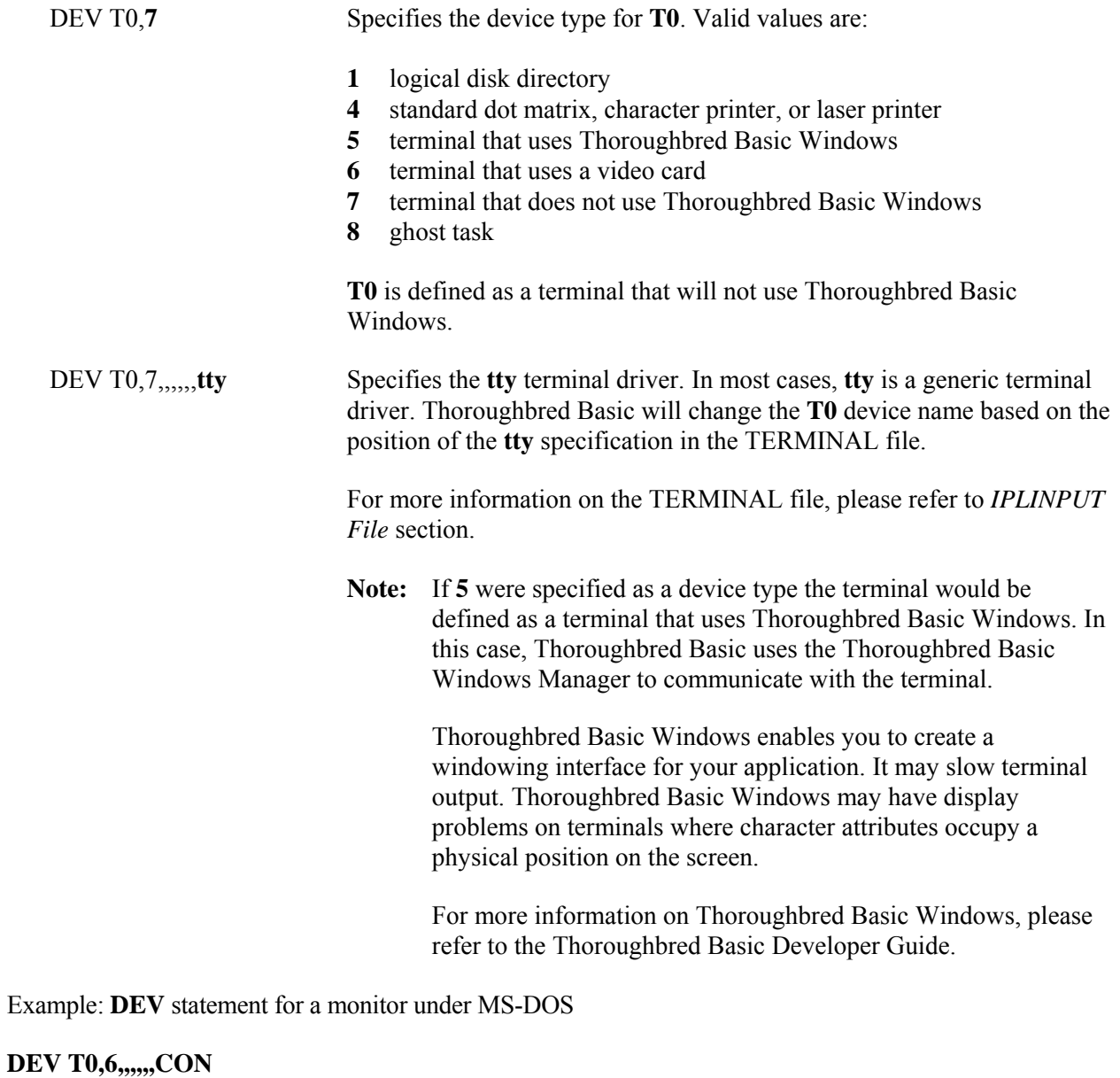

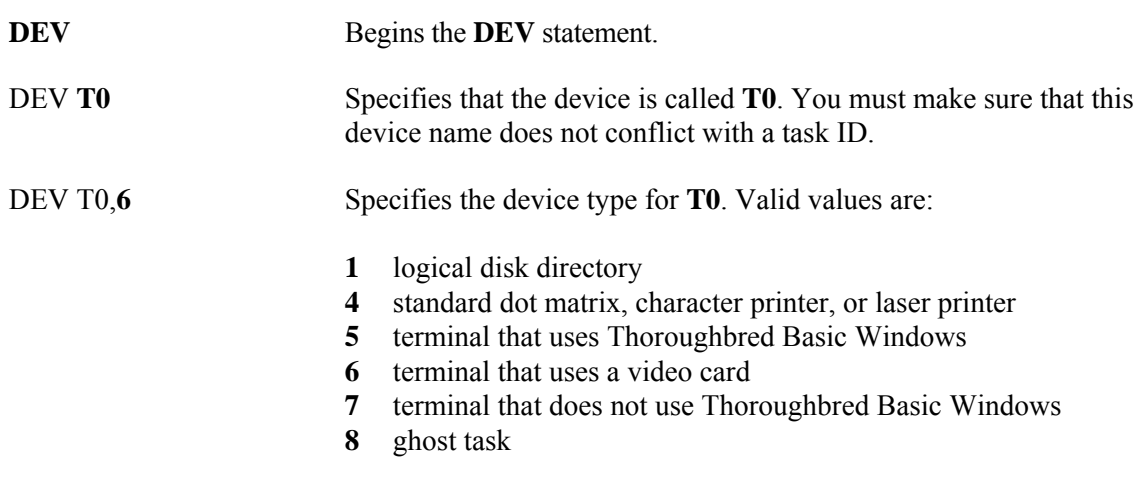

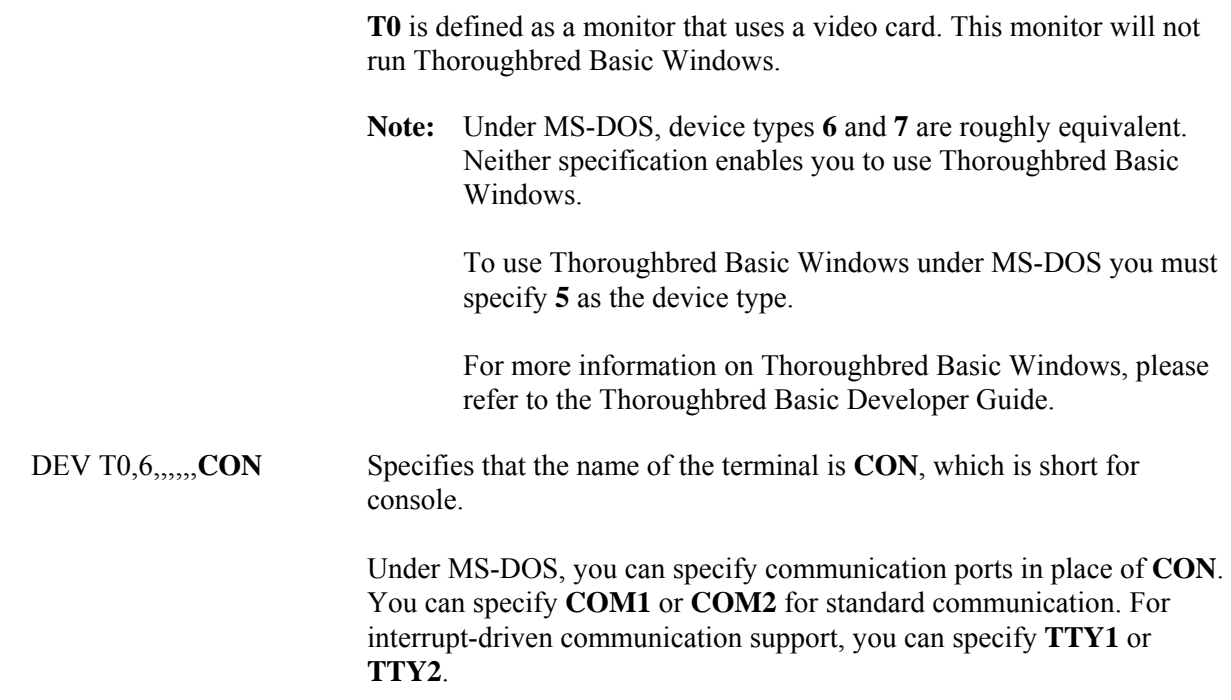

Example: **DEV** statement to configure a serial port when using the TTY*n* device under MS-DOS or Microsoft Windows

## **DEV T0,7,9600,2,8,1,1,TTY1**

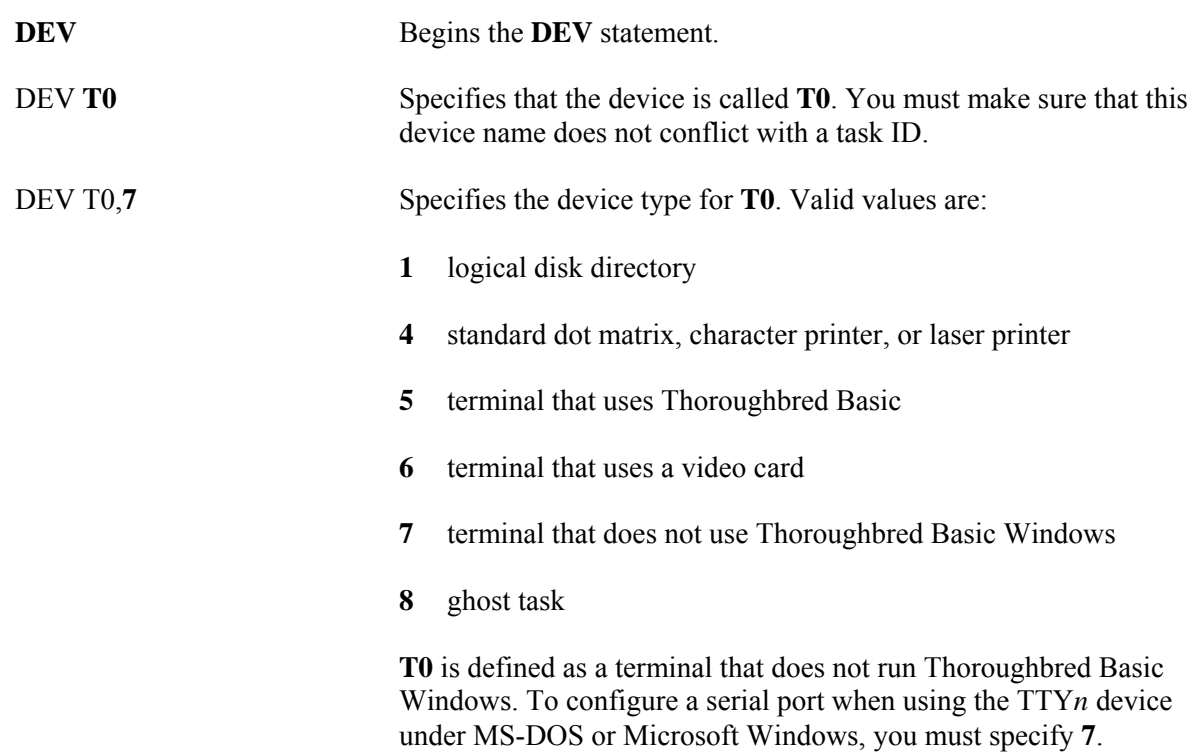

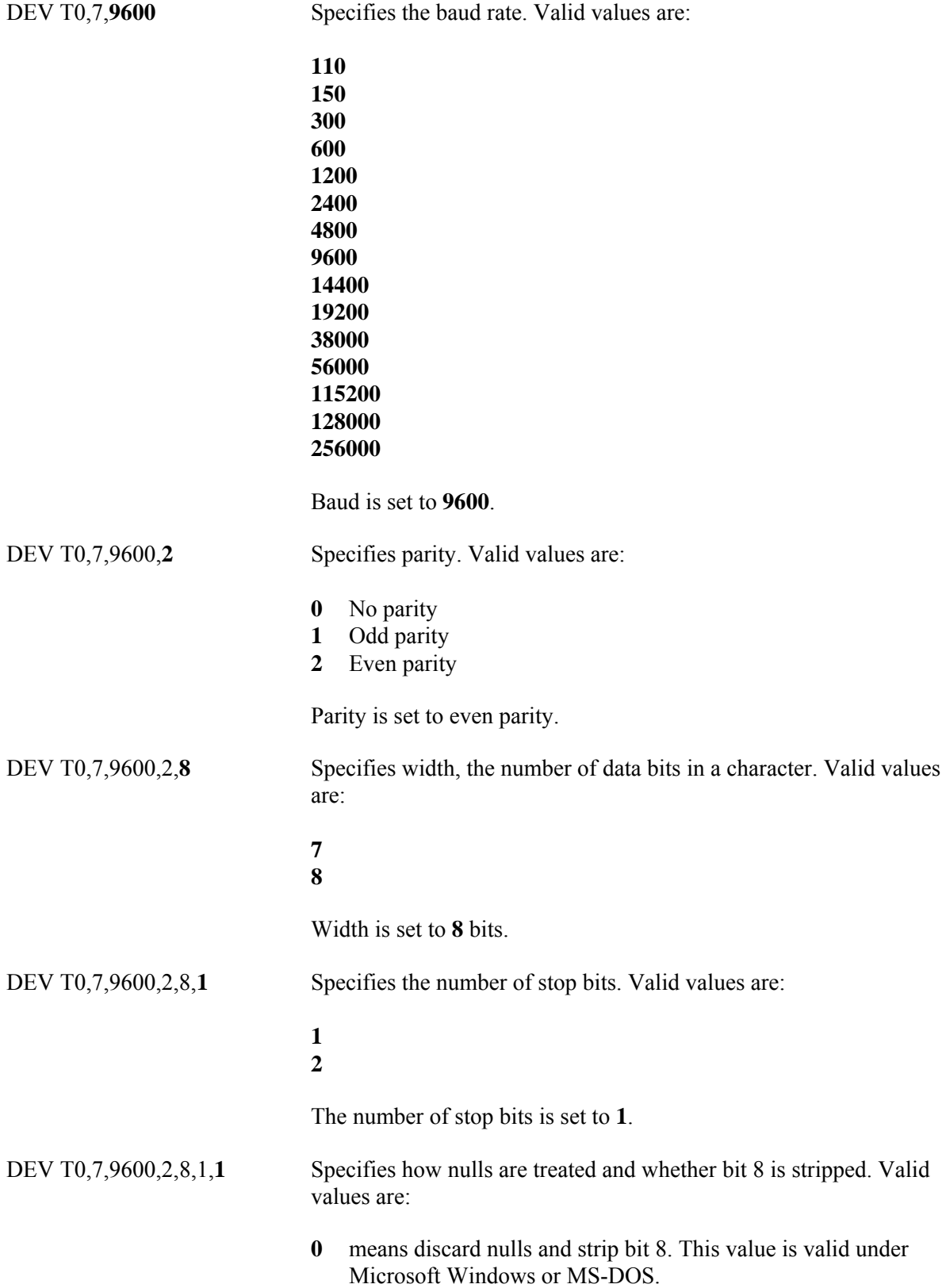

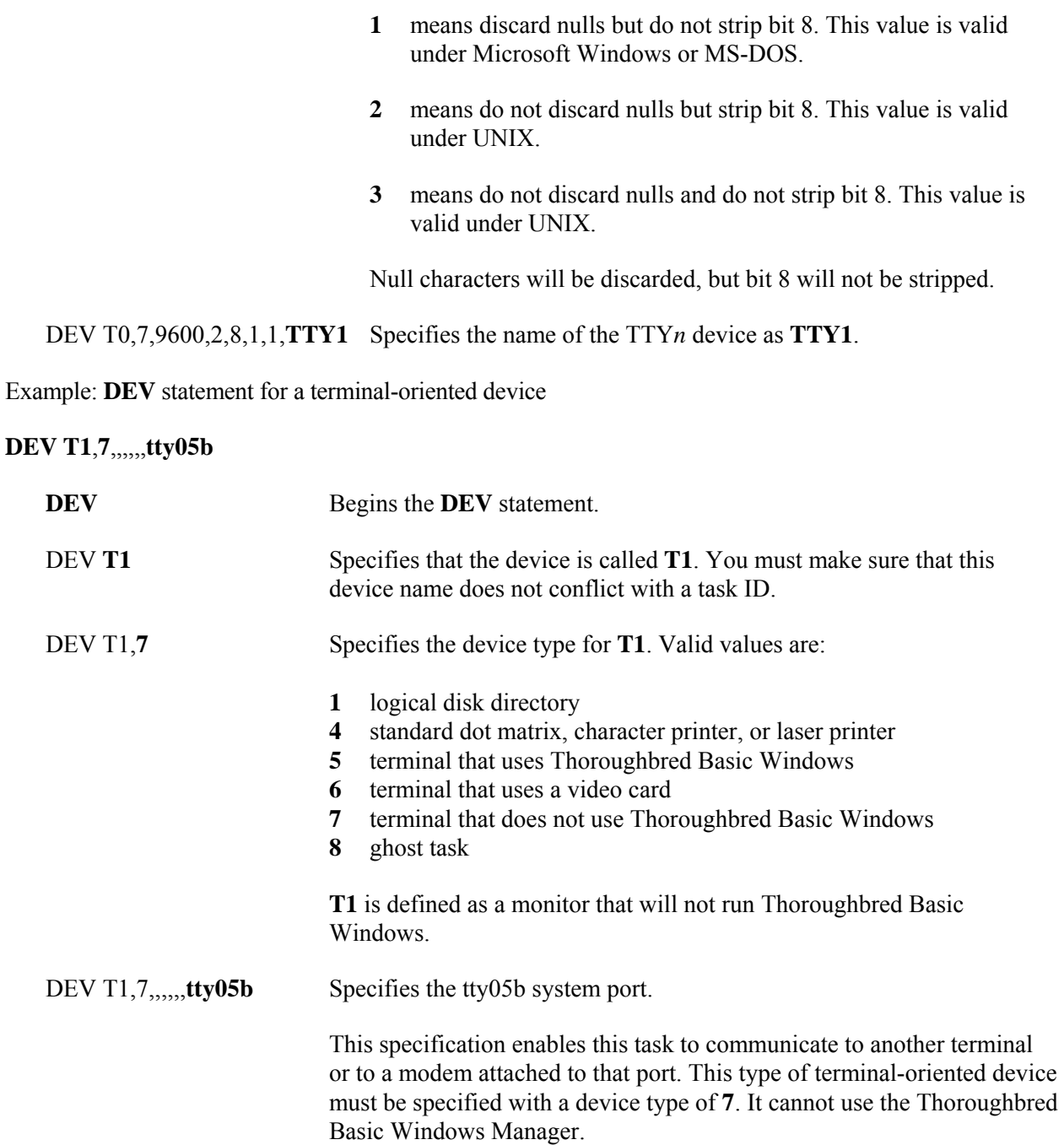

# *DEV statement syntax for a printer*

**DEV** *dev-ID*,*type*,*param-1*,*width*,*lockflag*, *spooler*,*time-out*,*devicename*

**DEV** begins the **DEV** statement. The statement begins in the leftmost column.

- *dev-ID* is the device ID, which Thoroughbred Basic uses to reference the printer device. In most cases, you will use one of the following formats to specify *dev-ID*:
	- L<sub>*X*</sub> is a printer device. Printer devices include dot matrix printers, character printers, laser printers, print spoolers, and slave printers. Valid values for *X* are **0** through **9**, **A** through **Z**, and **a** through **z**.
	- **P***X* is a printer device. Printer devices include dot matrix printers, character printers, laser printers, print spoolers, and slave printers. Valid values for *X* are **0** through **9**, **A** through **Z**, and **a** through **z**.
- *type* specifies the device type. For a printer device, the only valid value is **4**.
- *param-1* is a positional parameter. For printer devices, do not specify a value for this parameter.
- *width* is a positional parameter that specifies the line width. The largest valid value is the maximum number of characters that can be printed on one line. The default is **132**.
- *lockflag* is a positional parameter that specifies whether the printer will be available to more than one task at the same time. Valid values are:
	- **0** Printer locking is in effect. The printer is only available to one task at a time. This is the default.

Thoroughbred Basic, not the operating system, maintains printer locking. Under UNIX, when an **OPEN** directive is issued, Thoroughbred Basic creates two files, one to link the printer to the task and one to lock the printer. In the case of a printer named **lp** and a task ID named **T5**, the files would be named **/tmp/lp.T5** and **/tmp/lp.lck**. When the **CLOSE** directive is issued, Thoroughbred Basic erases these two files.

**1** Printer sharing is in effect. The printer is available to more than one task at a time.

Because a value of **1** enables multiple tasks to use the printer at the same time, this specification can result in merged output printing. In most cases, this specification is used for spooled printing.

For more information on the directives mentioned above, please refer to the Thoroughbred Basic Language Reference.

- *spooler* is a positional parameter that specifies what type of printer device is associated with the *dev-ID*. Valid values are:
	- **0** A directly connected printer. There is no spooling. This is the default.

The name of the printer is specified in the *devicename* parameter.

**1** A spooler that uses piped input. A pipe is created between Thoroughbred Basic and an executable program specified by the *devicename* parameter. Output will be sent through the pipe to the program. The program can be a shell script or a binary executable.

#### *Under Microsoft Windows*

Under Microsoft Windows, this specifies pass-through Print Manager mode. All output will be spooled to the Microsoft Windows Print Manager. Pass-through mode uses existing Dictionary-IV printer tables. If you use the Windows Print Setup facility to change printer type, you must reassign your printer table to the new type.

Programs that use escape sequences or mnemonics that the Print Manager does not recognize will generate errors.

To use the Print Setup facility, click the File option on the menu bar. For more information on Dictionary-IV printer tables, please refer to the Dictionary-IV Reference Manual.

**2** A slave printer, which is a printer connected to a terminal's auxiliary or printer port and available only to that terminal. Output can be sent to the secondary port by using the **'PS'** and **'PE'** terminal mnemonics. For more information on slave printers and terminal mnemonics, please refer to T*CONFIG File*.

The terminal device is specified in the *devicename* parameter.

**3** A spooler that uses a temporary file. Thoroughbred Basic will create a temporary file to contain output. After the file is closed, its contents will be released to an executable program specified by the *devicename* parameter. The program can be a shell script or a binary executable.

## *Under Microsoft Windows*

Under Microsoft Windows, **3** specifies standard Print Manager mode. All output will be spooled to the Microsoft Windows Print Manager. Standard mode uses a standard printer table, which enables you to use the Windows Print Setup facility to change printer type without having to reassign your printer table to the new type.

To use a standard printer table, you must create a printer table that contains a set of escape sequences. For more information on how to create the printer table, please refer to the TS Environment for Windows Supplemental Guide.

Programs that use escape sequences or mnemonics that the Print Manager does not recognize will generate errors.

To use the Print Setup facility, click the File option on the menu bar. For more information on Dictionary-IV printer tables, please refer to the Dictionary-IV Reference Manual.

- **4** Under Microsoft Windows, specifies an append to a file.
- *time-out* is a positional parameter that specifies the printer time-out. Valid values are numbers, which specify seconds. If the printer does not respond within the specified number of seconds, Thoroughbred Basic generates a time-out error. The default is **15** seconds.

*devicename* is a positional parameter that contains the name of a printer device, terminal device, system port, or program. For more information on valid specifications, please refer to the description of the *spooler* parameter.

*Examples of the* **DEV** *statement for printer devices*

Example: **DEV** statement for a printer

## **DEV LP,4,,142,1,1,,lp -dP4**

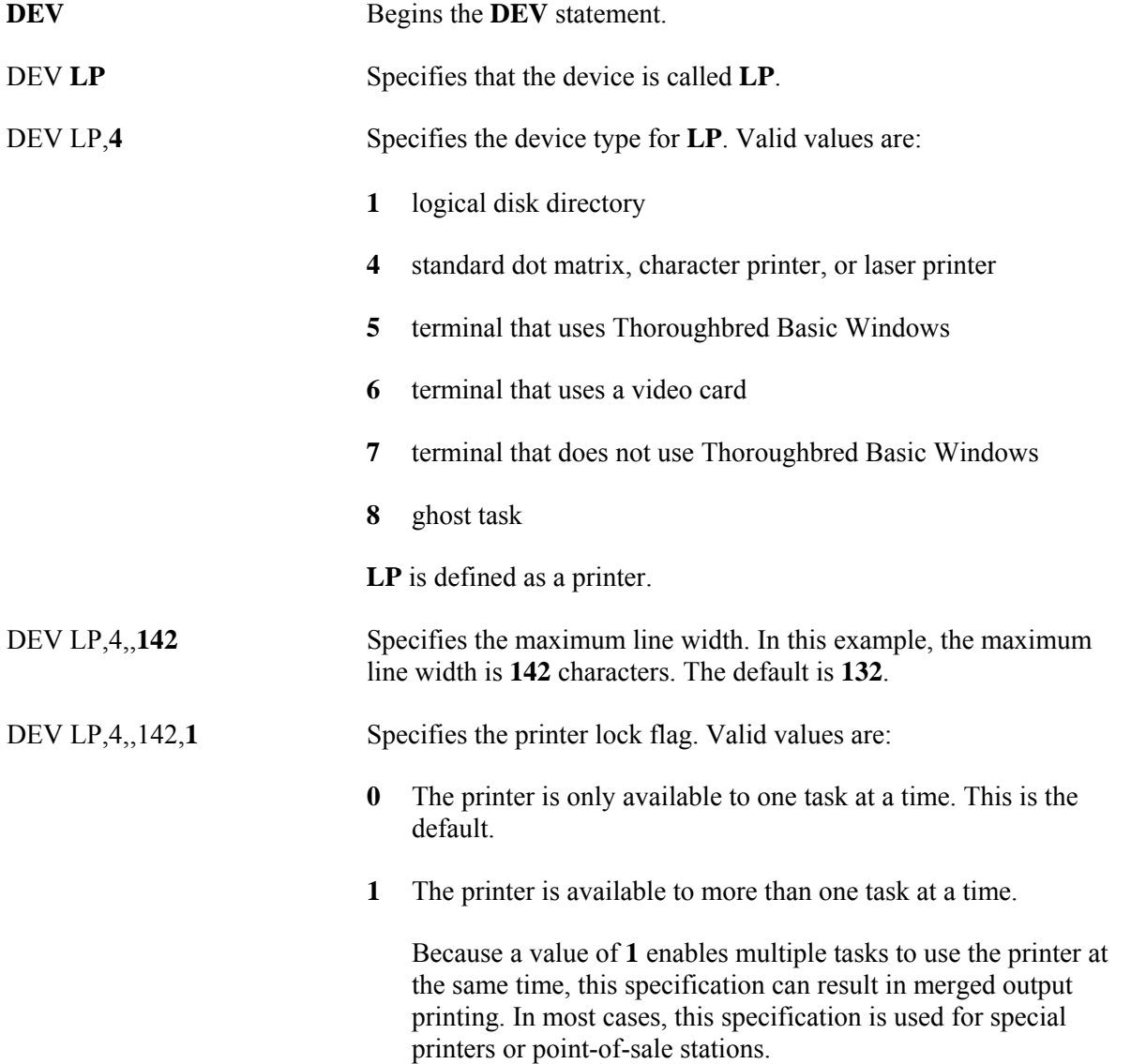

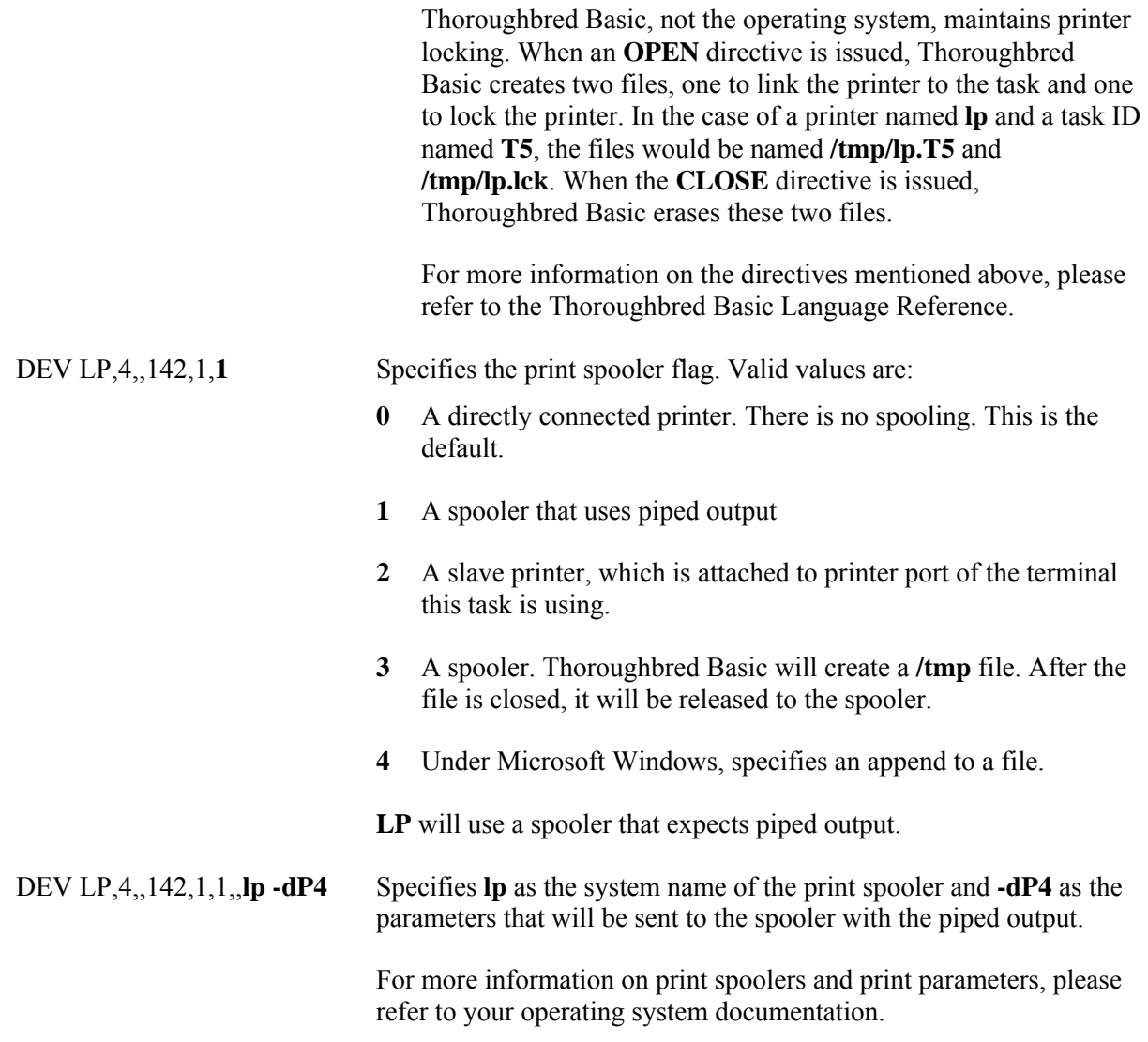

Example: **DEV** statement for a slave printer

# **DEV P1,4,,132,,2,5,tty**

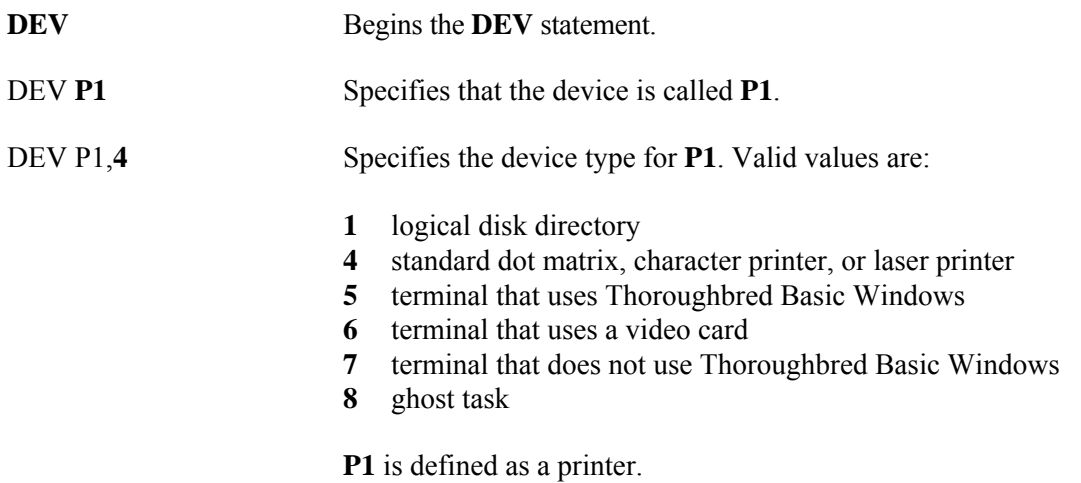

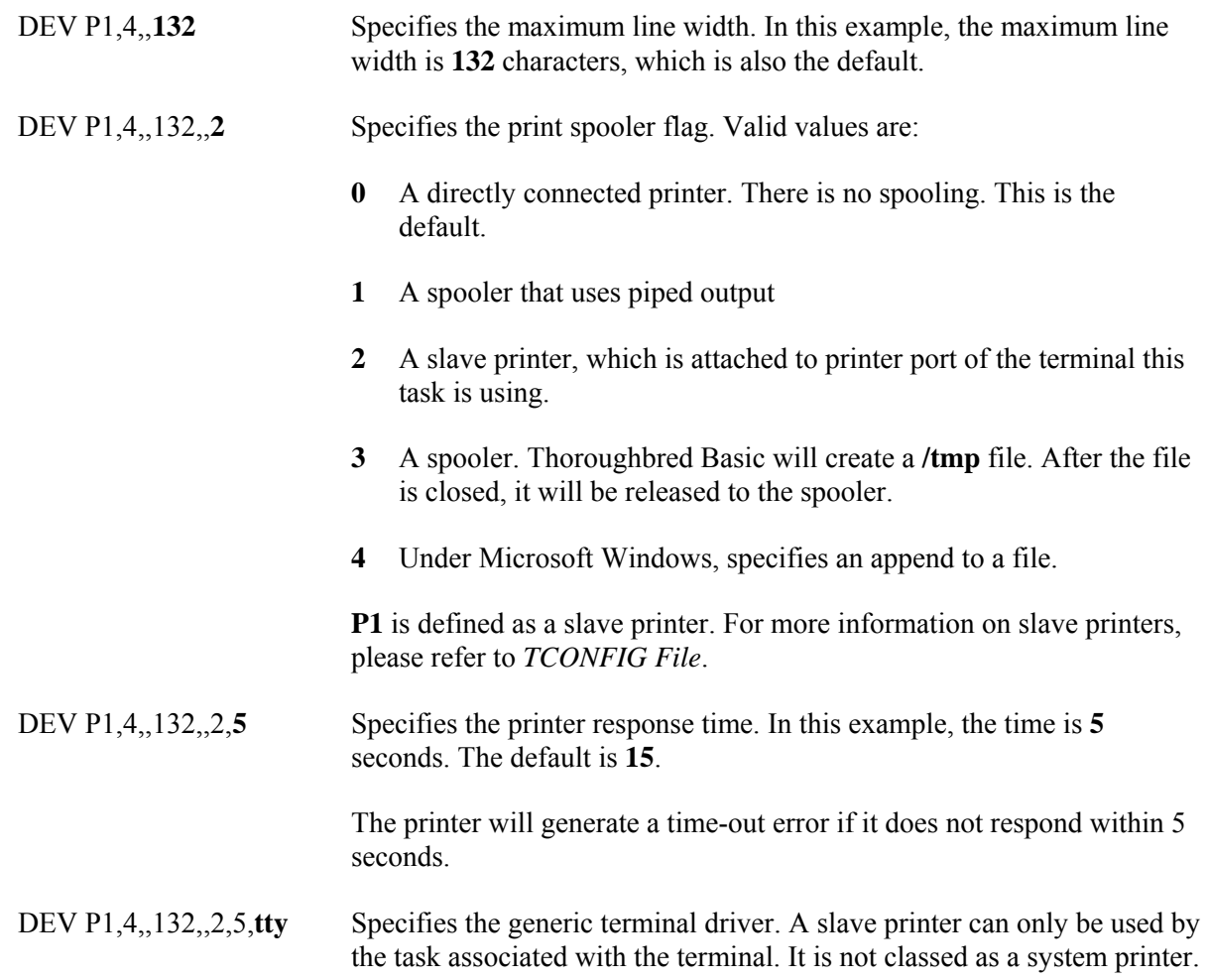

Example: **DEV** statement for pass-through Print Manager mode under Microsoft Windows

# **DEV LP,4,,,,1,,LPT1**

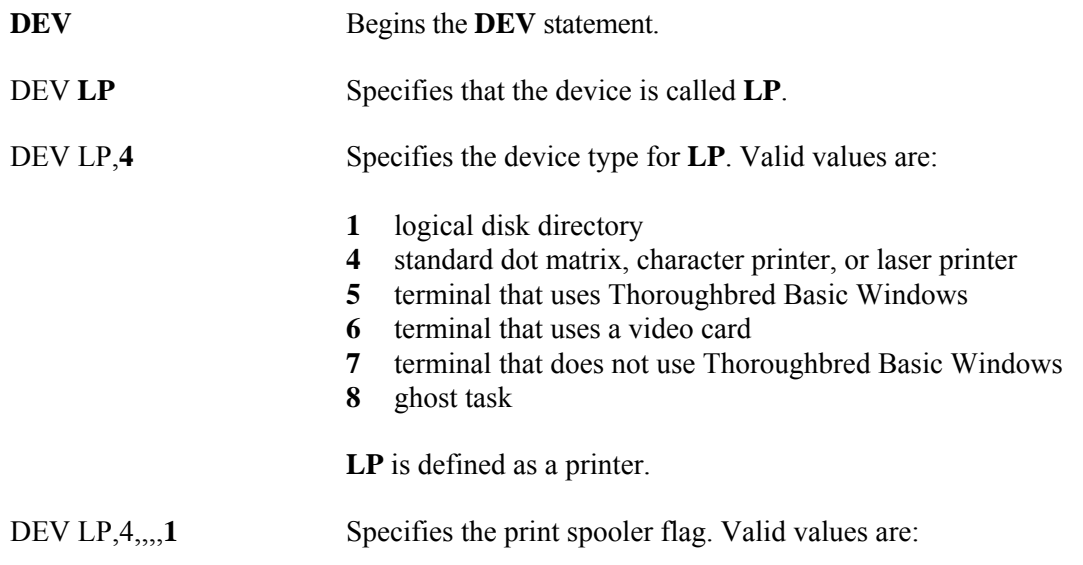
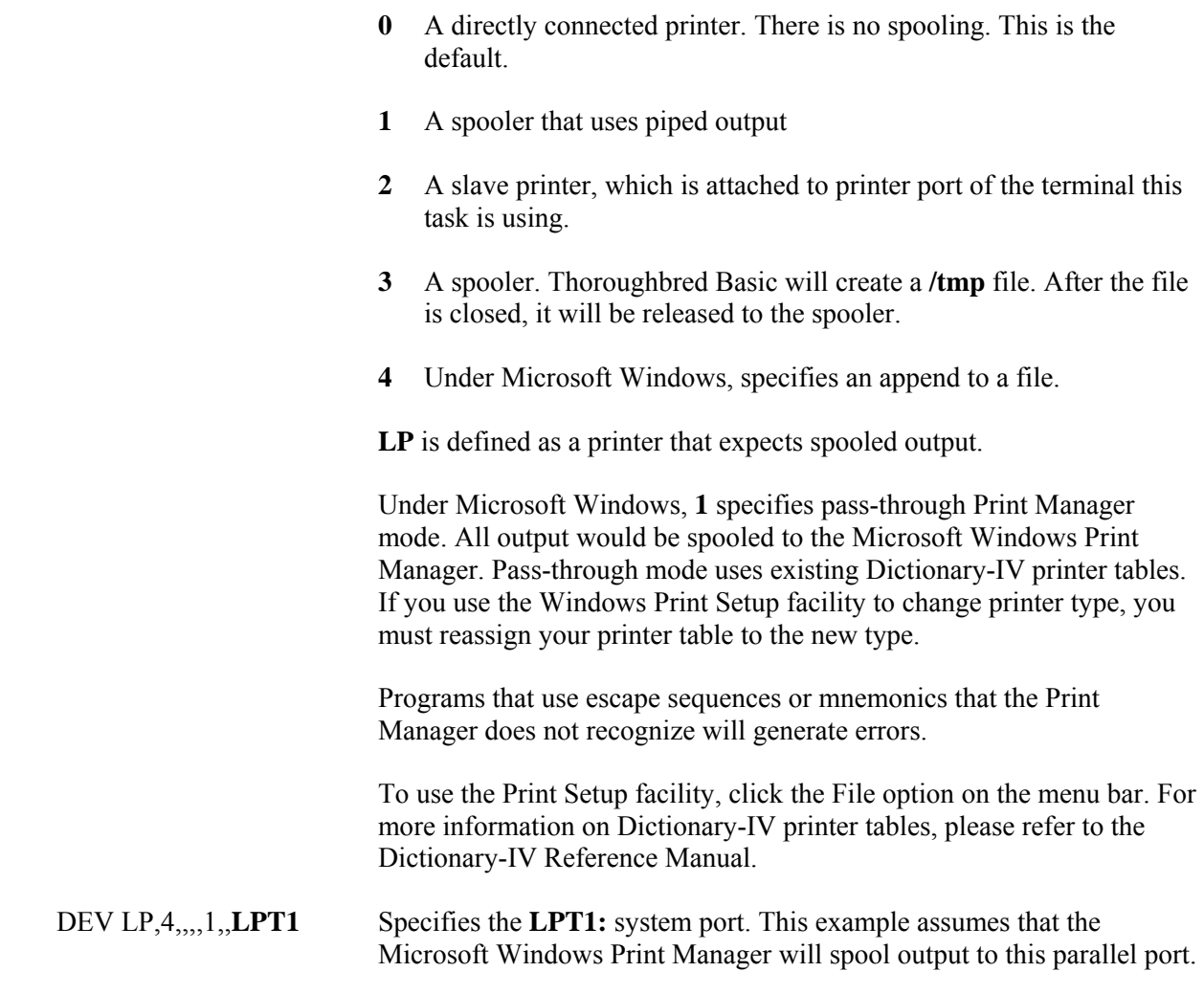

Example: **DEV** statement for standard Print Manager mode under Microsoft Windows

# **DEV LP,4,,,,3,,LPT1**

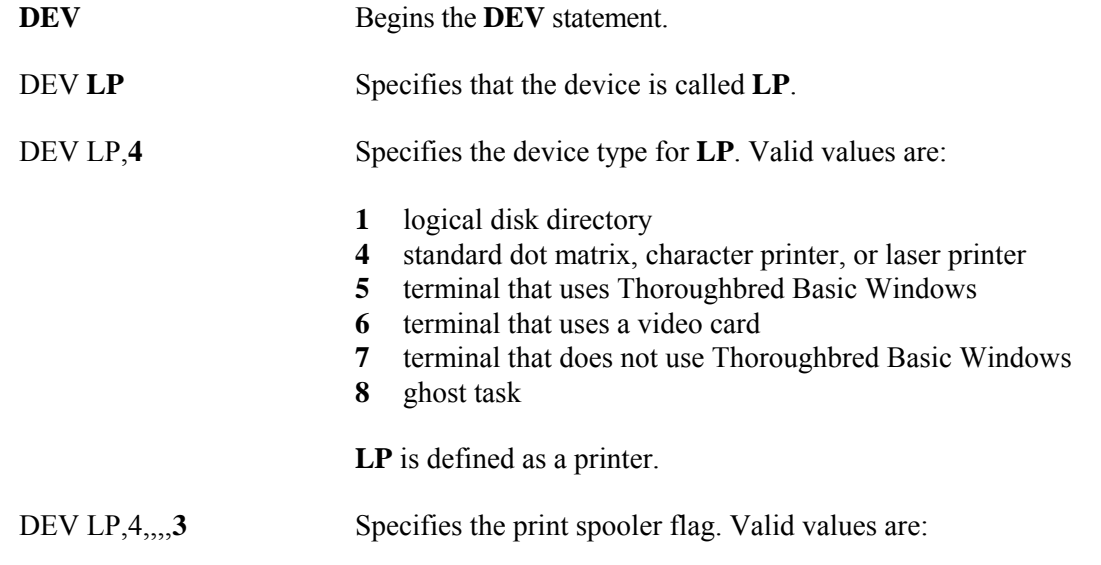

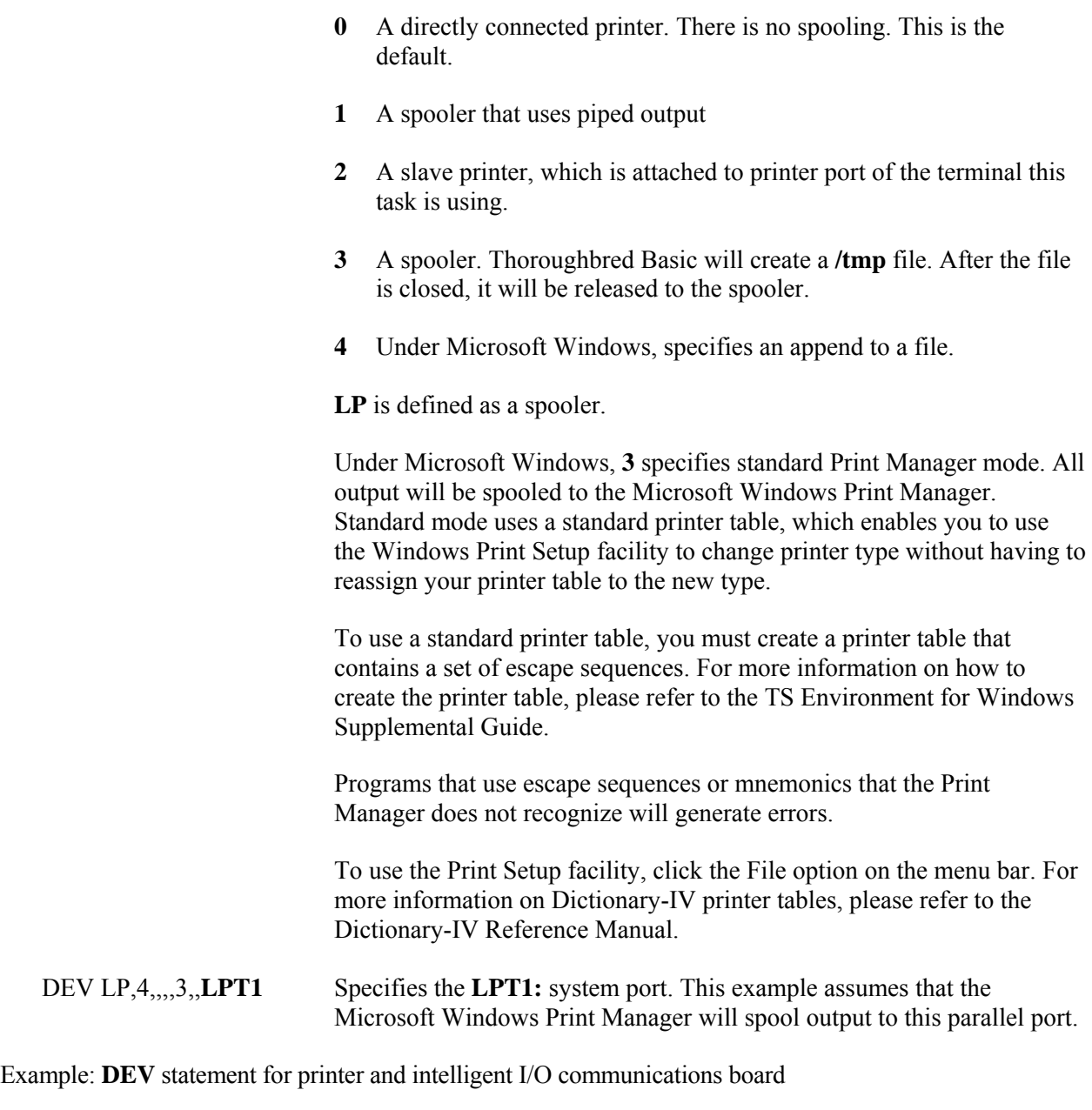

## **DEV P2,4,,,,,,ttp8e**

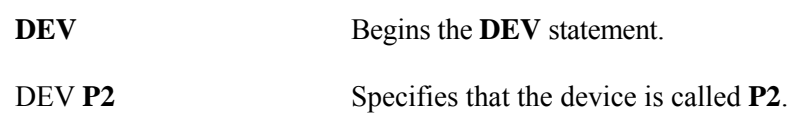

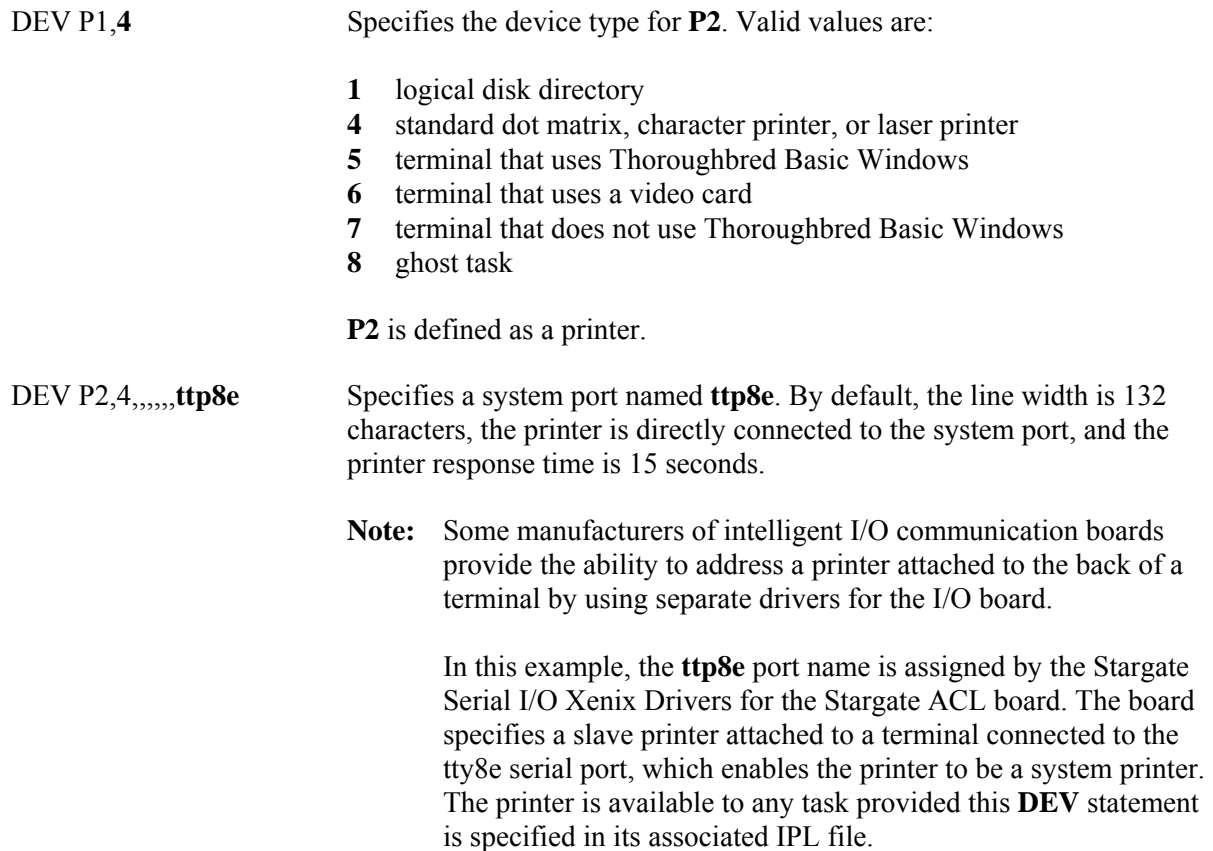

## *DEV statement syntax for a ghost task*

**DEV** G*X*,*type*

**DEV** begins the **DEV** statement. The statement begins in the leftmost column.

G<sub>*X*</sub> is the device ID, which Thoroughbred Basic uses to reference the ghost task. Valid values are **G0** through **G9** and **GA** through **GZ**. You can specify up to 36 ghost tasks.

> Ghost task device specifications must follow ascending order. For example, if you plan to specify 36 ghost tasks you must specify **G0** through **G9**, then **GA** through **GZ**.

*type* specifies the device type. For a ghost task, the only valid value is **8**.

*Examples of the* **DEV** *statement for ghost tasks*

Example: **DEV** statement for the first ghost task

#### **DEV G0,8**

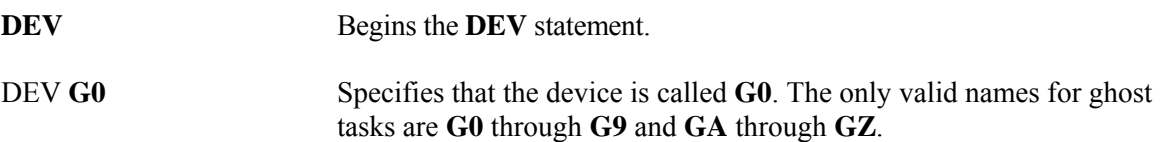

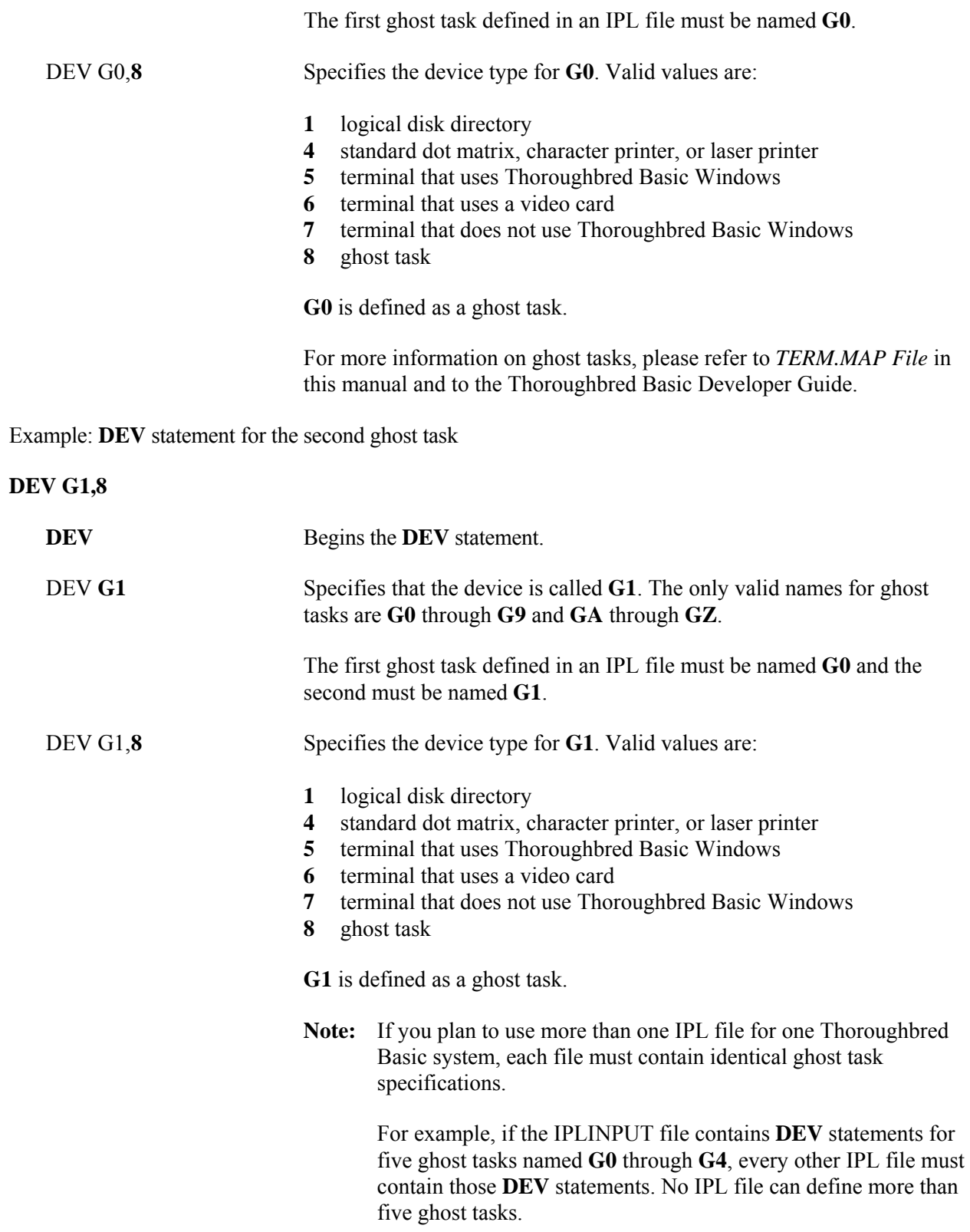

# **IPL Statement**

The **IPL** statement specifies the initial program this task will load when Thoroughbred Basic starts. An IPL file contains only one **IPL** statement, which must occupy the next to last line in the file. It must be placed between the **DEV** statements and the **END** statements.

## *Overview of the IPL statement*

The **IPL** statement has the following format:

**IPL** {*partnum*}**,***reserved***,**{*terminal*}**,***progname*

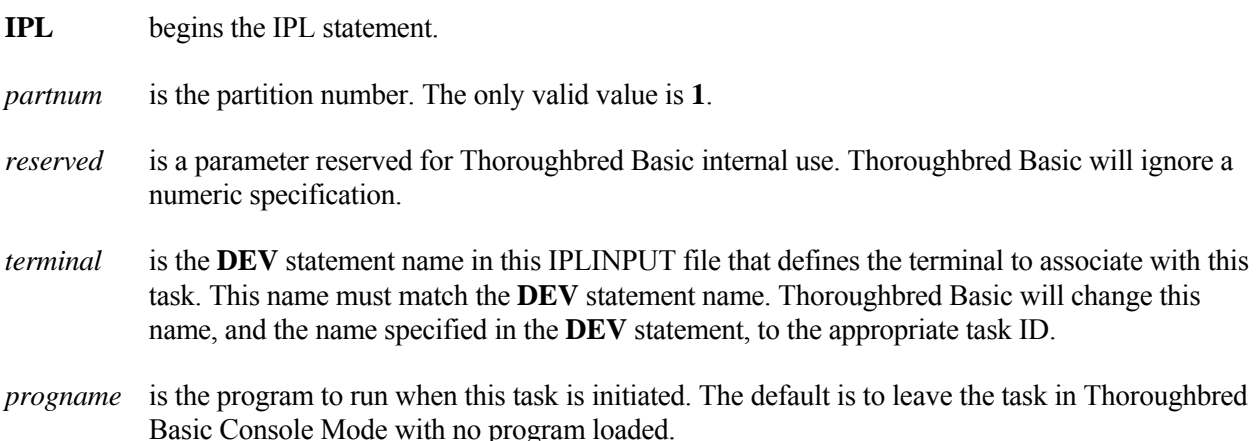

## *Example of the IPL statement*

#### **IPL 1***,***2***,***T0***,\*\****PSD**

The partition number is **1**. The value of the reserved parameter is **2**, but Thoroughbred Basic will ignore this specification. The terminal associated with this task is **T0**. When Thoroughbred Basic starts, it will load and run the **\*\*PSD** program.

# **END Statement**

The **END** statement specifies the end of the IPL file. An IPL file contains only one **END** statement, which must occupy the last line in the file.

The **IPL** statement has the following format:

### **END**

The **END** statement has no parameters.

# **Environment Variables**

Thoroughbred Basic under UNIX or TS Environment for Windows enables you to specify environment variables in the IPL file. Environment variables are appropriately changed or expanded when Thoroughbred Basic or TS Environment starts.

## *Overview of environment variables*

Specify an environment variable by placing a **\$** in front of the name of the variable defined in the operating system. Environment variables names are case sensitive. For example, the Microsoft Windows **windir** environment variable is usually specified as **windir=C:\WINDOWS**. To specify the environment variable in the IPL file, type **\$windir**.

An invalid environment variable name specification in the IPL file will be removed. For example, if **\$WIN2DOOR** is specified in the IPL file but **WIN2DOOR** is not an environment variable, the **\$WIN2DOOR** specification will be removed when Thoroughbred Basic or TS Environment starts.

To display active environment variables under UNIX or Microsoft Windows, use the **set** command. Under Microsoft Windows, you can issue this command in the MS-DOS Prompt window.

## *Examples of environment variable specification*

#### **Example of valid environment variable specification:**

Given the following environment variable:

#### **STARTPRG=INITWORK**

And the following statement in an IPL file:

#### **IPL 1,2,T0,\$STARTPRG**

The statement is changed to the following when Thoroughbred Basic or TS Environment starts:

#### **IPL 1,2,T0,INITWORK**

#### **Example of invalid variable specification:**

Given the following statement in an IPL file:

#### **IPL 1,2,T0,\$STARTPRG**

If the **STARTPRG** environment variable name is invalid, the statement is changed to the following when Thoroughbred Basic or TS Environment starts:

**IPL 1,2,T0,** 

#### **Example for TS Environment:**

Given the following environment variable:

#### **windir=C:\WINDOWS**

And the following statement in an IPL file:

#### **DEV D0,1,,,,,,\$windir**

The statement is changed to the following when Thoroughbred Basic or TS Environment starts:

#### **DEV D0,1,,,,,,C:\WINDOWS**

#### **Example for UNIX:**

A UNIX **\$** variable is a portion of a line to the left of the **=** sign, from the UNIX **env** command, followed by a **\$**.

For example, given the following **env**:

=**bin**/**env HOME**=/**user**/**scott PWD**=/**usr**/**lib**/**basic SHELL**=/**bin**/**ksh MAIL**=/**usr**/**mail**/**scott EDITOR**=**vi LOGNAME**=**scott LPDEST**=**local PS2**=<**continued**> **PS1**=! **hp840** \$**PWD** \$ **TERM**=**wy60 PATH**=:/**usr**/**lbin**:/**bin**:/**usr**/**bin**:/**user**/**scott**:. **TZ**=**EST5EDT** 

**NOTE:** The UNIX Time Zone information will be used if there is no TZ environment variable.

And the following IPL file:

**CNF 1**,**8**,**1**,**45 PTN 1**,**200000 PRM LONGVAR PRMIF47 PRM UPPER PRM SYSTEM**=\$**SHELL DEV D0**,**1**,,,,,,\$**PWD**/**UTILS IPL 1**,**2**,**T0 END**

The IPL file expands to the following when Thoroughbred Basic starts:

**CNF 1**,**8**,**1**,**45 PTN 1**,**200000 PRM LONGVAR PRM IF47 PRM UPPER PRM SYSTEM**=/**bin**/**ksh DEV D0**,**1**,,,,,,/**usr**/**lib**/**basic**/**UTILS IPL 1**,**2**,**T0 END** 

# **IPLPRM FILE**

This operating system file defines Thoroughbred Basic environment parameters that apply to all users of Thoroughbred Basic. This file may contain any of the **PRM** statements described in *IPLINPUT File* of this manual, optionally followed by an **END** statement. The **PRM** statements in this file are inserted immediately after the **PTN** statement while the **IPLINPUT** file is being loaded into memory. When the same PRM statement appears in both the global **IPLPRM** file and the local **IPLINPUT** file, the action taken is the same as if both statements were present in **IPLINPUT**.

**Note:** The IPLPRM can be disabled by setting the IPLPRM variable to **N** on individual systems. Example: **IPLPRM=N**

# **Sample IPLPRM File**

**PRM OPENLIB=IDOL-IV,32700 PRM PGCHARBASE=8 PRM JOURNALING END** 

# **Location of IPLPRM Files**

The name and location of the IPLPRM file varies by Operating System:

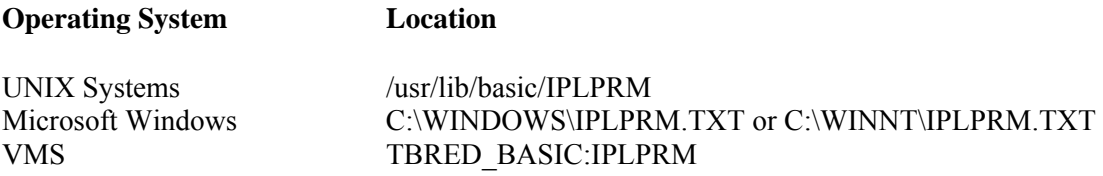